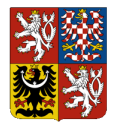

# **Centrální systém účetních informací státu**

# **Technický manuál CSÚIS (verze pro Přechodné období 2024)**

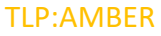

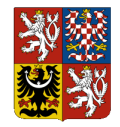

### Obsah

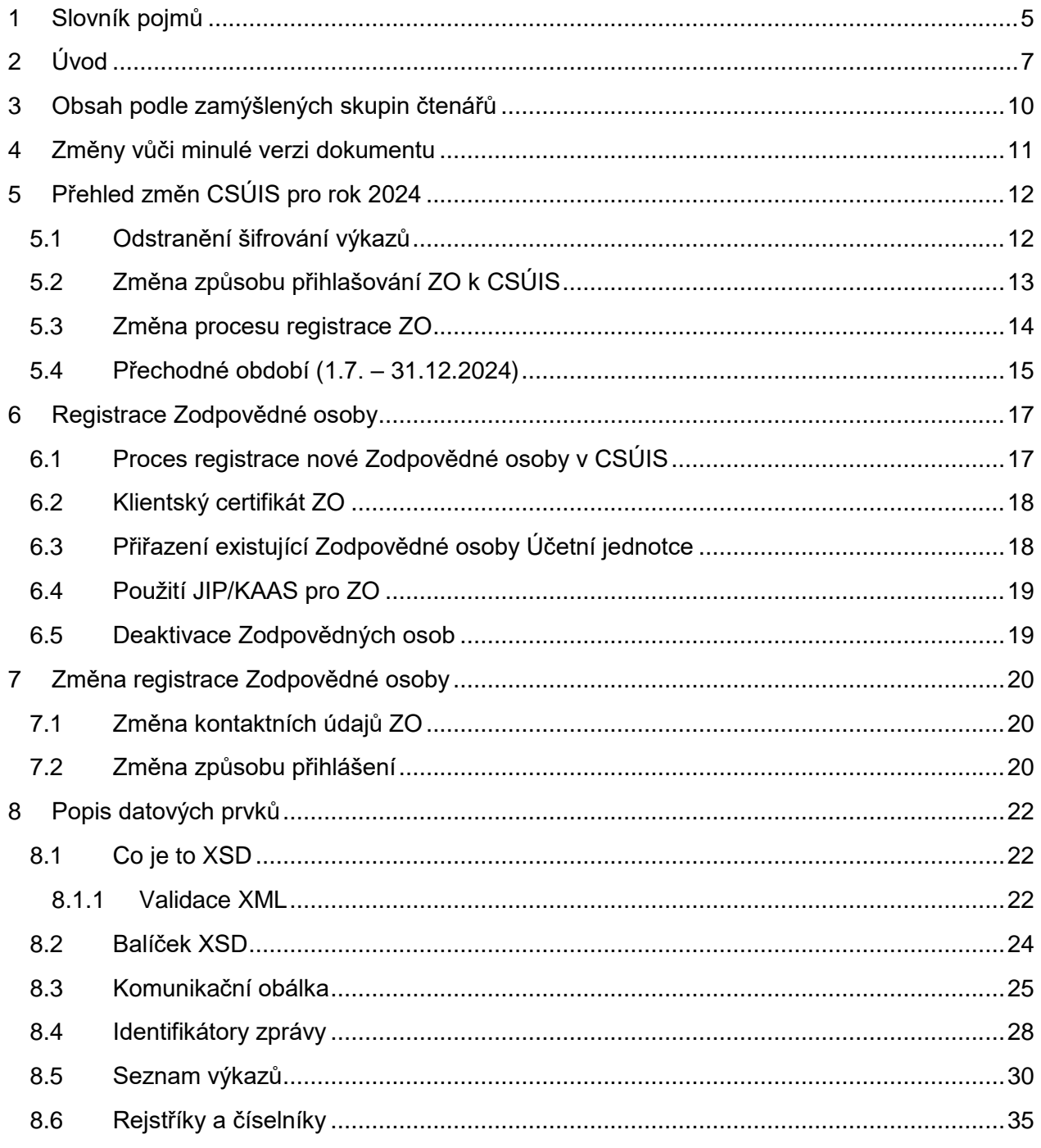

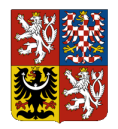

## **Centrální systém účetních informací státu**

## **Technický manuál CSÚIS**

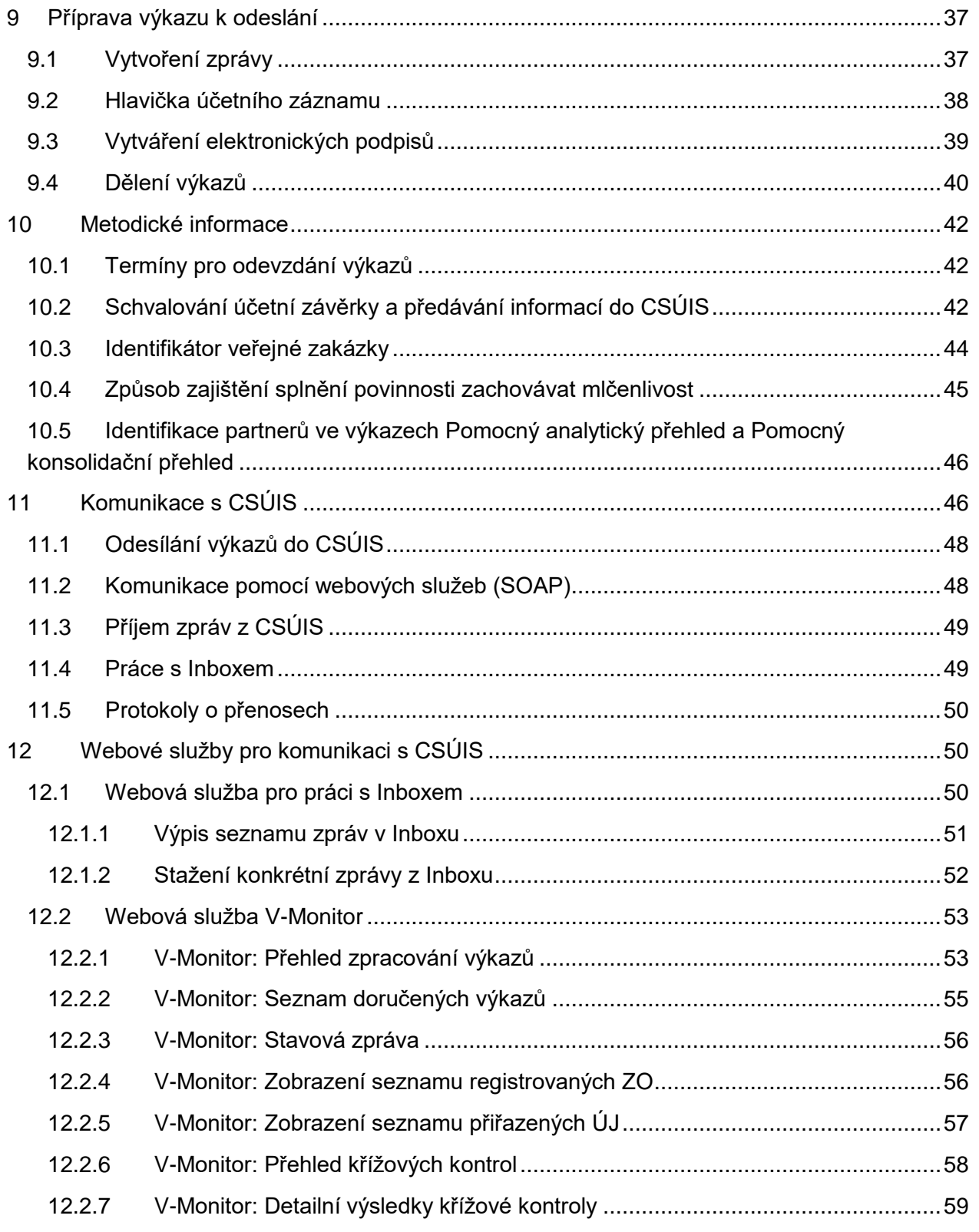

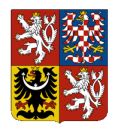

## Centrální systém účetních informací státu

## Technický manuál CSÚIS

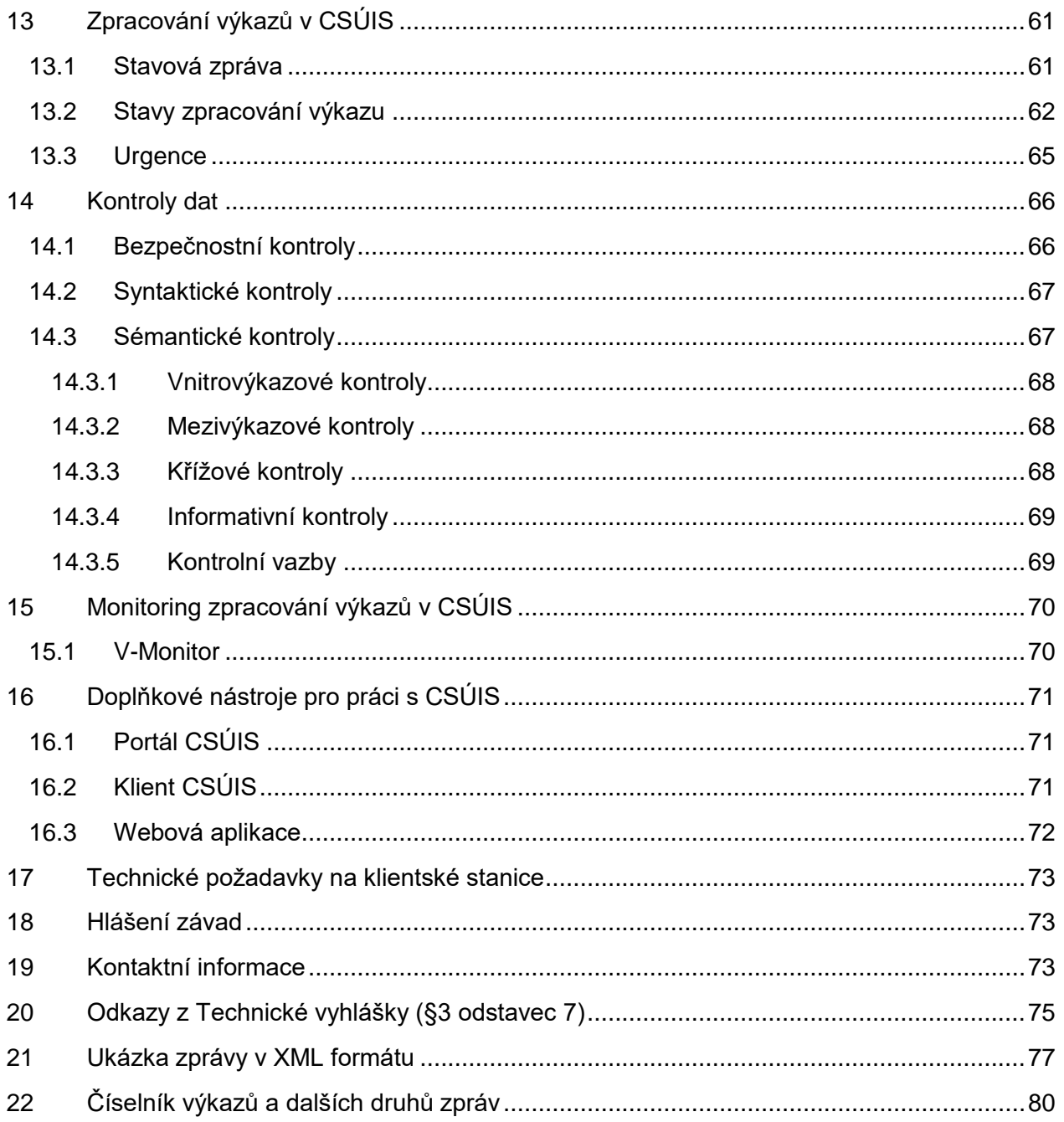

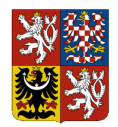

**Centrální systém účetních informací státu**

**Technický manuál CSÚIS**

# <span id="page-4-0"></span>**1 Slovník pojmů**

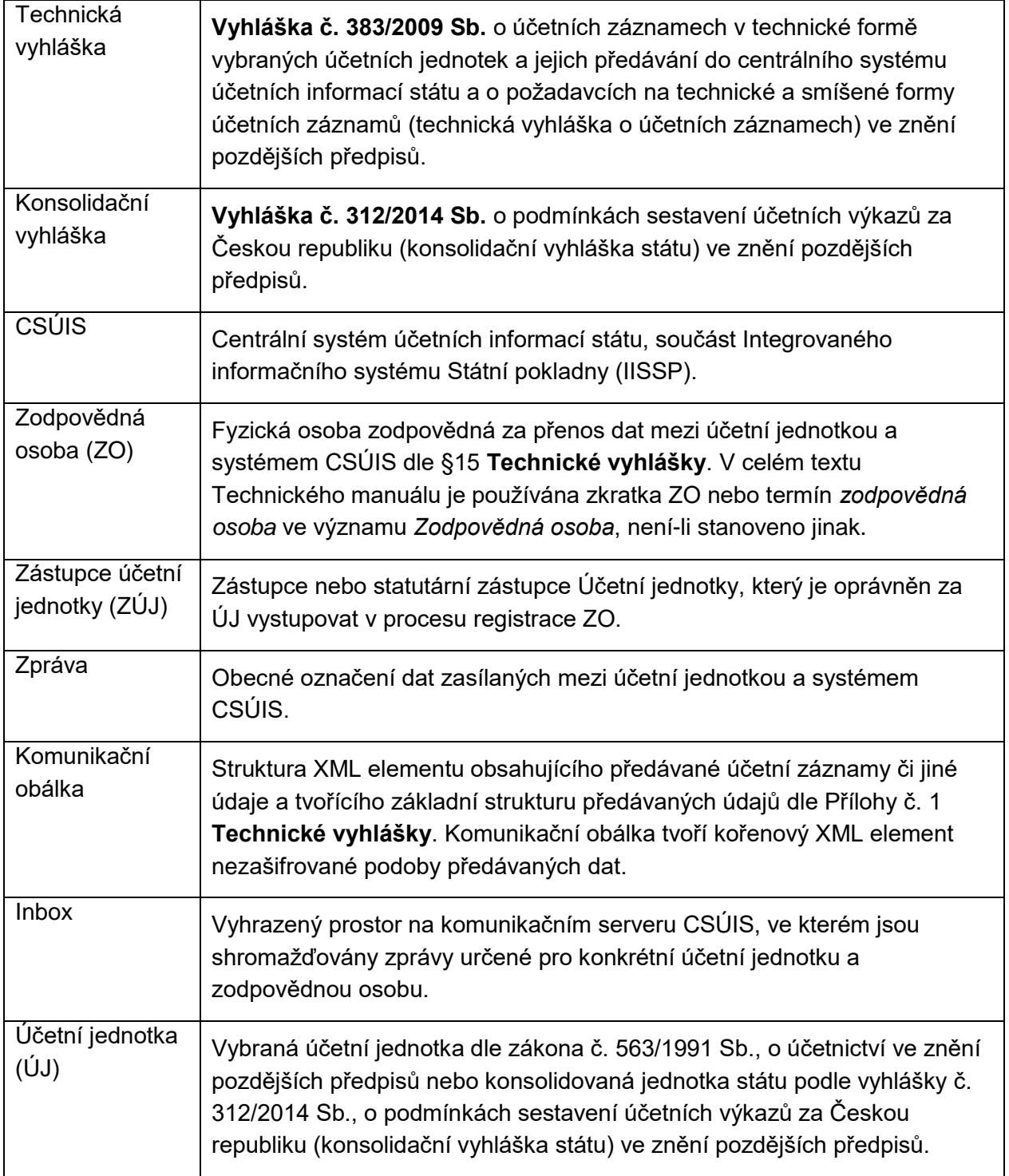

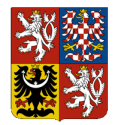

## **Centrální systém účetních informací státu**

## **Technický manuál CSÚIS**

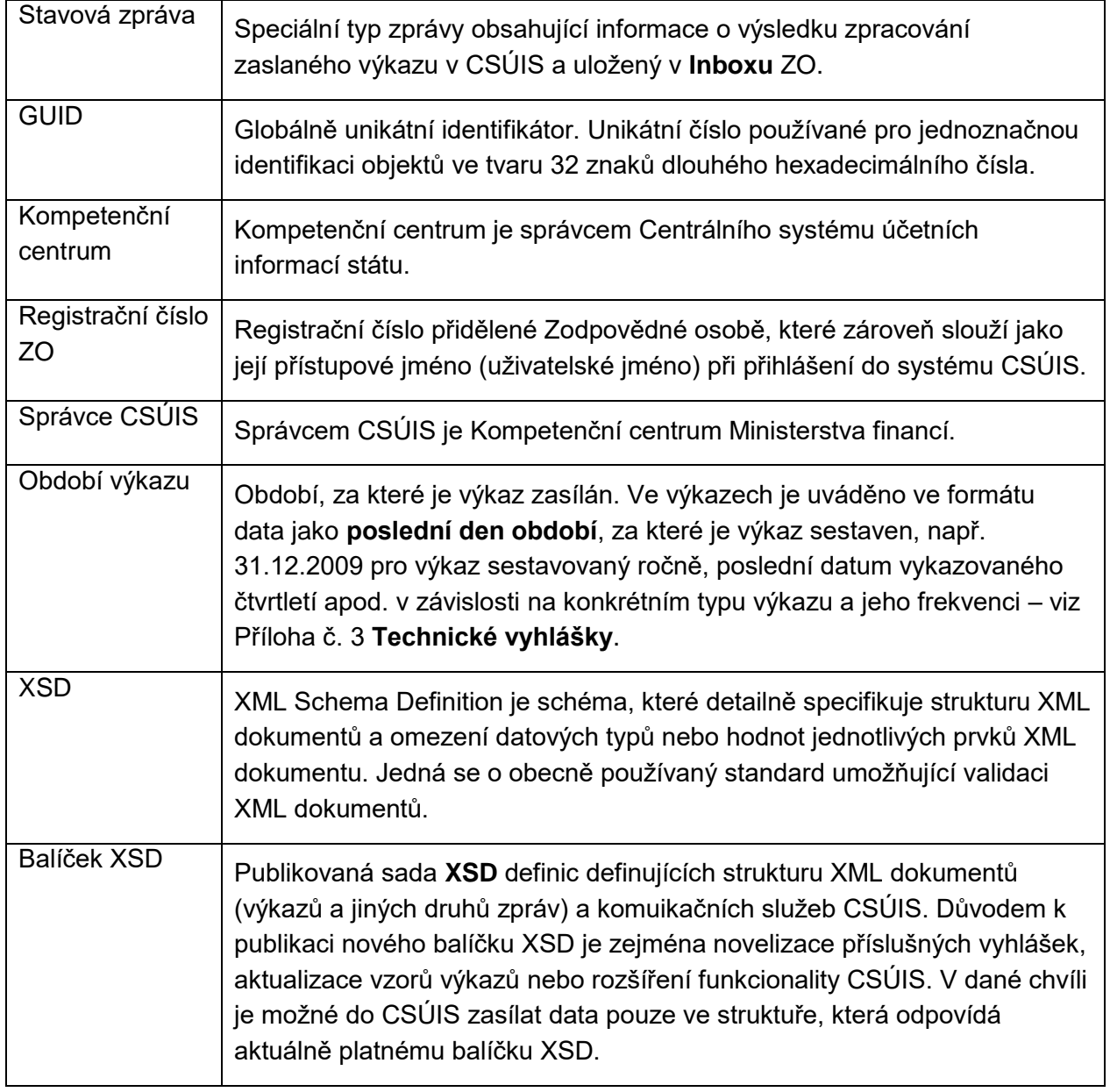

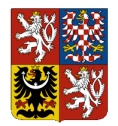

**Integrovaný informační systém Státní pokladny (IISSP) Centrální systém účetních informací státu Technický manuál CSÚIS**

# <span id="page-6-0"></span>**2 Úvod**

Centrální systém účetních informací státu (CSÚIS) je určen ke shromažďování účetních záznamů a finančních výkazů od účetních jednotek. Základní právní rámec pro vedení CSÚIS je dán zákonem č. 563/1991 Sb., o účetnictví ve znění pozdějších předpisů, vyhláškou č. 383/2009 Sb., o účetních záznamech v technické formě vybraných účetních jednotek a jejich předávání do centrálního systému účetních informací státu a o požadavcích na technické a smíšené formy účetních záznamů (technická vyhláška o účetních záznamech) ve znění pozdějších předpisů a vyhláškou č. 312/2014 Sb., o podmínkách sestavení účetních výkazů za Českou republiku (konsolidační vyhláška státu) ve znění pozdějších předpisů. Ustanovení Technické vyhlášky se použijí obdobně v případě konsolidovaných jednotek státu v souladu s § 13 odst. 3 konsolidační vyhlášky státu.

V CSÚIS jsou jednak shromažďovány účetní záznamy od stanovené množiny účetních jednotek a zároveň CSÚIS umožňuje přebírání některých shromážděných účetních záznamů vyjmenovanými účetními jednotkami. Dále je očekáváno, že se shromážděnými účetními záznamy bude možné nakládat tak, aby byly zajištěny výstupy pro všechny oprávněné uživatele CSÚIS:

- pro účely operativního řízení, které zajistí zjištění správných, úplných a včasných informací o hospodářské situaci státu, jeho jednotlivých celků a příslušných účetních jednotek,
- pro účely konsolidační, které umožní sestavení účetních výkazů za dílčí konsolidační celky státu a účetních výkazů za Českou republiku a
- pro ostatní účely které umožní snížení administrativní zátěže pro dotčené účetní jednotky, zejména pro účely monitorování a řízení veřejných financí a kontrolní účely.

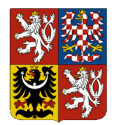

**Centrální systém účetních informací státu**

**Technický manuál CSÚIS**

*Obrázek 1: Schéma systému CSÚIS*

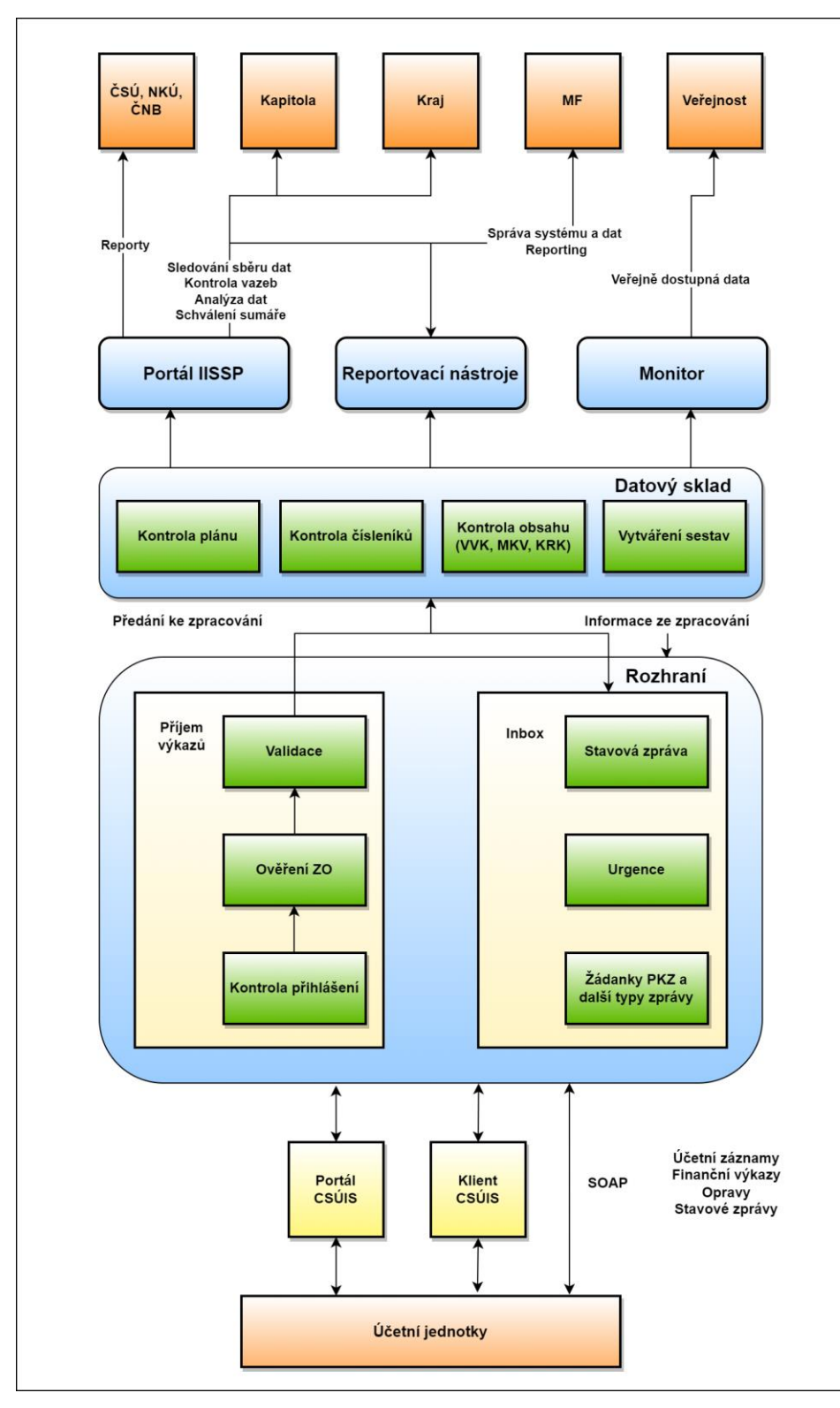

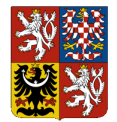

### **Technický manuál CSÚIS**

**Technický manuál CSÚIS** obsahuje informace nezbytné pro práci s CSÚIS a slouží jako doplnění a konkretizace technických náležitostí legislativního základu systému CSÚIS, tj. vyhlášky č. 383/2009 Sb. ve znění pozdějších předpisů (**Technická vyhláška**).

Technický manuál je určen zejména těmto skupinám uživatelů:

- Osobám vykonávajícím funkci **Zodpovědné osoby** dle Technické vyhlášky
- Zástupcům účetních jednotek v průběhu registrace Zodpovědných osob
- Správcům technického vybavení a softwarových systémů sloužících ke komunikaci s CSÚIS
- IT společnostem vyvíjejícím a podporujícím software pro komunikaci s CSÚIS

Technický manuál je členěn do několika celků podle logického pořadí jednotlivých činností při práci se systémem CSÚIS z pohledu účetní jednotky:

- 1. Proces registrace Zodpovědné osoby
- 2. Popis datových prvků používaných k vytvoření výkazů
- 3. Způsob vytvoření výkazu a jeho přípravy k odeslání do CSÚIS
- 4. Způsob komunikace se systémem CSÚIS
- 5. Popis procesu zpracování výkazu v CSÚIS a prováděných kontrol
- 6. Způsob monitoringu zpracování výkazu v CSÚIS z pohledu účetní jednotky
- 7. Softwarové nástroje, které jsou k dispozici pro práci s CSÚIS

Každá z kapitol může být určena jinému okruhu čtenářů; některé mohou obsahovat výhradně informace technického druhu sloužící především vývojářům nebo správcům systému, jiné jsou určeny pro Zodpovědné osoby. V úvodu každé části je obsažen krátký popis jejího obsahu a zamýšleného okruhu uživatelů. Ke snazšímu oddělení technických a metodických informací a zjednodušení orientace v Technickém manuálu je v následující kapitole uveden alternativní obsah Technického manuálu podle druhu uživatele.

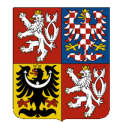

**Integrovaný informační systém Státní pokladny (IISSP) Centrální systém účetních informací státu**

**Technický manuál CSÚIS**

# <span id="page-9-0"></span>**3 Obsah podle zamýšlených skupin čtenářů**

Tato kapitola obsahuje odkazy na základní části Technického manuálu podle jejich relevance pro jednotlivé skupiny čtenářů.

Zástupce účetní jednotky

- [Registrace Zodpovědné osoby](#page-16-0)
- [Termíny pro odevzdání výkazů](#page-41-1)

Zodpovědná osoba

- [Registrace Zodpovědné osoby](#page-16-0)
- [Termíny pro odevzdání výkazů](#page-41-1)
- [Práce s Inboxem](#page-48-1)
- [Zpracování výkazů v CSÚIS](#page-60-0)
- [Kontroly dat](#page-65-0)
- [Monitoring zpracování výkazů v CSÚIS](#page-69-0)
- [Doplňkové nástroje pro práci s CSÚIS](#page-70-0)

Správce systému nebo vývojář

- [Co je to XSD](#page-21-1)
- [Balíček XSD](#page-23-0)
- [Popis datových prvků](#page-21-0)
- [Příprava výkazu k odeslání](#page-36-0)
- [Komunikace s CSÚIS](#page-45-1)
- [Webové služby pro komunikaci s CSÚIS](#page-49-1)

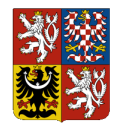

**Centrální systém účetních informací státu**

**Technický manuál CSÚIS**

# <span id="page-10-0"></span>**4 Změny vůči minulé verzi dokumentu**

V této verzi dokumentu došlo k následujícím změnám:

 Změny související s úpravami systému CSÚIS podle novely č. 96/2024 Sb. Technické vyhlášky (Vyhláška č.383/2009 Sb. ve znění pozdějších předpisů) pro rok 2024. Dokument obsahuje popis specifik tzv. Přechodného období (od 1.7.2024 do 31.12.2024), které zavádí výše uvedená novela vyhlášky.

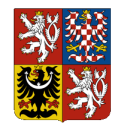

**Technický manuál CSÚIS**

# <span id="page-11-0"></span>**5 Přehled změn CSÚIS pro rok 2024**

Oproti aktuálně používaným technologiím a procesům dochází v CSÚIS v roce 2024 k následujícím změnám, které jsou součástí Přechodného období:

- 1. Odstranění šifrování pro všechny výkazy odesílané ÚJ do CSÚIS, vč. povinnosti uvádět Identifikátor celistvosti,
- 2. Změna způsobu přihlašování ZO k CSÚIS,
- 3. Změna procesu registrace ZO.

Cílem těchto změn je zjednodušení procesů a využití standardních řešení pro zabezpečení komunikace.

V souvislosti s výše uvedenými změnami dochází i ke změnám v aplikacích CSÚIS, které podporují nové či změněné procesy:

- 1. **Webová aplikace** je nahrazena **Portálem CSÚIS**, který poskytuje rozšířenou funkcionalitu v moderním uživatelském rozhraní,
- 2. Klientská aplikace [Klient CSÚIS](#page-70-2) je poskytována v nové verzi,
- 3. Publikovány jsou nové verze webových služeb pro předávání nešifrovaných výkazů.

V dalších kapitolách jsou jednotlivé změny popsány podrobněji.

# <span id="page-11-1"></span>**5.1 Odstranění šifrování výkazů**

Výkazy nejsou před odesláním do CSÚIS šifrovány. Přes aplikace (**Portál CSÚIS**, **Klient CSÚIS**) nebo webové služby budou zasílány výkazy v XML podobě bez šifrování.

### Důvod změny

Proprietární způsob šifrování výkazů neodpovídal současným standardům a bezpečnostním požadavkům. Data jsou při přenosu do CSÚIS již dostatečně zabezpečena použitým standardním komunikačním protokolem HTTPS. Odstranění šifrování navíc umožňuje zjednodušit proces registrace nových ZO a odstranit nutnost distribuce šifrovacích klíčů.

### Dopad změny

Aplikace poskytované CSÚIS, které umožňují zasílání výkazů, tedy Portál CSÚIS (náhrada Webové aplikace), aplikace Klient CSÚIS a příslušné webové služby, jsou upraveny tak, aby podporovaly odesílání výkazů v nešifrovaném tvaru. U aplikací nebo systémů třetích stran je nutná úprava, která spočívá v odstranění kroku šifrování výkazu, který byl zařazen v procesu zpracování těsně před odesláním (vytvoření výkazu — zašifrování — odeslání přes webovou službu).

Struktury, metodika, ani způsob vytváření výkazů se nemění. Změna šifrování nemá dopad do žádného software ani procesů, které zajišťují vytváření výkazů v XML podobě.

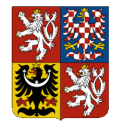

### **Technický manuál CSÚIS**

Ostatní služby CSÚIS nabízené přes rozhraní webových služeb (VMonitor nebo přístup do Inboxu) šifrování dat nepoužívaly a nedochází v nich tedy k žádným změnám.

V souvislosti s odstraněním šifrování dochází také k odstranění povinnosti uvádět v rámci předávaného XML Identifikátor celistvosti.

# <span id="page-12-0"></span>**5.2 Změna způsobu přihlašování ZO k CSÚIS**

Při přihlašování ZO ke službám CSÚIS nebude dále možné použít uživatelské jméno ZO a heslo, ale výhradně jeden z uvedených způsobů přihlášení:

- [Klientský certifikát ZO](#page-17-0) (komerční certifikát registrovaný k dané ZO v CSÚIS); nebo
- Prostřednictvím systému JIP/KAAS.

### Důvod změny

Z bezpečnostních důvodů nebude dále možné přihlašovat se k CSÚIS jménem a heslem a přechází se na bezpečnější alternativu ověření uživatele pomocí jeho klientského certifikátu. Jedná se o způsob autentizace uživatele při HTTPS komunikaci standardně podporovaný všemi prohlížeči a většinou podnikových systémů.

### Dopad změny

Každá ZO, která bude přistupovat ke službám CSÚIS bez autentizace JIP/KAAS (viz dále), si musí nechat vystavit komerční certifikát jednou z akreditovaných certifikačních autorit (např. Post Signum, I.CA — úplný seznam certifikačních autorit viz níže). Tento certifikát následně registruje Zástupce účetní jednotky v CSÚIS v samoobsluze Portálu CSÚIS, aby mohl být použit k přihlášení. Klientský certifikát může být poté použit k přihlášení k uživatelskému rozhraní Portálu CSÚIS nebo k webovým službám CSÚIS volaným prostřednictvím Klienta CSÚIS, případně aplikace či systému třetí strany.

Portál CSÚIS i klientské aplikace Klient CSÚIS přihlašování ZO pomocí klientského certifikátu podporují. U aplikací a systémů třetích stran bude nutné upravit způsob ověření uživatele při volání webových služeb CSÚIS.

Platnost komerčního certifikátu je zpravidla omezena na jeden rok. Bude jej tedy nutné u příslušné certifikační autority před vypršením platnosti obnovit a certifikát aktualizovat jeho nahráním v samoobsluze Portálu CSÚIS.

Alternativou je přihlášení do Portálu CSÚIS prostřednictvím systému JIP/KAAS. Předpokladem je registrace organizace v systému JIP/KAAS, ve kterém spravuje své uživatele. Uživateli, který chce v roli ZO používat služby CSÚIS pak musí administrátor Účetní jednotky (případně nadřízené organizace) v systému JIP/KAAS přidělit oprávnění k činnostní agendě pro zasílání výkazů do CSÚIS. Při přihlášení do Portálu CSÚIS bude uživatel ověřen v JIP/KAAS a následně

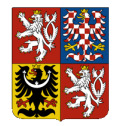

### **Centrální systém účetních informací státu**

### **Technický manuál CSÚIS**

přesměrován zpět do aplikace. V takovém případě je autentizace provedena pomocí autentizačních údajů JIP/KAAS a žádné aktivity (např. registrace ZO, správa certifikátu apod.) v CSÚIS nejsou nutné.

**POZNÁMKA:** Přihlášení pomocí JIP/KAAS je možné pouze pro Portál CSÚIS. K využití webových služeb Klientem CSÚIS nebo aplikací či systémem třetí strany je nutné přihlášení ZO pomocí klientského certifikátu. Způsoby přihlášení jednotlivých ZO Účetní jednotky je možné kombinovat (tedy je možné využívat oba způsoby a mít tak v rámci jedné ÚJ různé ZO, využívající autentizaci přes JIP/KAAS, resp. pomocí certifikátu).

# <span id="page-13-0"></span>**5.3 Změna procesu registrace ZO**

Dochází ke zrušení registračního procesu pro založení nebo změny ZO prostřednictvím PDF formulářů zasílaných přes Webovou aplikaci a distribuce ZaIS (šifrovacích klíčů a přístupových údajů) pro ZO. Registraci nových ZO a změny existujících ZO se provádí přímo v uživatelském prostředí samoobsluhy v Portálu CSÚIS.

**Zástupce účetní jednotky** může v Portálu CSÚIS provést:

- Registraci nové ZO v CSÚIS.
- Vytvoření vazby (tedy vytvoření nové vazby mezi ZO a ÚJ) nebo změnu přiřazení (tedy ukončení nebo časové omezení platnosti vazby mezi ZO a ÚJ) ZO ke své ÚJ,
- Registraci nebo aktualizaci klientského certifikátu pro ZO, která je jeho ÚJ přiřazena,
- Zobrazení všech aktivních ZO k dané ÚJ.

**ZO** může v Portálu CSÚIS provést:

- Změnu svých kontaktních údajů (email, telefon),
- Registraci nebo aktualizaci svého klientského certifikátu.

### Důvod změny

Důvodem pro provedení změny je zjednodušení registračního procesu ZO a snížení administrativní zátěže na straně Ministerstva financí ČR i ÚJ.

### Dopad změny

K registraci nové ZO v CSÚIS je nezbytně nutný klientský komerční certifikát vystavený akreditovanou certifikační autoritou (viz níže), resp. jeho veřejná část. Při registraci je nutné veřejnou část certifikátu ZO nahrát do Portálu CSÚIS, čímž dojde k jeho aktivaci pro přihlášení ke službám CSÚIS. (Pozn.: ZO, které budou využívat autentizaci prostřednictvím JIP/KAAS se neprovádí registrace v CSÚIS, ale příslušné přiřazení činnostních rolí v JIP/KAAS).

ZO používá k přihlášení vždy pouze jediný (vlastní) klientský certifikát bez ohledu na to, za kolik ÚJ je oprávněna přistupovat do CSÚIS.

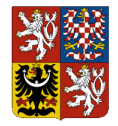

**Centrální systém účetních informací státu**

### **Technický manuál CSÚIS**

Ruší se termín Náhradní zodpovědná osoba (NZO). Dříve registrované NZO se automaticky změní na ZO a nadále nebude mezi jednotlivými registrovanými ZO existovat žádný rozdíl. Všechny ZO mají shodně plná oprávnění ke všem druhům výkazů a není možné jejich přístup omezit.

# <span id="page-14-0"></span>**5.4 Přechodné období (1.7. – 31.12.2024)**

Po dobu přechodného období bude možné k CSÚIS přistupovat následovně dvěma alternativními způsoby:

Původní způsob:

- Již registrované ZO se přihlašují pomocí svého uživatelského jména a hesla,
- ZO zasílají výkazy zašifrované svým přiděleným šifrovacím klíčem,
- Jako uživatelské rozhraní CSÚIS používají **Portál CSÚIS** nebo aplikaci [Klient CSÚIS,](#page-70-2)
- Přístup přes [Webové služby pro komunikaci s CSÚIS](#page-49-1) zůstává beze změny.

Nový způsob:

- Registrované ZO se přihlašují svým komerčním klientským certifikátem,
- ZO zasílají výkazy v nezašifrované podobě,
- Jako uživatelské rozhraní CSÚIS používají [Portál CSÚIS](#page-70-1) nebo aplikaci [Klient CSÚIS,](#page-70-2)
- K přístupu přes webové služby pro zasílání výkazů používají nově zveřejněnou adresu,
- Přístup k [Webové služby pro komunikaci s CSÚIS](#page-49-1) nově umožňuje přihlášení certifikátem.

Přechodné období bude probíhat od 1.7.2024 do 31.12.2024 a budou do něj zapojeny všechny Vybrané účetní jednotky. **Každá ZO se rozhodne individuálně, kdy v průběhu Přechodného období provede nahrání certifikátu v rámci Samoobsluhy Portálu CSÚIS a tím automaticky přejde na nový způsob přihlašování a zasílání nešifrovaných výkazů.**

Proces registrace a správy pro nově zaváděné ZO bude již od začátku Přechodného období fungovat v nové podobě, tj. pomocí samoobsluhy na Portálu CSÚIS, kam se Zástupce ÚJ přihlásí pomocí přístupových údajů do Datových schránek (ISDS), nebo JIP/KAAS.

**POZNÁMKA:** Po dobu Přechodného období se doporučuje ponechat jednu již dříve registrovanou ZO v původním režimu s přihlašováním pomocí jména a hesla a šifrovacím klíčem pro odesílání výkazů v zašifrovaném formátu, která může být použita v případě komplikací při přechodu na nový způsob komunikace a přihlašování na straně ZO alespoň do doby, než si Účetní jednotka ověří, že je schopná generovat a předávat výkazy v nezašifrované podobě.

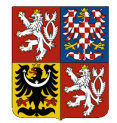

### **Technický manuál CSÚIS**

### **Přehled důležitých odkazů na nové služby a aplikace:**

Nový Portál CSÚIS (náhrada Webové aplikace)

https://portalcsuis.statnipokladna.gov.cz/

Nová SOAP služba pro zaslání nešifrovaného výkazu (autentifikace certifikátem) https://portal3.statnipokladna.cz/csuis/ws/v2/vykazy

Klient CSÚIS 2.0 (stažení)

https://downloads.statnipokladna.cz/csuis/klient/KlientCSUIS\_windows-x64\_pilot.exe

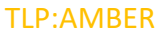

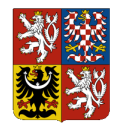

**Integrovaný informační systém Státní pokladny (IISSP) Centrální systém účetních informací státu**

**Technický manuál CSÚIS**

# <span id="page-16-0"></span>**6 Registrace Zodpovědné osoby**

**Zodpovědnou osobou** (ZO) se rozumí fyzická osoba jmenovaná účetní jednotkou, která je zodpovědná za přenos dat mezi účetní jednotkou a CSÚIS (tj. předávání a přebírání dat) dle §15 Technické vyhlášky. Účetní jednotka jmenuje vždy jednu či více Zodpovědných osob. U Zodpovědné osoby se předpokládá alespoň základní znalost IT prostředí a technických prostředků používaných účetní jednotkou k předávání dat do CSÚIS.

Jedna fyzická osoba může vystupovat v roli Zodpovědné osoby za libovolné množství účetních jednotek. Podmínkou je však, aby každá účetní jednotka tuto osobu řádně jmenovala, tj. registrovala ji řádným způsobem jako svou ZO v systému CSÚIS. Pokud jedna fyzická osoba vystupuje jako ZO za více účetních jednotek, používá vždy pouze jediné přihlašovací údaje pro zastupování všech účetních jednotek.

V případě problémů v registračním procesu musí účetní jednotka nebo ZO kontaktovat Kompetenční centrum CSÚIS.

**POZNÁMKA:** Hromadné změny ZO prováděné krajskými úřady jsou prováděny manuálním způsobem na základě dohody s Kompetenčním centrem CSÚIS.

# <span id="page-16-1"></span>**6.1 Proces registrace nové Zodpovědné osoby v CSÚIS**

Tento postup je platný pro všechny fyzické osoby, které dosud nejsou v CSÚIS registrovány a nevystupují jako Zodpovědná osoba pro libovolnou ÚJ.

Registraci nové ZO v CSÚIS provádí výhradně Zástupce účetní jednotky, za kterou bude tato ZO oprávněna vystupovat, a to v prostředí Portálu CSÚIS.

K registraci ZO potřebuje ZÚJ mít k dispozici následující údaje:

- Jméno a příjmení ZO
- Kontaktní telefon ZO
- Kontaktní emailová adresa ZO
- Veřejná část klientského certifikátu ZO

### 1. **Přihlášení ZÚJ do Portálu CSÚIS**

ZÚJ se přihlásí do Portálu CSÚIS jedním ze dvou následujících způsobů:

- a. Datové schránky (Systém ISDS) dané ÚJ, za kterou chce ZO registrovat; nebo
- b. Systému JIP/KAAS, ve kterém je ÚJ registrována; ZÚJ musí mít přidělenu roli pro správu ZO

Výběr způsobu přihlášení je k dispozici na úvodní stránce Portálu CSÚIS.

### 2. **Spuštění Samoobsluhy**

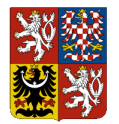

#### **Centrální systém účetních informací státu**

### **Technický manuál CSÚIS**

ZÚJ zvolí volbu Samoobsluha – Registrace zodpovědné osoby.

### 3. **Vyplnění základních údajů ZO**

ZÚJ vyplní jméno a příjmení nově registrované ZO, její kontaktní email a telefon.

### 4. **Nahrání veřejné části certifikátu ZO**

ZÚJ nahraje ze svého lokálního počítače soubor s veřejnou částí komerčního klientského certifikátu ZO. Tento soubor má zpravidla příponu *.crt*, *.cer* nebo *.der*.

### 5. **Registrace Zodpovědné osoby**

Po zobrazení detailů načteného certifikátu ZÚJ provede kontrolu zadaných údajů a jejich odeslání do systému, kterým se provede registrace nové ZO.

Po úspěšné registraci ZO bude zobrazeno její registrační číslo.

# <span id="page-17-0"></span>**6.2 Klientský certifikát ZO**

K přihlášení ke službám CSÚIS, které jsou dostupné prostřednictvím Portálu CSÚIS, Klienta CSÚIS nebo webových služeb, je vyžadován klientský certifikát, který si musí ZO registrovat.

Pro přihlašování se musí jednat o **komerční certifikát** vystavený pro danou ZO jednou z akreditovaných certifikačních autorit ČR:

- Post Signum [\(https://www.postsignum.cz/\)](https://www.postsignum.cz/),
- I.CA [\(https://www.ica.cz\)](https://www.ica.cz/),
- eldentity [\(https://www.eidentity.cz\)](https://www.eidentity.cz/),
- Národní certifikační agentura [\(https://www.narodni-ca.cz\)](https://www.narodni-ca.cz/).

**POZNÁMKA:** Pro registraci klientského certifikátu ZO v CSÚIS se musí jednat o komerční, nikoliv kvalifikovaný certifikát.

Klientský certifikát obsahuje dvě části: privátní a veřejnou. K registraci certifikátu v CSÚIS je vždy potřeba pouze veřejná část certifikátu. Privátní část certifikátu slouží pouze pro vlastníka a nesmí být nikomu jinému poskytnuta.

# <span id="page-17-1"></span>**6.3 Přiřazení existující Zodpovědné osoby Účetní jednotce**

Přiřazení Zodpovědné osoby ÚJ umožňuje ZO vystupovat za ÚJ vůči CSÚIS.

Přiřazení ZO k ÚJ provádí výhradně Zástupce účetní jednotky, za kterou bude tato ZO oprávněna vystupovat, a to v prostředí Portálu CSÚIS.

K přiřazení již registrované ZO potřebuje mít ZÚJ k dispozici jednu sadu z uvedených údajů:

Identifikátor ZO (číslo ZO),

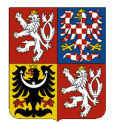

### **Technický manuál CSÚIS**

Jméno, příjmení a emailovou adresu ZO.

### 1. **Přihlášení ZÚJ do Portálu CSÚIS**

ZÚJ se přihlásí do Portálu CSÚIS jedním ze dvou následujících způsobů:

- a. Datové schránky (Systém ISDS) dané ÚJ, za kterou chce ZO registrovat; nebo,
- b. Systému JIP/KAAS, ve kterém je ÚJ registrována; ZÚJ musí mít přidělenu roli pro správu ZO.

Výběr způsobu přihlášení je k dispozici na úvodní stránce Portálu CSÚIS.

### 2. **Spuštění Samoobsluhy**

ZÚJ zvolí volbu Registrace ZO.

- 3. **Vyhledání základních údajů ZO**
- 4. **Nahrání veřejné části certifikátu ZO**

# <span id="page-18-0"></span>**6.4 Použití JIP/KAAS pro ZO**

Místo registrace ZO v CSÚIS je možné ZO registrovat v systému JIP/KAAS, pokud je danou ÚJ používán. V takovém případě musí být osoba založena v systému JIP/KAAS pod danou organizací a musí mít přiřazenu činnostní roli **CR116503 – Předávání výkazů CSÚIS** (Role pro Zodpovědné osoby).

Při přihlášení ZO do Portálu CSÚIS ZO vybere možnost přihlášení prostřednictvím JIP/KAAS. Dojde k přesměrování prohlížeče do systému JIP/KAAS, kde se uživatel přihlásí. Po úspěšné autentizaci v JIP/KAAS bude Portálem CSÚIS ověřeno přiřazení činnostní role pro ZO CSÚIS. Po úspěšném ověření může ZO pracovat v Portálu CSÚIS jako ZO pro danou ÚJ.

Alternativně je možno přistupovat do Portálu CSÚS prostřednictvím JIP/KAAS i v případě vlastní ÚJ za účelem správy Agendy ZO. K tomuto účelu slouží činnostní role **CR116553 – Registrace zodpovědných osob CSÚIS** (Role pro Zástupce ÚJ).

**UPOZORNĚNÍ:** Pro použití webových služeb CSÚIS není možné použít přihlášení přes JIP/KAAS, ale je nutné přihlásit se jako ZO registrovaná v CSÚIS.

# <span id="page-18-1"></span>**6.5 Deaktivace Zodpovědných osob**

Správce CSÚIS je oprávněn zrušit heslo, šifrovací klíč a další technické údaje ZO v případě, že ZO do půl roku od obdržení výše uvedených technických údajů nedokončí registrační proces, nebo v případě, že se za posledních 18 měsíců úspěšně nepřihlásila do CSÚIS (nepřihlásila se do Webové aplikace, nezaslala výkaz nebo si nestáhla stavovou zprávu).

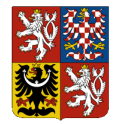

### **Technický manuál CSÚIS**

V rámci přechodného období ukončí Správce CSÚIS všechny ZO (resp. NZO), které do konce přechodného období provedou akce nutné k přechodu na nový způsob přihlášení.

# <span id="page-19-0"></span>**7 Změna registrace Zodpovědné osoby**

Každá registrovaná ZO má možnost po přihlášení do Samoobsluhy Portálu CSÚIS sama měnit své kontaktní údaje uložené v CSÚIS a nahrát nový či aktualizovat stávající klientský certifikát.

Stejné změny kontaktních údajů a certifikátů může místo ZO provést ZÚJ libovolné ÚJ, za kterou je ZO registrována. Tato možnost je vyhrazena pro případy, kdy se ZO není schopna přihlásit k Portálu CSÚIS, např. z důvodu vypršení platnosti jejího klientského certifikátu.

Změny související s přiřazením ZO k ÚJ vždy provádí výhradně ZÚJ dotčené ÚJ, a to prostřednictvím Samoobsluhy Portálu CSÚIS.

# <span id="page-19-1"></span>**7.1 Změna kontaktních údajů ZO**

Změnu svých kontaktních údajů provádí sama ZO v Samoobsluze Portálu CSÚIS.

### 1. **Přihlášení do Portálu CSÚIS**

ZO se musí být schopna přihlásit do Portálu CSÚIS, a to svým uživatelským jménem a heslem (do skončení přechodného období) nebo svým klientským certifikátem registrovaným v CSÚIS.

### 2. **Samobsluha**

V sekci Samoobsluha může ZO změnit své kontaktní údaje:

- o Kontaktní email
- o Kontaktní telefon

**POZNÁMKA:** Pro změnu jména ZO je z bezpečnostních důvodů nutné kontaktovat podporu CSÚIS.

# <span id="page-19-2"></span>**7.2 Změna způsobu přihlášení**

Pokud se ZO přihlašuje ke službám CSÚIS pomocí svého uživatelského jména a hesla, může si v Samoobsluze Portálu CSÚIS registrovat svůj klientský certifikát.

Registrací klientského certifikátu ZO v CSÚIS dochází s okamžitou platností ke **změně způsobu přihlašování** na přihlašování pomocí klientského certifikátu.

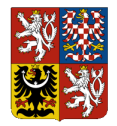

### **Centrální systém účetních informací státu**

### **Technický manuál CSÚIS**

Při dalším přístupu na rozhraní Portálu CSÚIS musí ZO vybrat způsob přihlášení klientským certifikátem a následně v prohlížeči potvrdit jeho výběr. V aplikaci Klient CSÚIS a aplikacích třetích stran je potřeba dle dokumentace těchto aplikací provést jejich konfiguraci k použití klientského certifikátu jako způsobu přihlášení k webovým službám CSÚIS.

## **UPOZORNĚNÍ: Po úspěšné registraci klientského certifikátu v CSÚIS není již možné provést změnu přihlášení zpět na uživatelské jméno a heslo!**

Pokud je ZO registrována v systému JIP/KAAS, nahrání certifikátu do CSÚIS nijak neovlivní možnost i nadále se k Portálu CSÚIS přihlašovat prostřednictvím systému JIP/KAAS.

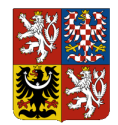

**Centrální systém účetních informací státu Technický manuál CSÚIS**

# <span id="page-21-0"></span>**8 Popis datových prvků**

Tato kapitola poskytuje základní popis datových struktur pro předávání informací mezi ÚJ a systémem CSÚIS a informace o způsobu jejich plnění. Způsob vytvoření datové zprávy s výkazem k jejímu odeslání do CSÚIS je popsán v následující kapitole.

Detailní technické informace o použitých datových typech XML, omezeních jejich hodnot a vyžadované struktuře jsou publikovány ve formě jednotlivých XSD souborů jako součást aktuálně platného [Balíček XSD.](#page-23-0)

# <span id="page-21-1"></span>**8.1 Co je to XSD**

**XML Schema Definition Language (XSD)** je jazyk sloužící k definici struktury a datových typů používaných v XML. Jedná se o obecně známý a široce používaný standard pro práci s XML a webovými službami. Samotný jazyk XSD je rovněž postaven na bázi XML.

XSD popisuje zejména tyto části syntaxe XML dokumentů:

- Strukturu XML elementů v dokumentu, tj. jejich pořadí a hierarchické umístění
- Povinnost, nepovinnost, nebo počet povolených opakovaných výskytů XML elementu
- Atributy XML elementů
- Datové typy používané pro hodnoty XML elementů a atributů (číslo, řetězec, destinné číslo, pravdivostní hodnota, datum, čas apod.)
- Možnost použití výčtů povolených hodnot XML elementů či atributů
- Možnost omezení hodnot regulárními výrazy

Pro práci s XML Schema Definition Language existuje celá řada vývojových nástrojů, zejména vývojových prostředí (IDE), XML editorů a specializovaných XML nástrojů.

Definice všech typů zpráv, které účetní jednotky zasílají do CSÚIS, či je z CSÚIS přijímají, jsou obsahem publikovaných [Balíček XSD,](#page-23-0) které naleznete na webových stránkách CSÚIS.

Některé informační zdroje o XML Schema

- [Wikipedia \(CS\): XML Schema](https://cs.wikipedia.org/wiki/XML_Schema)
- [Wikipedia \(EN\): XML Schema](https://en.wikipedia.org/wiki/XML_Schema_(W3C))
- [XML Schema Definition Language \(XSD\): Primer](http://www.w3.org/TR/xmlschema-0/)
- Specifikace XSD, 1. část[:XML Schema Definition Language \(XSD\) 1.1 Part 1: Structures](http://www.w3.org/TR/xmlschema11-1/)
- Specifikace XSD, 2. část[:XML Schema Definition Language \(XSD\) 1.1 Part 2: Datatypes](http://www.w3.org/TR/xmlschema11-2/)

## <span id="page-21-2"></span>*8.1.1 Validace XML*

Při validaci XML souborů podle XSD (XML Schema) dochází kromě kontroly obecné správnosti vstupního XML souboru (správně formátované XML) i ke kontrole, zda jeho syntaxe odpovídá

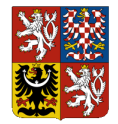

### **Centrální systém účetních informací státu**

### **Technický manuál CSÚIS**

definicím XML elementů a atributů z připojeného XSD, a to s ohledem na jejich strukturu (tj. zařazení do XML stromu), povolený obsah elementů a atributů a jeho formát.

Výstupem z validátoru je seznam nalezených chyb, který obsahuje název porušeného pravidla podle definice XML Schema, popisným textem, který upřesňuje nalezené chyby, a umístěním řádky a sloupce vstupního XML, kde byla chyba nalezena. Příklady některých chybových hlášení jsou uvedeny níže.

Vzhledem ke standardizaci je možné validaci XML provést libovolným XML validátorem, resp. XML parserem, který validaci umožňuje. Tyto validátory jsou dostupné jednak samostatně či jako knihovny v distribucích XML parserů (např. Xerces, Saxon), a rovněž jako součást XML editorů a vývojových prostředí (IDE).

Práci s XML včetně možnosti jeho validace umožňuje celá řada nástrojů, například specializované XML editory *XMLSpy*, *oXygen*, rozšíření běžných editorů jakými jsou například *Notepad++* nebo *jEdit*, vývojová prostředí *Microsoft Visual Studio*, *NetBeans*, nebo specializované nástroje typu *XML Hammer*.

Validita výkazu podle aktuálního XSD balíčku je před odesláním rovněž kontrolována v nástroji Dávkové výkazy.

**DŮLEŽITÉ:** Při validaci XML je nutné XML parseru poskytnout odkaz na XSD soubor s definicí kořenového elementu kontrolovaného XML. V případě zprávy z/do CSÚIS (tj. struktura výkazu včetně komunikační obálky) se jedná o soubor iissp messaging.xsd, který je součástí balíčku XSD.

Při přijmu výkazů v CSÚIS se provádí kontrola syntaxe. V případě zaslání syntakticky nevalidního XML výkazu do CSÚIS bude jeho zpracování ukončeno nastavením stavu (chyba syntaxe). Stavová zpráva bude obsahovat výstup XML validátoru.

Obvyklé chyby validace a jejich symptomy

### **Nesprávný typ hodnoty**

Příklad: hodnota ABC (text) místo číselné hodnoty (finanční částky) specifikované vzorem (regulárním výrazem)

Cvc-pattern-valid: Value 'ABC' Is Not Facet-valid With Respect To Pattern '\-  ${0,1}((0|1-9]{1}\ddot{\circ},14) \ddot{\circ},14)) \cdot \ddot{\circ} (0|1-9){1}\ddot{\circ},14))$ ' For Type 'null'.. Line '49', Column '79'. Cvc-complex-type.2.2: Element 'stm:AktivaStalaSoucet' Must Have No Element [children], And The Value Must Be Valid.. Line '49', Column '79'

#### **Prázdná hodnota**

Příklad: prázdná hodnota místo číselné hodnoty specifikované vzorem (regulární výraz):

Cvc-pattern-valid: Value '' Is Not Facet-valid With Respect To Pattern '\-  ${0,1}((0|[1-9]{1}\ddot{\{0,14\}}).\ddot{\{2}\}((0|[1-9]{1}\ddot{\{0,14\}}))'$  For Type 'null'.. Line

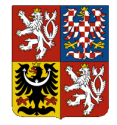

### **Centrální systém účetních informací státu**

### **Technický manuál CSÚIS**

'50', Column '84'. Cvc-complex-type.2.2: Element 'stm:MajetekNehmotnySoucet' Must Have No Element [children], And The Value Must Be Valid.. Line '50', Column '84'.

### **Chybějící element**

Příklad: není uveden povinný element (zde VykazRadek)

Cvc-complex-type.2.4.b: The Content Of Element 'UctyBankovniStavyAObraty' Is Not Complete. One Of '{"urn:cz:isvs:micr:schemas:Fin\_2\_12\_m:v1":VykazRadek}' Is Expected.. Line '5293', Column '43'.

Příklad: chybějící element nebo nesprávný název elementu (správný element AktivaSoucet)

```
Cvc-complex-type.2.4.a: Invalid Content Was Found Starting With Element 
'stm:AktivaSoucetXYZ'. One Of 
'{"urn:cz:isvs:micr:schemas:StatementTypes:v1":AktivaSoucet}' Is Expected.. 
Line '48', Column '48'.
```
## <span id="page-23-0"></span>**8.2 Balíček XSD**

**Balíček XSD** je sourhn vzájemně provázaných XSD souborů, které obsahují definice datových prvků jednotlivých výkazů a zpráv, jež jsou účetní jednotkou zasílány do CSÚIS, nebo jsou z CSÚIS přebírány, definice parametrů webových služeb, které jsou CSÚIS poskytovány a dalších souvisejících souborů.

Balíčky XSD jsou publikovány především v závislosti na legislativních změnách, které mají dopad do struktury výkazů. Balíčky jsou publikovány několikrát ročně, a to zpravidla nejméně jeden měsíc před započetím jejich platnosti na produktivních systémech CSÚIS. Ještě před aktivací nového balíčku XSD na produktivním systému jsou tato XSD nasazena na systém pro *Testování třetích stran* (viz [https://www.statnipokladna.cz/cs/csuis/webova-aplikace\)](https://www.statnipokladna.cz/cs/csuis/webova-aplikace).

Odkazy ke stažení balíčku XSD jsou publikovány v části technických informací na webových stránkách CSÚIS:<https://www.statnipokladna.cz/cs/csuis/technicke-informace>

**UPOZORNĚNÍ:** Pro vytvoření syntakticky správné podoby XML zprávy (výkazu) **je nutné používat XSD soubory z aktuálního balíčku XSD** obsahující definice komunikační obálky a jednotlivých typů výkazů (zpráv).

Obsah každého balíčku XSD sestává z několika logických částí:

- 1. Datové prvky sdíleného datového slovníku informačních systémů veřejné správy (ISDP ISVS)
- 2. Společné datové prvky IISSP (např. [Komunikační obálka,](#page-24-0) číselníky a definice identifikátorů, definice datových prvků webových služeb)
- 3. Definice jednotlivých výkazů zasílaných do CSÚIS (každý výkaz je definován v samostatném XSD souboru)

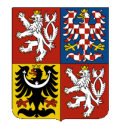

### **Technický manuál CSÚIS**

- 4. Definice zpráv přebíraných účetní jednotkou z CSÚIS (např. [Urgence,](#page-64-0) žádosti o zaslání doplňujících informací apod.)
- 5. WSDL definice webových služeb pro zasílání výkazů, [Práce s Inboxem](#page-48-1) a [Webová služba](#page-52-0)  [V-Monitor](#page-52-0)
- 6. Ilustrační příklady XML souborů základních výkazů včetně komunikační obálky

**DŮLEŽITÉ:** Uveřejněné ukázkové XML soubory **nejsou závaznými vzory výkazů** a slouží pouze pro ilustraci technického řešení v podobě syntakticky validního XML daného výkazu. Samy o sobě neobsahují dostatek informací, aby podle nich bylo možné vytvořit validní XML vstupy do CSÚIS.

Názvy XSD souborů pro jednotlivé výkazy jsou uvedeny dále v kapitole [Seznam výkazů.](#page-29-0) Výchozím XSD dokumentem pro validaci je soubor iissp\_messaging.xsd, který obsahuje definici komunikační obálky Envelope, tedy kořenového elementu XML souboru se zprávou zasílanou do CSÚIS.

# <span id="page-24-0"></span>**8.3 Komunikační obálka**

Účetní záznamy zasílané účetní jednotkou jsou vytvořeny ve formátu XML dle požadavků Technické vyhlášky, Příloha č. 1. Tato kapitola popisuje datové prvky, které tvoří strukturu účetních záznamů předávaných do CSÚIS. Protože tyto datové prvky jsou použity i pro předávání jiných typů dat než jsou účetní záznamy (např. stavové zprávy o výsledku zpracování účetních záznamů, finanční výkazy apod.), bude v dalším textu pro všechny typy dat předávaných mezi účetní jednotkou a systémem CSÚIS používán termín *zpráva*. Technicky se jedná o XML dokument, jehož struktura bude objasněna v dalším textu. Ukázka XML kódu zprávy je obsažena [Ukázka zprávy v XML formátu](#page-76-0) tohoto dokumentu.

Všechny zprávy vyměňované mezi ÚJ a CSÚIS mají shodnou základní strukturu. Ta sestává ze společné komunikační obálky a kontextově závislého obsahu, kterým jsou účetní záznamy, finanční výkazy či jiná data. Tato komunikační obálka se používá v rámci celého systému IISSP Ministerstva financí ČR, tedy nejen systému CSÚIS.

**UPOZORNĚNÍ:** Každý výkaz zasílaný do CSÚIS **musí být umístěn v komunikační obálce** v elementu EnvelopeBody, jinak nemůže být správně zpracován.

Struktura komunikační obálky

Komunikační obálka je tvořena prvkem Envelope (v příslušném XML namespace dle definice) obsahujícím níže uvedené podřízené elementy. Přesná definice komunikační obálky, jejího XML namespace a souvisejících datových prvků je uvedena v XSD dokumentu iissp\_messaging.xsd.

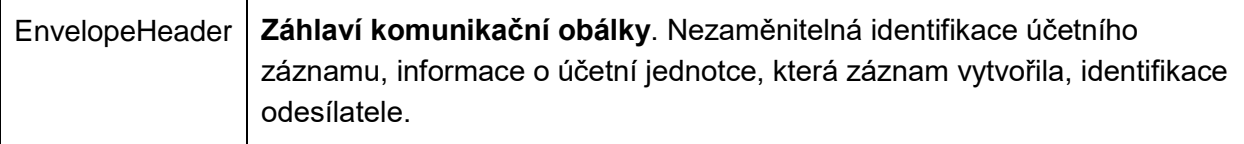

Dokument: Technický manuál CSÚIS\_přechodné období 2024\_v 2-01.docx Verze: 2-01 Vlastník: Ministerstvo financí ČR

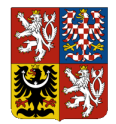

### **Centrální systém účetních informací státu**

### **Technický manuál CSÚIS**

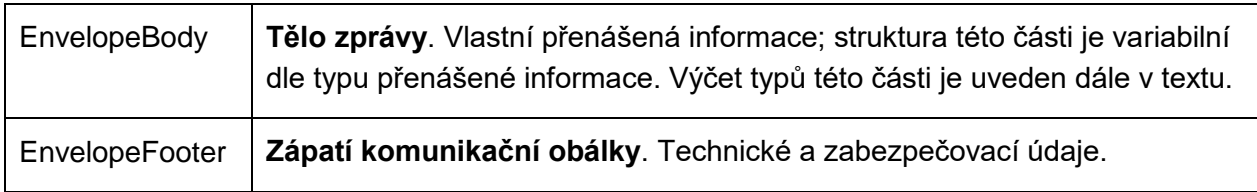

### Záhlaví komunikační obálky

V následujícím seznamu je uveden výpis povinně uváděných elementů v záhlaví komunikační obálky (EnvelopeHeader) při zasílání zprávy ÚJ do CSÚIS. Přesné definice datových typů těchto elementů jsou uvedeny v XSD souboru iissp\_messaging.xsd nebo z něj odkazovány.

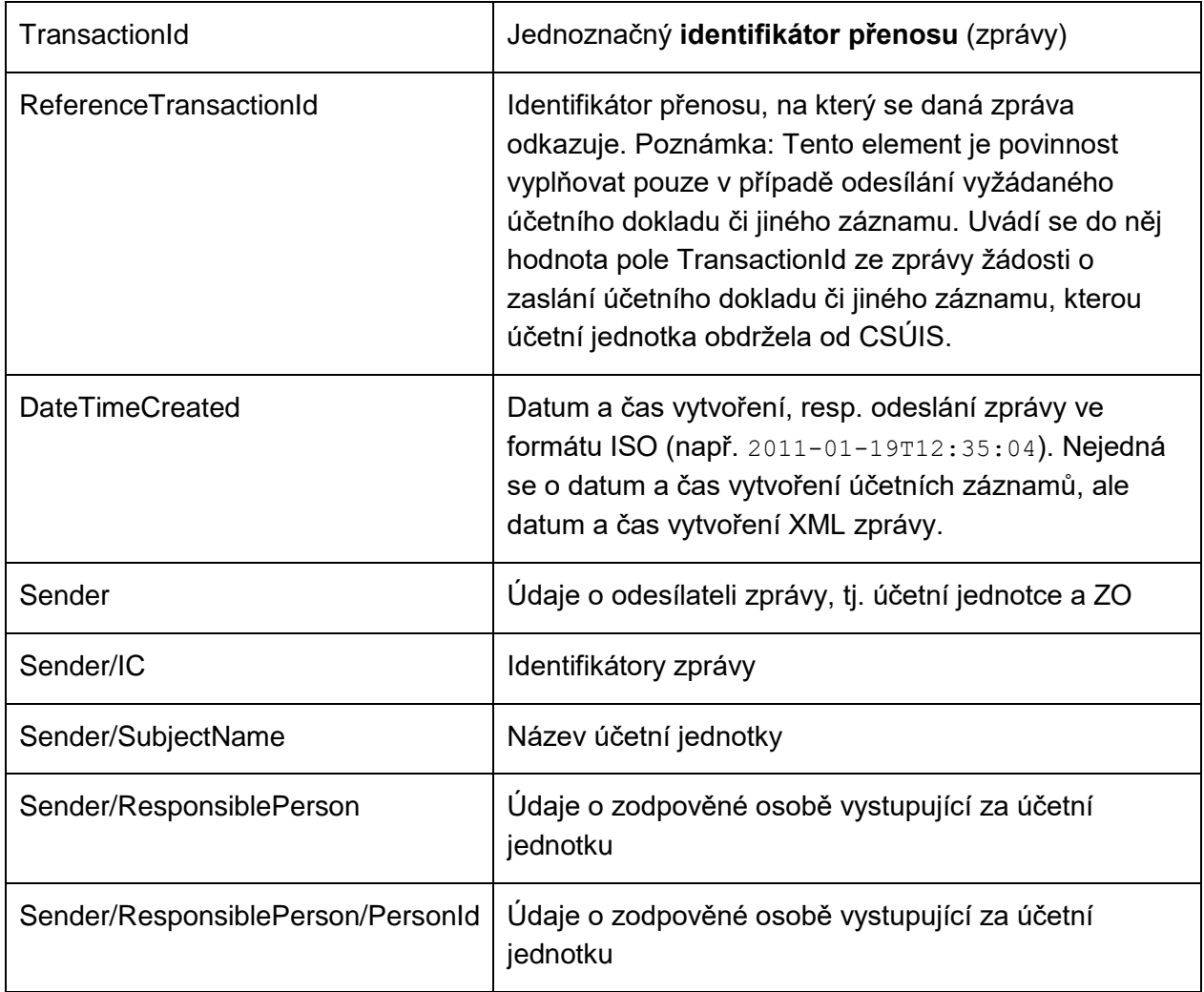

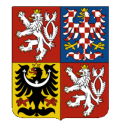

### **Centrální systém účetních informací státu**

### **Technický manuál CSÚIS**

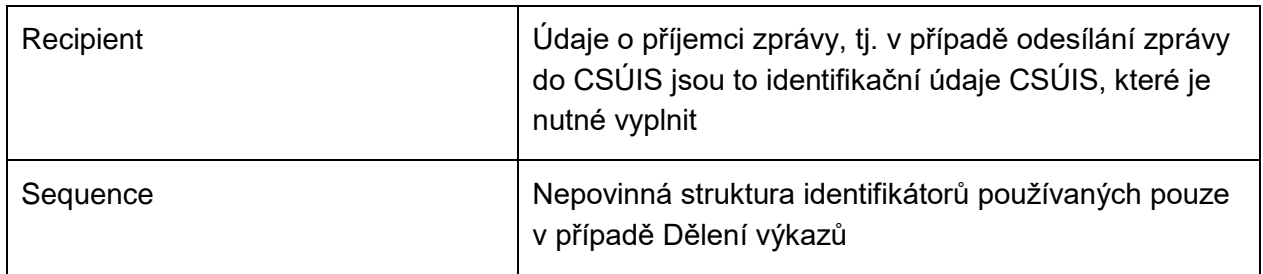

### Tělo zprávy

Data účetních záznamů či jiné informace jsou přenášená ve vnořené struktuře elementu EnvelopeBody. Dle typu přenášených dat obsahuje tento element vždy jeden specifický element se strukturou potřebnou k přenesení dané informace.

Dle typu je možné zprávy rozdělit do těchto kategorií:

- **Datové zprávy** nesoucí účetní záznamy, finanční výkazy, statistická data, informační zprávy pro účetní jednotku apod.
- **Stavové zprávy** předání informace o stavu zpracování zaslaných výkazů v systému CSÚIS účetní jednotce
- **Dotazy do Inboxu** dotazy na seznam zpráv v Inboxu nebo požadavky na jejich stažení
- **Žádost o data** vyžádání jiných účetních záznamů od účetní jednotky
- **Jiné zprávy** informační zprávy, [Urgence](#page-64-0)

Následující tabulka obsahuje výpis a popis elementů, které se mohou vyskytovat v těle zprávy. Tělo zprávy obsahuje vždy pouze jeden z uvedených elementů.

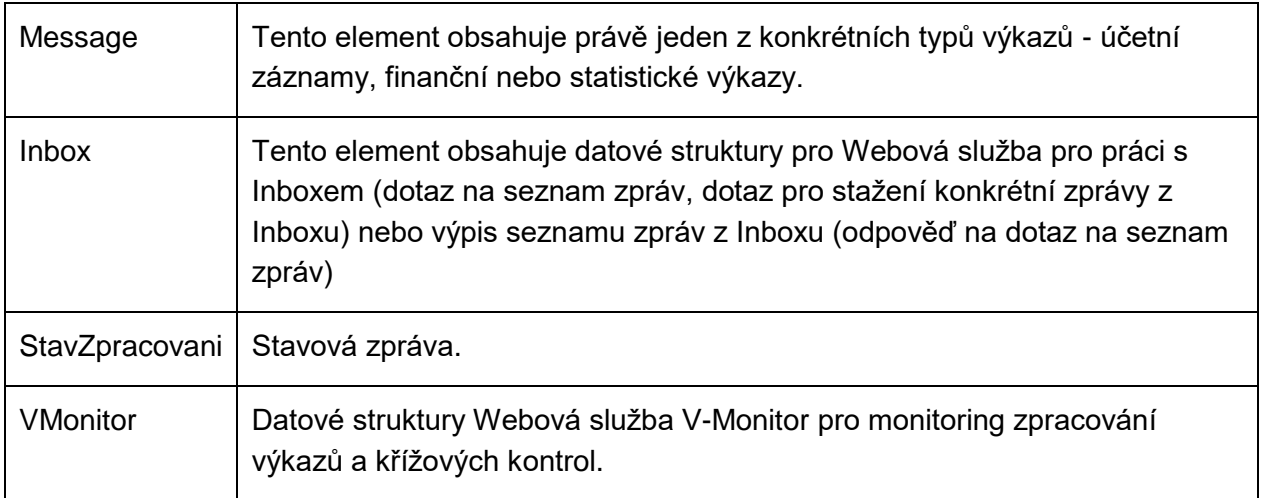

### Zápatí komunikační obálky

Zápatí komunikační obálky je vyhrazeno pro dodatečná data:

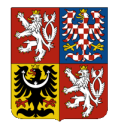

### **Technický manuál CSÚIS**

- **Elektronický podpis**
- **Přílohy**

Od 1.7.2024 je zrušena povinnost uvádět v XML Identifikátor celistvosti. Z důvodu zachování kontinuity a minimalizování množství změn na straně EKIS je jeho uvedení možné, ale nepovinné. Na straně systému CSÚIS nedochází ke kontrole Indetifikátoru celistvosti.

Každá zpráva může obsahovat jeden nebo více [Vytváření elektronických podpisů](#page-38-0) ve formátu XML Signature.

*Přílohou* se rozumí data souboru v jednom z formátů povolených Technickou vyhláškou. Data souboru musí být zakódována pomocí kódování Base64.

**POZNÁMKA:** Přikládat soubory k zasílaným zprávám je možné pouze v případě vyznačených typů zpráv, kde je to vyžadováno metodickým pokynem. Ve všech ostatních případech budou tyto přílohy ignorovány.

# <span id="page-27-0"></span>**8.4 Identifikátory zprávy**

Každá vytvořená zpráva musí obsahovat jednoznačné identifikační prvky:

- Identifikátor účetního záznamu, resp. identifikátor přenosu
- Identifikace účetní jednotky, která odesílá účetní záznamy
- Identifikace zodpovědné osoby, která přenos provádí

Tyto identifikátory jsou uvedeny v záhlaví komunikační obálky. Identifikace účetní jednotky se dále používá v účetních záznamech uváděných v elementu EnvelopeBody dle specifikace daného typu výkazu.

### Identifikátor přenosu

**Identifikátor přenosu** slouží k jednoznačné identifikaci daného výskytu zprávy, kterou jsou zasílána data (účetní záznamy či jiná data) mezi ÚJ a CSÚIS. K uvedení tohoto identifikátoru slouží element TransactionId v záhlaví komunikační obálky. Tento identifikátor přiděluje vždy odesílatel, tj. v případě účetních záznamů odesílaných účetní jednotkou do systému CSÚIS je přidělován účetní jednotkou, resp. zodpovědnou osobou provádějící přenos. Tato identifikace může obsahovat libovolnou hodnotu splňující podmínky datového typu (sled číslic a písmen a-f o maximální délce 32 znaků) a musí být *jedinečná pro každou zprávu* odeslanou danou ÚJ. Pro jednoznačný identifikátor přenosu je doporučeno použít **GUID** – globálně unikátní identifkátor ve tvaru hexadecimálního čísla o délce 32 znaků.

### Identifikace ÚJ

Účetní jednotka je pro potřeby komunikace s CSÚIS jednoznačně identifikována svým **Identifikačním číslem** (IČ).

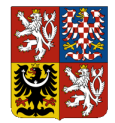

### **Technický manuál CSÚIS**

**POZNÁMKA:** Dle definice datového typu musí být IČ uvedeno vždy s délkou 8 číslic včetně případných úvodních nul, tj. např. 00012345.

Identifikace ZO

Zodpovědná osoba je pro potřeby komunikace s CSÚIS jednoznačně identifikována přiděleným **registračním číslem ZO** přiděleným v procesu registrace ZO v CSÚIS. Registrační číslo ZO má vždy podobu desetimístného čísla začínajícího číslicí 2, např. 2000001234.

Kromě registračního čísla je potřeba v záhlaví uvést rovněž plné jméno a kontaktní informace ZO, především platnou emailovou adresu ZO.

Identifikace CSÚIS

Pro potřeby odesílání zpráv z účetní jednotky do CSÚIS musí být v záhlaví zprávy subjekt CSÚIS identifikován jako příjemce pomocí IČ a názvu podle následujícího příkladu.

Příklad identifikace CSÚIS jako příjemce zprávy

```
<msg:Recipient>
   <iissp:IC>00006947</iissp:IC>
   <iissp:SubjectName>Ministerstvo financí ČR</iissp:SubjectName>
   <iissp:Module>CSÚIS</iissp:Module>
</msg:Recipient>
Ukázka kompletního záhlaví zprávy se všemi identifikátory
```

```
<msg:EnvelopeHeader>
<!-- Záhlaví zprávy -->
<iissp:TransactionId>A970E763D149462BB1EBB0E7831996DB</iissp:TransactionId>
<msg:DateTimeCreated>2009-09-17T13:03:42Z</msg:DateTimeCreated>
<msg:Sender>
<iissp:IC>00012345</iissp:IC>
<iissp:SubjectName>Obecní úřad XYZ</iissp:SubjectName>
<iissp:ResponsiblePerson>
<iissp:PersonName>Jan Novák</iissp:PersonName>
<iissp:Email>novak@xyz.cz</iissp:Email>
<iissp:PersonId>2000000001</iissp:PersonId>
<iissp:PhoneNumber>337900900</iissp:PhoneNumber>
</iissp:ResponsiblePerson>
</msg:Sender>
<msg:Recipient>
<iissp:IC>00006947</iissp:IC>
<iissp:SubjectName>Ministerstvo financí ČR</iissp:SubjectName>
<iissp:Module>CSÚIS</iissp:Module>
</msg:Recipient>
</msg:EnvelopeHeader>
Identifikace částí výkazu
```
Při zpracování extrémně velkých výkazů některých typů může být využito rozdělení výkazu do více částí. Každá část je vytvořena jako samostatná zpráva, která musí být validní,

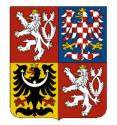

### **Centrální systém účetních informací státu**

### **Technický manuál CSÚIS**

obsahovat všechny náležitosti ostatních výkazů, tj. správně vytvořenou a vyplněnou komunikační obálku se všemi identifikátory. Oproti běžné zprávě obsahuje navíc v hlavičce komunikační obálky element Sequence s informacemi o části výkazu.

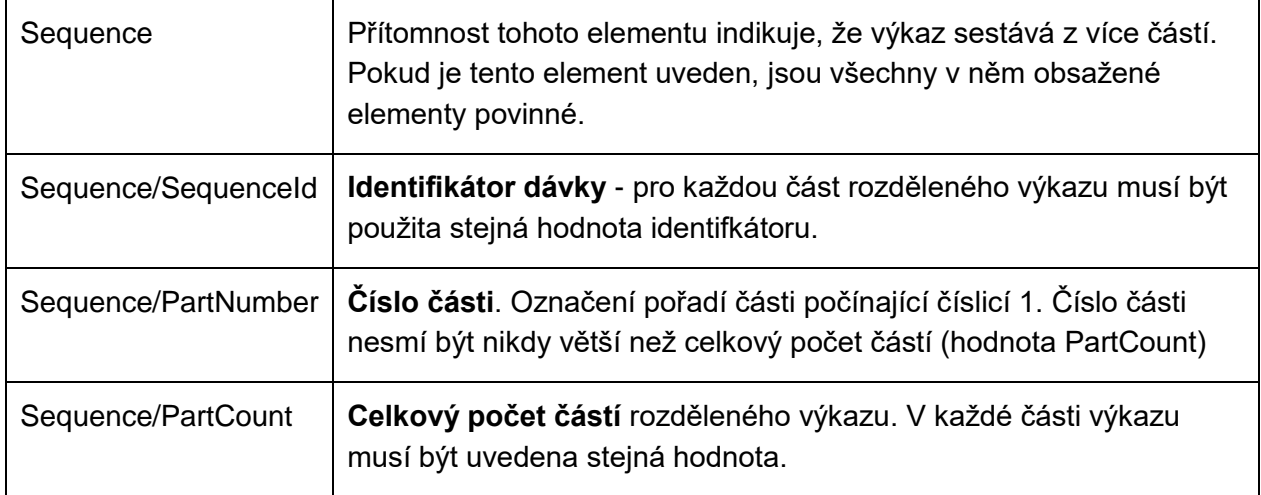

Více informací o tomto tématu je uvedeno v kapitole [Dělení výkazů.](#page-39-0)

**DŮLEŽITÉ:** Zatímco **identifikátor přenosu** (element TransactionId) obsahuje pro každou část jinou hodnotu (jedná se o unikátní identifikaci dané zprávy), **identifikátor dávky** (element SequenceId) musí být pro všechny související části jednoho rozděleného výkazu stejný.

## <span id="page-29-0"></span>**8.5 Seznam výkazů**

### Konsolidační účetní záznamy

*Tabulka 1: Konsolidační účetní záznamy*

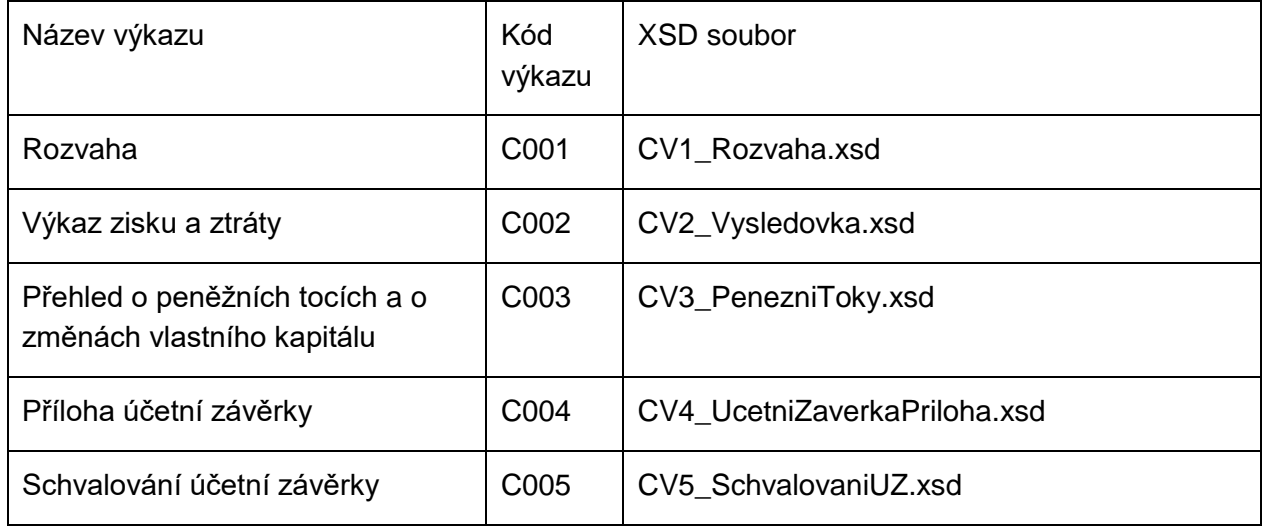

Dokument: Technický manuál CSÚIS\_přechodné období 2024\_v 2-01.docx Verze: 2-01 Vlastník: Ministerstvo financí ČR **Strana 30 z 84** Strana 30 z 84

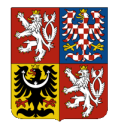

## **Centrální systém účetních informací státu**

## **Technický manuál CSÚIS**

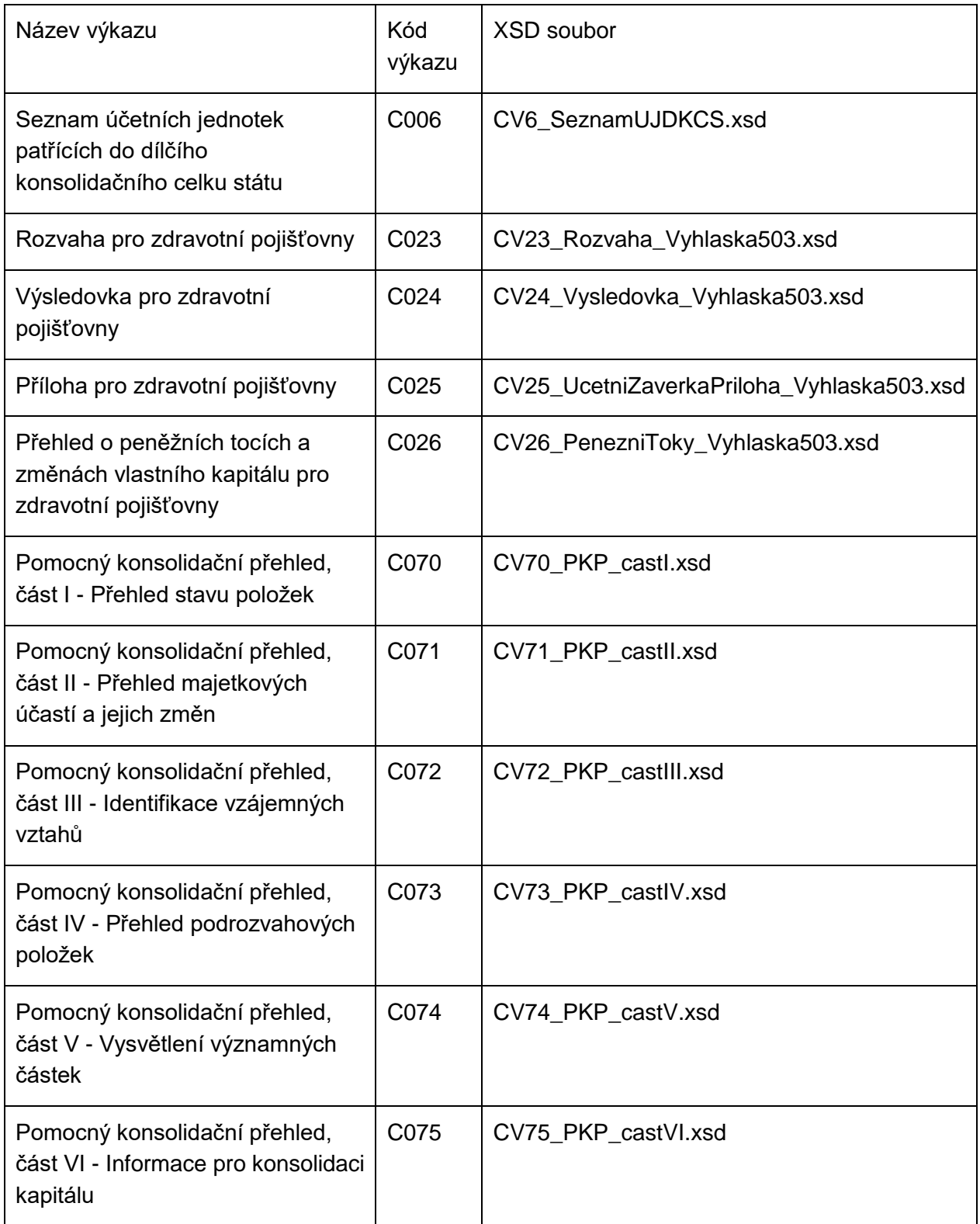

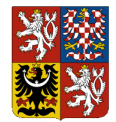

### **Centrální systém účetních informací státu**

### **Technický manuál CSÚIS**

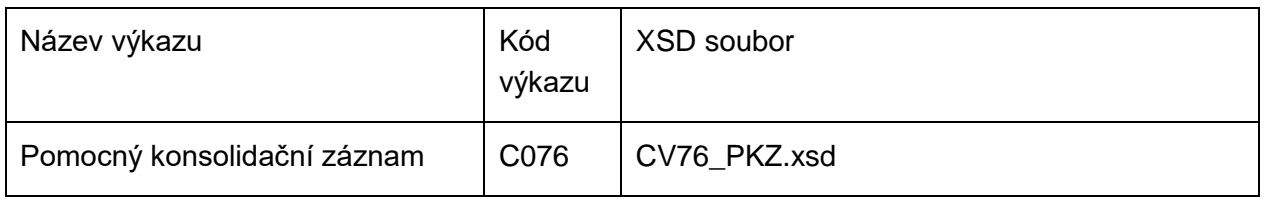

### Operativní výkazy

*Tabulka 2: Operativní výkazy*

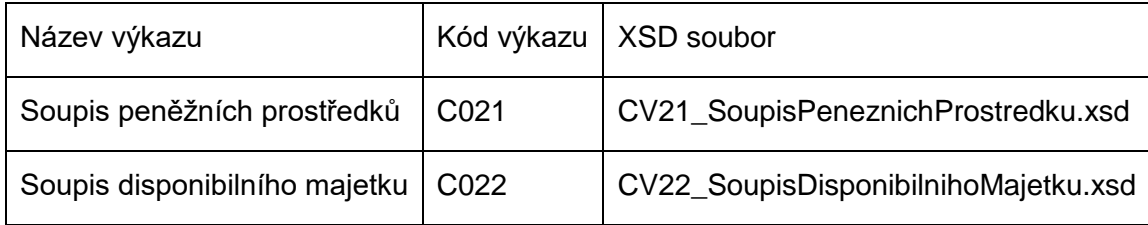

### Finanční výkazy

*Tabulka 3: Finanční výkazy*

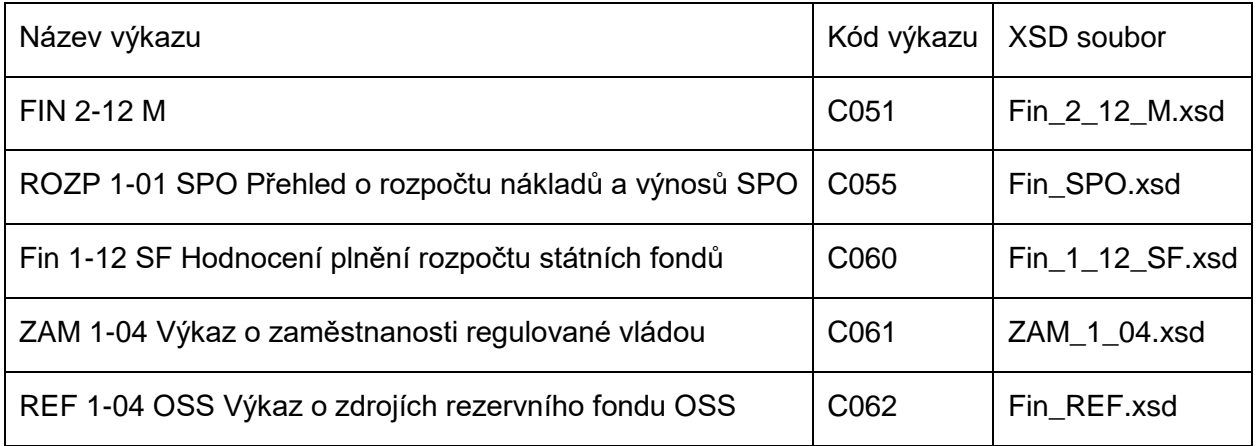

### Výkazy pro monitorování a řízení veřejných financí

*Tabulka 4: Výkazy pro monitorování a řízení veřejných financí*

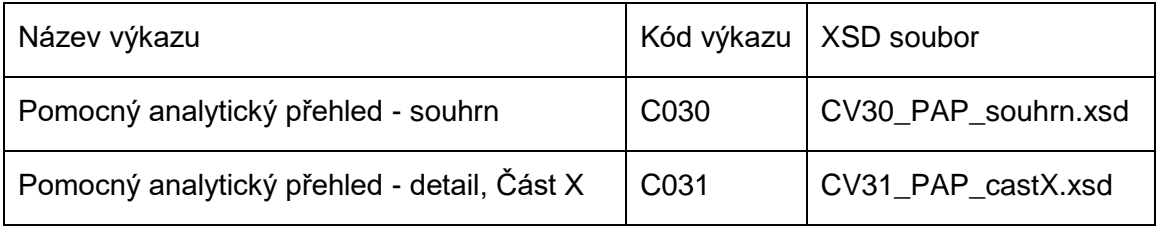

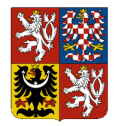

## **Centrální systém účetních informací státu**

### **Technický manuál CSÚIS**

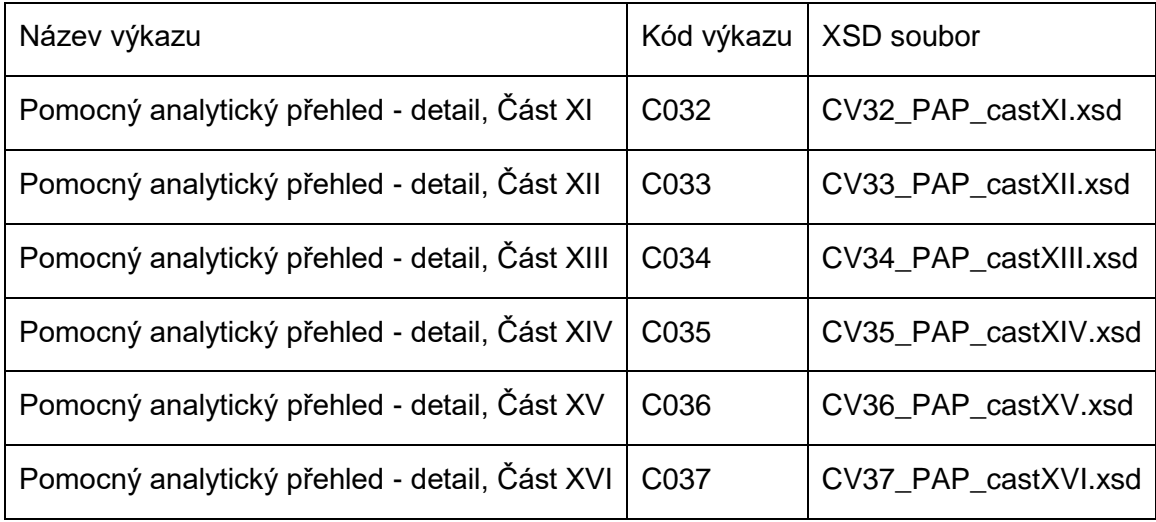

### Výkazy pro vypracování státního závěrečného účtu

*Tabulka 5: Výkazy pro vypracování státního závěrečného účtu*

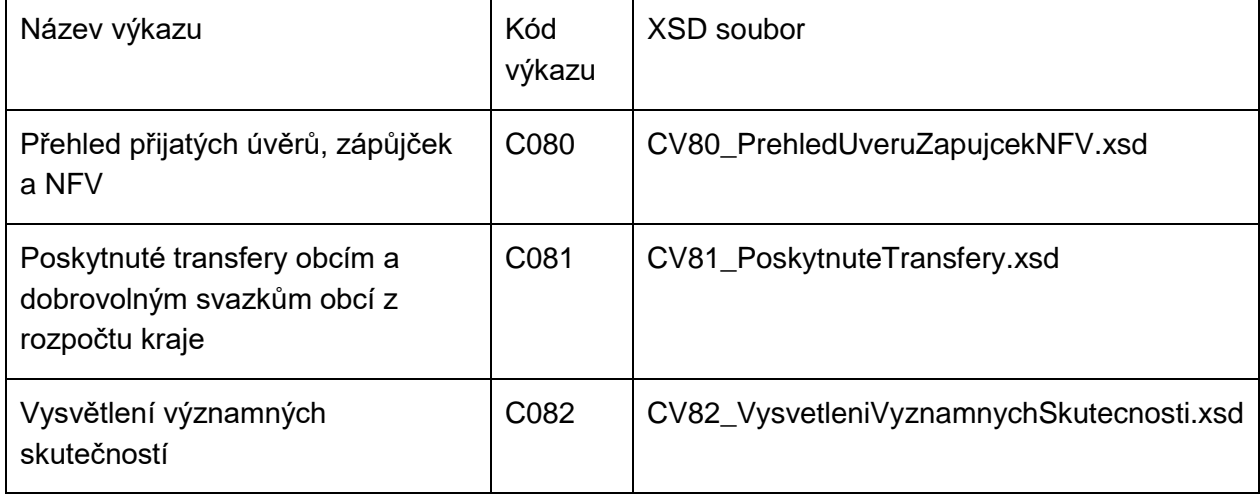

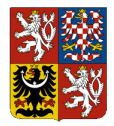

### **Technický manuál CSÚIS**

### Výkazy statistiky a monitoringu

*Tabulka 6: Výkazy statistiky a monitoringu*

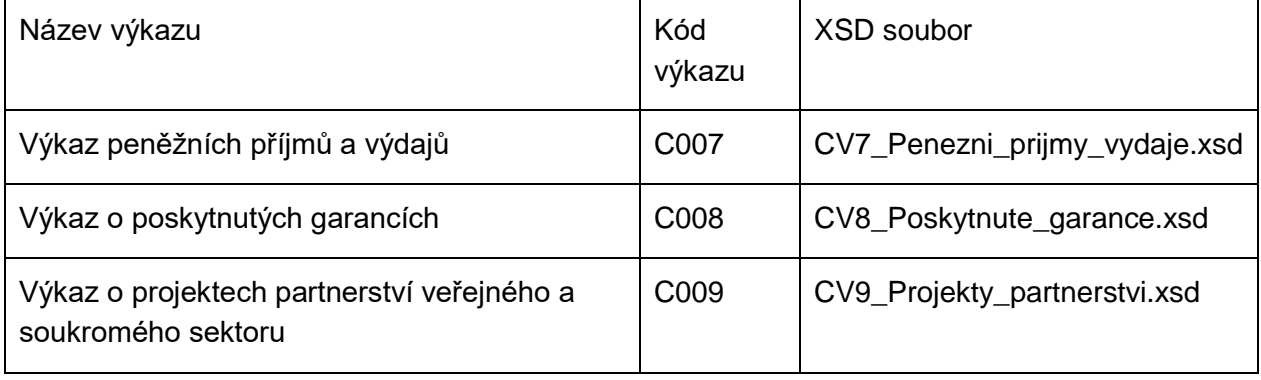

### Další druhy zpráv a podpůrná data

*Tabulka 7: Další druhy zpráv a podpůrná data*

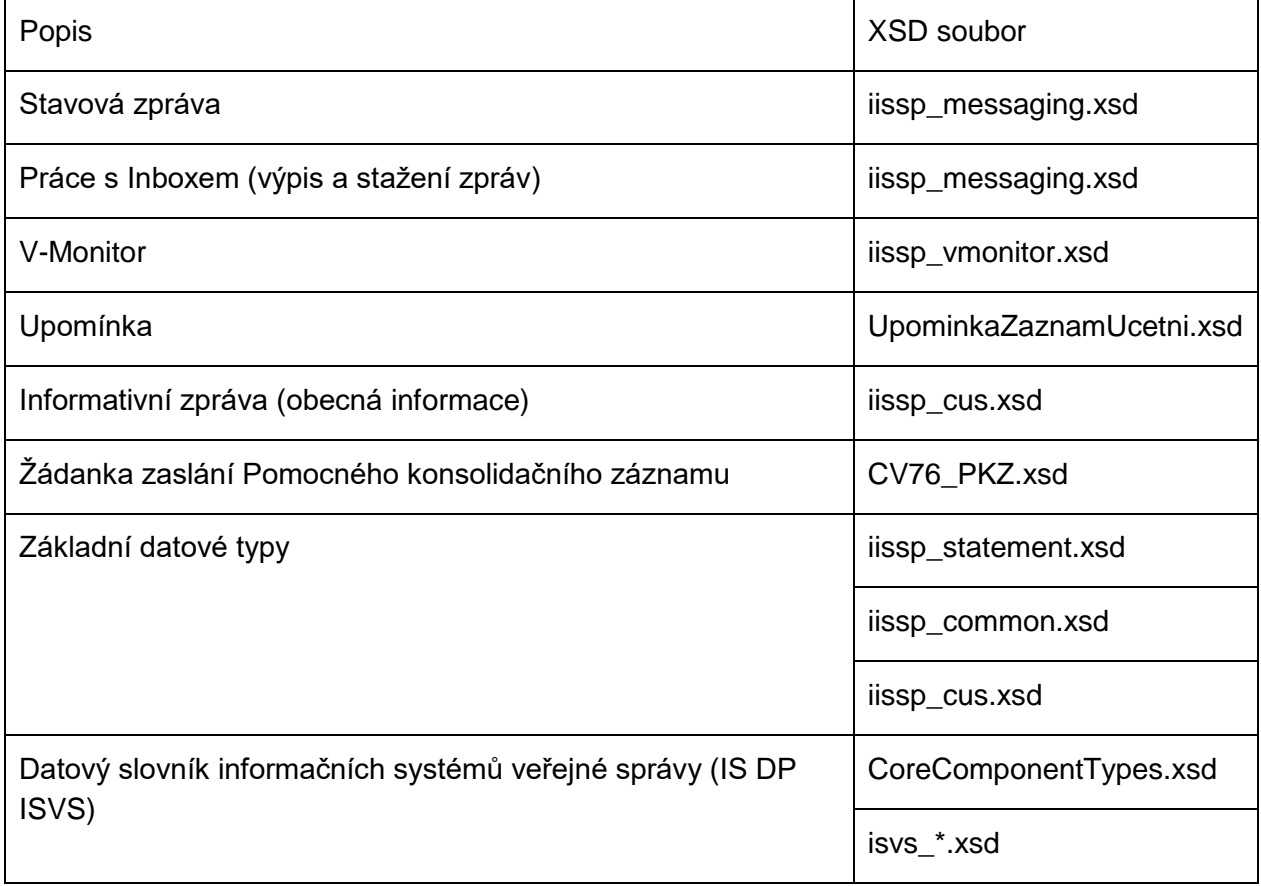

Kromě souboru XSD uvedeného u příslušného výkazu je k vytvoření zpráv pro potřeby CSÚIS nutné použití XML Schéma sdílených prvků datového slovníku uvedených v předchozí tabulce.

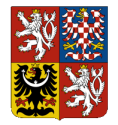

#### **Centrální systém účetních informací státu**

### **Technický manuál CSÚIS**

Jedná se především o datové typy standardizovaného slovníku datových prvků Informačních systémů ve státní správě (ISDP) vytvořeného Ministerstvem informatiky a nyní ve správě Ministerstva vnitra. Tento slovník obsahuje definice základních datových typů používaných ve všech referenčních rozhraních veřejné správy v České republice – viz [https://www.sluzby](https://www.sluzby-isvs.cz/ISDP)[isvs.cz/ISDP.](https://www.sluzby-isvs.cz/ISDP)

**UPOZORNĚNÍ:** Kvůli zajištění konzistence datových prvků rozhraní je nutné používat definice datových prvků ISDP pouze ze souborů distribuovaných společně s XSD schématy IISSP.

Další skupinou jsou sdílené definice datových prvků vytvořených pro technické a komunikační potřeby CSÚIS, resp. IISSP. Tyto XSD soubory jsou pojmenovány iissp\_\*.xsd. Jejich verze v elektronické podobě je udržována a přístupná na webových stránkách Ministerstva financí ČR.

Použití XML formátu a připojených XML schéma definic umožňuje snadnou [Syntaktické kontroly.](#page-66-0) Tato kontrola je prováděna jako součást kontroly vstupu dat do CSÚIS. Je však žádoucí, aby před zasláním dat do CSÚIS provedla tuto syntaktickou kontrolu i samotná ÚJ a předešla tak chybám zabraňujícím převzetí dat v CSÚIS. Další informace o těchto kontrolách jsou uvedeny v kapitole [Kontroly dat.](#page-65-0)

Základní obecné informace o XSD a validaci XML jsou uvedeny v kapitole [Co je to XSD.](#page-21-1)

# <span id="page-34-0"></span>**8.6 Rejstříky a číselníky**

Pro korektní sestavení a odeslání účetních záznamů Účetní jednotkou publikuje systém CSÚIS aktuální verze vybraných číselníků. Data systém převede dle XSD schémat do XML formátu a uloží je v nezašifrované podobě do veřejně dostupného úložiště na webových stránkách CSÚIS.

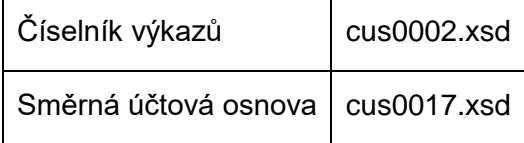

Každý distribuovaný číselník má definováno období platnosti, ke kterému je nutné při jeho aplikaci přihlédnout. Aplikační zprávy musí být sestaveny dle číselníků platných k rozhodnému dni zprávy (účetního záznamu, resp. výkazu), funkční zprávy a komunikační obálky pak ke dni odeslání zprávy. Systém kontroluje při obsahových kontrolách zprávy, zda je zpráva platná dle číselníků výkazů a při bezpečnostních kontrolách zda je platná registrace účetní jednotky a Zodpovědné osoby. V případě neplatného záznamu nedojde ke zpracování zaslaných dat a odesílatel je standardním způsobem informován stavovou zprávou.

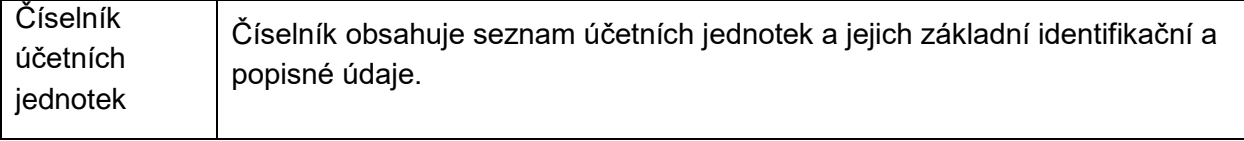

Dokument: Technický manuál CSÚIS\_přechodné období 2024\_v 2-01.docx Verze: 2-01 Vlastník: Ministerstvo financí ČR

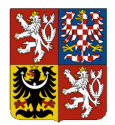

## **Centrální systém účetních informací státu**

### **Technický manuál CSÚIS**

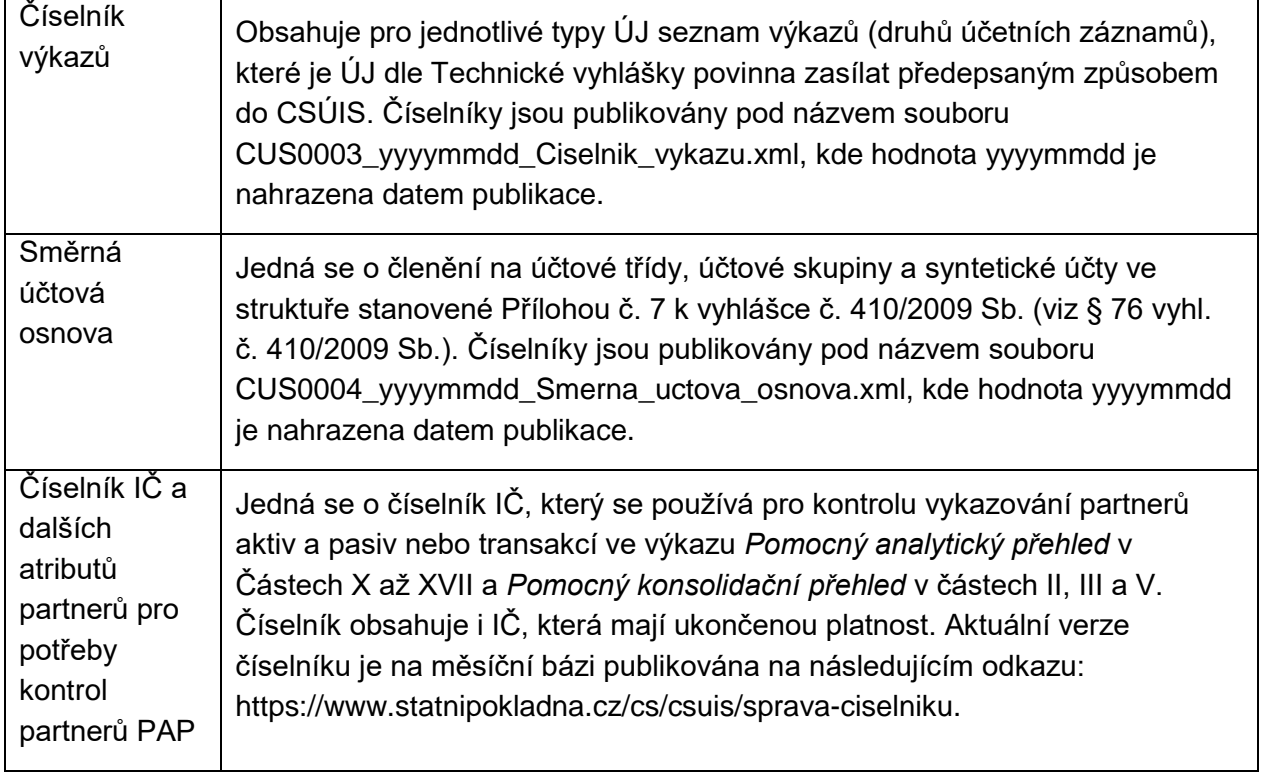

Aktuální rejstříky a číselníky jsou publikovány na adrese [https://downloads.statnipokladna.cz/ciselniky.](https://downloads.statnipokladna.cz/ciselniky)
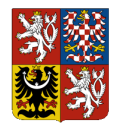

**Technický manuál CSÚIS**

# **9 Příprava výkazu k odeslání**

V následujících bodech je uveden proces při vytváření datové zprávy, která má být ÚJ zaslána do systému CSÚIS:

- 1. Vytvoření obsahu zprávy (účetní záznamy, finanční výkaz apod.) ve formátu XML odpovídajícímu příslušné definici XSD (např. Rozvaha, Výkaz zisku a ztrát apod.)
- 2. Pokud je relevantní, opatření účetních záznamů elektronickým podpisem dle požadavků Zákona o účetnictví.
- 3. Vytvoření obecné [Komunikační obálkay](#page-24-0) a vyplnění [Identifikátory zprávy](#page-27-0) a komunikujících subjektů (příjemce odesílatel).
- 4. Vložení vytvořeného výkazu do těla připravené komunikační obálky.
- 5. Šifrování:
	- a. Do konce roku 2024 Zašifrování celé zprávy, tj. komunikační obálky i v ní obsažených dat dle postupu definovaného Technickou vyhláškou.
	- b. Od 1.7.2024 po migraci příslušné ZO na přihlášení certifikátem nedochází na straně ZO k šifrování výkazu
- 6. Takto vytvořená zpráva může být odeslána do CSÚIS. Pro šifrované a nešifrované výkazy existují separátní SOAP webové služby. V případě použit[í Webová aplikace](#page-71-0) může být takto vytvořená zpráva odeslána přímo v tomto tvaru uploadem vytvořeného souboru ve formuláři pro odeslání výkazu. V případě použití [Komunikace pomocí webových služeb](#page-47-0)  [\(SOAP\)](#page-47-0) (komunikační kanál SOAP) bude takto vytvořená zpráva obsahem příslušného elementu dle WSDL definice webové služby.

# **9.1 Vytvoření zprávy**

Při vytváření XML pro odeslání dat do CSÚIS je nejprve nutné vytvořit kompletní tzv. zprávu. Ta je tvořena [Komunikační obálka,](#page-24-0) uvnitř které je umístěn výkaz v XML podobě.

Konkrétní typ účetního záznamu nebo finančního výkazu je uváděn vždy v těle komunikační obálky (element EnvelopeBody), a to uzavřen v elementu Message (namespace urn:cz:mfcr:iissp:schemas:Cus:v1). Tento element dále obsahuje obdobnou strukturu jako komunikační obálka.

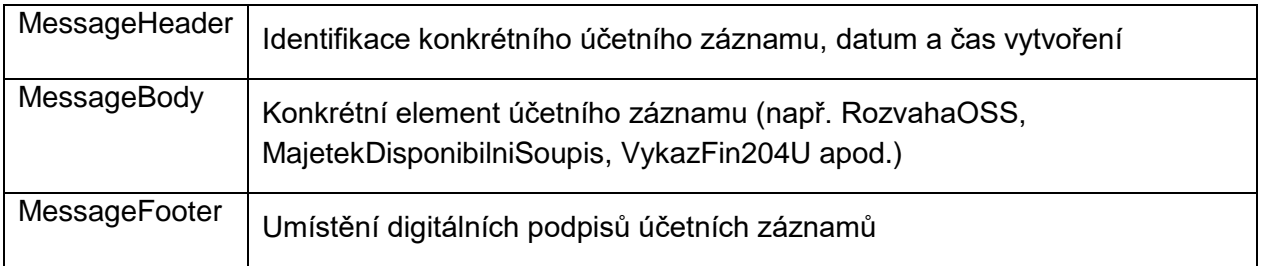

Pro ilustraci slouží [Ukázka zprávy v XML formátu.](#page-76-0)

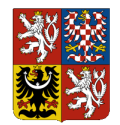

**Technický manuál CSÚIS**

## **9.2 Hlavička účetního záznamu**

Všechny zprávy odpovídající jednotlivým typům účetních záznamů obsahují hlavičku výkazu (element VykazHlavicka), která je společná pro všechny typy účetních záznamů a obsahuje jedinečnou identifikaci účetního záznamu dle §3 Technické vyhlášky. V hlavičce musí být vyplněny následující údaje:

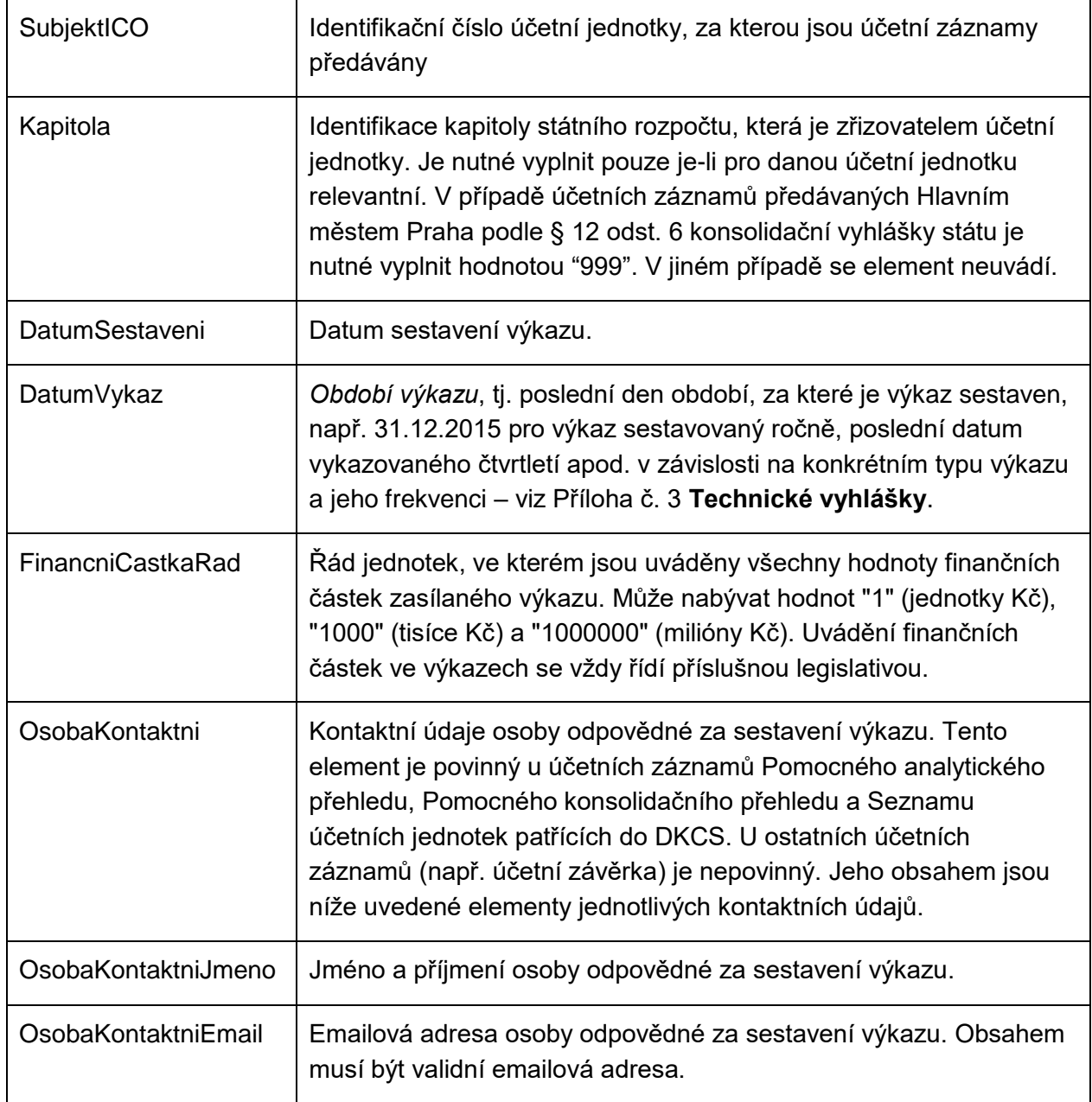

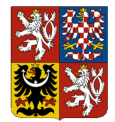

**Centrální systém účetních informací státu**

#### **Technický manuál CSÚIS**

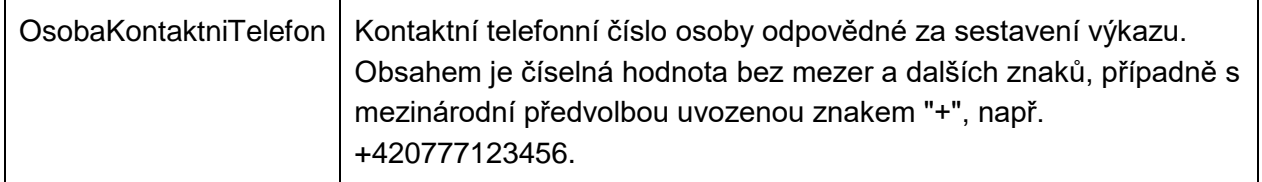

**ZAPAMATUJTE SI:** Formát uváděných hodnot pro datum nebo číselných hodnot se vždy řídí příslušnou definicí datového typu v XSD. Např. datum je v XML vždy uváděn ve formátu ISO, tj. zápisem 2011-12-31.

## **9.3 Vytváření elektronických podpisů**

Pokud účetní jednotka opatřuje předávaný účetní záznam elektronickým podpisem, je nutné, aby byl vytvořen pomocí **kvalifikovaného certifikátu** - tj. certifikátu vydaného jednou z akreditovaných certifikačních autorit. Elektronický podpis XML se vždy vytváří dle standardu *XMLSignature* verze 1.0 nebo 1.1 (viz http://www.w3.org/TR/xmldsig-core/).

Při vytváření elektronického podpisu je nutné podepisovat obsah takové části XML dokumentu, která obsahuje veškerá citlivá data, jejichž vyznam by mohl být negativně ovlivněn případnou modifikací a která zároveň není ovlivněna dalšími manipulacemi s dokumentem (typicky přidáním *identifikátoru celistvosti*). Elektronický podpis je proto potřeba umístit do elementu /msg:Envelope/msg:EnvelopeBody/cus:Message/cus:MessageFooter (prefixy odpovídají příslušným jmenným prostorům xml). Jako podepsanou část je potřeba označit /msg:Envelope/msg:EnvelopeBody/cus:Message. Výkaz nesmí obsahovat žádné další elektronické podpisy vytvořené pomocí komerčního certifikátu - elektronické podpisy vytvořené pomocí komerčních certifikátů budou systémem CSÚIS odmítnuty jako neplatné.

**DŮLEŽITÉ:** Vlastní elektronický podpis ve formátu XML Signature musí být do XML dokumentu vložen ještě před vytvořením identifikátoru celistvosti.

Při tvorbě podpisu ve formátu XML Signature postupujeme následujícím způsobem:

- 1. Podepíšeme element Message. Jeho výběr provedeme např. pomocí atributu ID: <cus:Message ID="elementToSign"> a následně pro podpis specifikujeme <Reference URI="#elementToSign">. Použijeme exkluzivní kanonikalizaci (je možné ovšem použít i kanonikalizaci inkluzivní) a pro výpočet kontrolního součtu použijeme algoritmus SHA256.
- 2. Přidáme informace o klíči a výsledný podpis vložíme do elementu MessageFooter.

V případě vícenásobných podpisů (pokud je nutné XML výkaz podepsat více podpisy/certifikáty) je nutné element MessageFooter vyjmout z dat, která podepisujeme při vložení druhého podpisu do elementu MessageFooter by se změnil obsah dokumentu vůči podpisu prvnímu, který by byl tím pádem nevalidní. Toho docílíme použitím XPath filtru:

### **Centrální systém účetních informací státu Technický manuál CSÚIS**

```
<Transforms>
    <Transform Algorithm="http://www.w3.org/2000/09/xmldsig#enveloped-
                   signature"/>
     <Transform Algorithm="http://www.w3.org/2002/06/xmldsig-
                   filter2">
     <XPath xmlns="http://www.w3.org/2002/06/xmldsig-filter2"
                   Filter="subtract">//cus:MessageFooter</XPath>
     </Transform>
</Transforms>
```
V případě, že výkaz podepisujeme pouze jedním certifikátem, není nutné danou transformaci - filtr použít.

- 3. Podpis zapouzdříme do elementu Signature.
- 4. Do podpisu jako informaci o použitém klíči vložíme jeho alias.

Pro další informace o postupu tvorby *XML Signature* doporučujeme následující zdroje:

- <http://java.sun.com/webservices/docs/1.5/tutorial/doc/XMLDigitalSignatureAPI8.html>
- <http://jirablog.blogspot.com/2007/11/xml-signature-pouzit-nebo-ne.html>

Zdroje popisující práci s *XPath*:

- <http://www.w3.org/TR/1999/REC-xpath-19991116/>
- <http://www.w3.org/TR/2002/PR-xmldsig-filter2-20020827/#sec-Examples>

# <span id="page-39-0"></span>**9.4 Dělení výkazů**

Z technických důvodů je velikost zprávy přijímané systémem CSÚIS omezena na maximálně 5 MB. V případě, že vytvářený výkaz tuto velikost přesahuje, je nutné jej před odesláním rozdělit do několika částí a ty pak samostatně odeslat. Každá z takto vytvořených částí musí mít shodnou strukturu odpovídající struktuře výkazu a musí být opatřena dodatečnou částí hlavičky komunikační obálky sestávající z **identifikace dávky** a informací o číslu aktuální části a jejich celkovém počtu.

Výkaz sestávající z více části bude přijat ke zpracování po přijetí všech částí. Nedojde-li k přijetí všech částí výkazu do 24 hodin od zaslání první části, bude zpracování všech částí ukončeno chybovou stavovou zprávou se stavem ERRTIM.

Zpracování výkazů rozdělených do několika částí je umožněno pouze pro následující typy výkazů:

- Pomocný analytický přehled detail, Část X (C031)
- Pomocný analytický přehled detail, Část XI (C32)
- Pomocný analytický přehled detail, Část XII (C033)
- Pomocný analytický přehled detail, Část XIII (C034)
- Pomocný analytický přehled detail, Část XIV (C035)
- Pomocný analytický přehled detail, Část XV (C036)
- Pomocný analytický přehled detail, Část XVI (C037)
- Pomocný analytický přehled detail, Část XVII (C038)

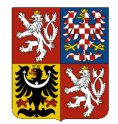

**Centrální systém účetních informací státu**

#### **Technický manuál CSÚIS**

- Soupis peněžních prostředků (C021)
- Soupis disponibilního majetku (C022)
- Pomocný konsolidační přehled, část III. (C072)

U jiných typů výkazů bude případná informace o částech ignorována a každá zaslaná část zpracována samostatně jako běžný výkaz.

**DŮLEŽITÉ:** Při zasílání následných oprav výkazů sestávajících z více částí je vždy nutné zaslat všechny části výkazu, nikoli pouze změněnou část výkazu.

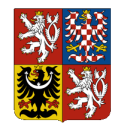

**Technický manuál CSÚIS**

# **10 Metodické informace**

V této kapitole jsou popsány základní metodické informace určené Zodpovědným osobám týkající se druhů výkazů předávaných do CSÚIS, požadavkům na jejich obsah a termíny předávání.

Aktuální metodické informace naleznete na webových stránkách CSÚIS v části *Metodické informace* [\(https://www.statnipokladna.cz/cs/csuis/metodicke-informace\)](https://www.statnipokladna.cz/cs/csuis/metodicke-informace) a v okamžiku jejich publikace zároveň v části *Aktuality*.

## **10.1 Termíny pro odevzdání výkazů**

Termíny pro odeslání výkazů do CSÚIS jsou pro jednotlivé typy výkazů uvedeny v Technické vyhlášce, Příloha č. 2b, č. 3, č. 4 a č. 5.

# **10.2 Schvalování účetní závěrky a předávání informací do CSÚIS**

Vybraná účetní jednotka provádí schvalování své řádné nebo mimořádné účetní závěrky podle zvláštního právního předpisu (Novelizace příslušných zákonů byla provedena zákonem č. 239/20012 Sb., kterým se mění zákon č. 563/1991 Sb., o účetnictví, ve znění pozdějších předpisů, a další související zákony; bližší informace viz: [http://www.mfcr.cz/cs/verejny](http://www.mfcr.cz/cs/verejny-sektor/regulace/ucetni-reforma-verejnych-financi-ucetnic/ucetni-zaverky-vybranych-ucetnich-jednot)[sektor/regulace/ucetni-reforma-verejnych-financi-ucetnic/ucetni-zaverky-vybranych-ucetnich](http://www.mfcr.cz/cs/verejny-sektor/regulace/ucetni-reforma-verejnych-financi-ucetnic/ucetni-zaverky-vybranych-ucetnich-jednot)[jednot\)](http://www.mfcr.cz/cs/verejny-sektor/regulace/ucetni-reforma-verejnych-financi-ucetnic/ucetni-zaverky-vybranych-ucetnich-jednot).

Informace o schválení, či neschválení účetní závěrky se předává do CSÚIS pomocí zaslání výkazu *Informace o schválení nebo neschválení účetní závěrky, včetně souvisejících informací* (technický název *C005 Schválení účetní závěrky)*. Informace o schválení nebo neschválení účetní závěrky, včetně souvisejících informací předává vybraná účetní jednotka, jejíž účetní závěrka podléhá schvalování v kontextu Protokolu o schvalování účetní závěrky podle § 11 odst. 2 vyhlášky č. 220/2013 Sb., o požadavcích na schvalování účetních závěrek některých vybraných účetních jednotek, který obsahuje:

- 1. identifikaci schvalované účetní závěrky,
- 2. datum rozhodování o schválení nebo neschválení účetní závěrky,
- 3. identifikaci osob rozhodujících o schválení nebo neschválení účetní závěrky,
- 4. výrok o schválení nebo neschválení účetní závěrky,
- 5. zápis o neschválení účetní závěrky podle § 7 odst. 3,
- 6. identifikaci průkazných účetních záznamů podle § 6 odst. 3, případně popis dalších skutečností významných pro uživatele účetní závěrky,

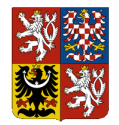

#### **Technický manuál CSÚIS**

7. vyjádření účetní jednotky k výroku o schválení nebo neschválení účetní závěrky nebo k zápisu o neschválení účetní závěrky podle § 7 odst. 3, případně k dalším skutečnostem souvisejícím se schvalováním účetní závěrky.

Termíny pro předání Informace o schválení nebo neschválení účetní závěrky, včetně souvisejících informací jsou stanoveny v Příloze č. 4 k vyhlášce č. 383/2009 Sb.:

- v případě řádné účetní závěrky do 31. 7. roku následujícího po účetním období, za které je účetní závěrka schvalována;
- v případě mimořádné účetní závěrky do 3 měsíců od rozvahového dne

Struktura předávaného výkazu se řídí schématem XSD dle aktuálně platného balíčku XSD. Technický způsob předání je shodný jako u ostatních výkazů zasílaných do CSÚIS.

#### Pokyny k vyplňování výkazu

Informace o schválení či neschválení účetní závěrky (element Rozhodnuti) se vyplní jedním ze čtyř identifikátorů:

- Schvaleno účetní závěrka byla schvalujícím orgánem nebo schvalující účetní jednotkou schválena
- NeschvalenoVecneDuvody účetní závěrka nebyla schvalujícím orgánem nebo schvalující účetní jednotkou schválena z věcných důvodů – podle § 7 odst. 1 nebo § 19 odst. 1 vyhlášky č. 220/2013 Sb.
- NeschvalenoFormalniDuvody účetní závěrka nebyla schvalujícím orgánem nebo schvalující účetní jednotkou schválena z formálních důvodů – podle § 7 odst. 2 nebo § 19 odst. 2 vyhlášky č. 220/2013 Sb.
- NeschvalenoUplynutiCasu schvalující orgán nebo schvalující účetní jednotka neprovedl v požadované lhůtě podle § 28 odst. 1 vyhlášky č. 220/2013 Sb. úkon schválení či neschválení účetní závěrky

Element RozhodnutiDatum vyplní vybraná účetní jednotka datem, kdy bylo provedeno rozhodnutí o schválení či neschválení účetní závěrky. Pokud schvalující orgán neprovedl úkon schválení či neschválení ve lhůtě stanovené § 28 odst. 1 vyhlášky č. 220/2013 Sb., do elementu RozhodnutiDatum účetní jednotka vyplňuje hodnotu data 9999-12-31.

Schvalující orgán se určí vyplněním příslušné číselníkové hodnoty elementu SchvalovatelOrgan. Popis a určení schvalujícího orgánu je uveden na webových stránkách MF: [http://www.mfcr.cz/cs/verejny-sektor/regulace/ucetni-reforma-verejnych-financi-ucetnic/ucetni](http://www.mfcr.cz/cs/verejny-sektor/regulace/ucetni-reforma-verejnych-financi-ucetnic/ucetni-zaverky-vybranych-ucetnich-jednot/prehled-ucetnich-jednotek-schvalovani)[zaverky-vybranych-ucetnich-jednot/prehled-ucetnich-jednotek-schvalovani.](http://www.mfcr.cz/cs/verejny-sektor/regulace/ucetni-reforma-verejnych-financi-ucetnic/ucetni-zaverky-vybranych-ucetnich-jednot/prehled-ucetnich-jednotek-schvalovani)

V případě, že účetní závěrka nebyla schválena z věcných nebo formálních důvodů (tj. element Rozhodnuti obsahuje hodnotu NeschvalenoVecneDuvody nebo NeschvalenoFormalniDuvody), je účetní jednotka povinna do výkazu přiložit dokument se zápisem o neschválení účetní závěrky podle § 7 odst. 3 nebo § 19 odst. 3 vyhlášky č. 220/2013 Sb., a to do elementu NeschvaleniZapis.

Dále má účetní jednotka bez ohledu na to, zda její účetní závěrka byla či nebyla schválena, možnost uvést identifikaci průkazných účetních záznamů podle § 6 odst. 3, případně popis dalších

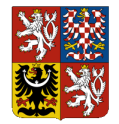

**Centrální systém účetních informací státu**

### **Technický manuál CSÚIS**

skutečností významných pro uživatele účetní závěrky do elementu ZaznamyUcetni/Identifikace a přiložit tyto dokumenty v podobě souboru. Každý z těchto dokumentů musí být vytvořen jako samostatný element ZaznamUcetni.

Účetní jednotka rovněž může zaslat ve výkazu vyjádření k výroku o schválení nebo neschválení účetní závěrky nebo k zápisu o neschválení účetní závěrky, případně k dalším skutečnostem souvisejícím se schvalováním účetní závěrky v podobě prostého textu v elementu UcetniJednotkaVyjadreni/Popis, případně toto vyjádření přiložit v podobě dokumentu do elementu UcetniJednotkaVyjadreni/Dokument.

Všechny přikládané dokumenty musí svým formátem odpovídat požadavkům specifikovaným v Příloze č. 2 *Technické vyhlášky* a je pro ně nutné vyplnit alespoň atributy souborJmeno (název původního souboru) a kodMIME (MIME kód přiloženého obsahu).

# **10.3 Identifikátor veřejné zakázky**

Identifikátor veřejné zakázky se požaduje v rámci výkazů *Příloha účetní závěrky* v Části L a *Pomocný analytický přehled* v Části X., do sloupce "h". Tento atribut se vyplňuje pouze u účtů 314 – Krátkodobé poskytnuté zálohy a 321 – Dodavatelé. Identifikátor veřejné zakázky může nabývat následujících tvarů v závislosti na systému, ve kterém byl vytvořen:

- 1. číslování veřejné zakázky ve Věstníku veřejných zakázek je:
	- a. pro veřejnou zakázku dle zákona č. 137/2006 Sb., o veřejných zakázkách, ve znění pozdějších předpisů, nestrukturovaný řetězec délky 6-8 znaků,
	- a. pro veřejnou zakázku dle zákona č. 134/2016 Sb., o zadávání veřejných zakázek, ve znění pozdějších předpisů, strukturovaný řetězec ve tvaru DAAAABBBBBB, kde D je konstanta "Z", AAAA, specifikuje rok, ve kterém byl formulář předán k publikaci a BBBBBB představuje pořadové číslo formuláře v rámci roku, ve kterém byl formulář předán k publikaci; při zobrazení uživateli bude identifikátor formátován ve tvaru s oddělovačem, tj. DAAAA-BBBBBB,
- 2. číslování veřejné zakázky na profilu zadavatele je strukturovaný řetězec ve tvaru PRRVNNNNNNNN, kde: P specifikuje, že se jedná o veřejnou zakázku uveřejněnou na profilu zadavatele, RR specifikuje poslední dvojčíslí letopočtu, V specifikuje, že se jedná o veřejnou zakázku, a NNNNNNNN udává osmimístné pořadové číslo veřejné zakázky přidělené zadavatelem v příslušném roce, dle Přílohy č. 8 odst. 1 písm. c) vyhlášky č. 168/2016 Sb., o uveřejňování formulářů pro účely zákona o zadávání veřejných zakázek a náležitostech profilu zadavatele,
- 3. číslování veřejné zakázky v rámci Národního elektronického nástroje (NEN) je strukturovaný řetězec ve tvaru N006RRVNNNNNNNN, kde N je identifikátor NEN přidělený Ministerstvem pro místní rozvoj, 006 je identifikátor NEN přidělený Ministerstvem pro místní rozvoj, RR specifikuje rok založení veřejné zakázky (poslední dvě čísla), V specifikuje, že se jedná o veřejnou zakázku, NNNNNNNN označuje unikátní identifikátor veřejné zakázky v daném roce (vzestupná číselná řada).

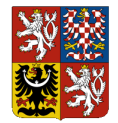

### **Technický manuál CSÚIS**

Vzhledem ke skutečnosti, že identifikátor veřejné zakázky může být evidován ve dvou, ale i ve všech systémech, uvádí se pouze jedno číslování, a to v následujícím pořadí:

- 1. prioritně číslování veřejné zakázky ve Věstníku veřejných zakázek,
- 2. není-li veřejná zakázka evidována ve Věstníku veřejných zakázek, uvádí se identifikátor veřejné zakázky v rámci Národního elektronického nástroje (NEN),
- 3. není-li veřejná zakázka evidována ani v rámci Národního elektronického nástroje, uvádí se identifikátor veřejné zakázky na profilu zadavatele.

Identifikátor veřejné zakázky se sleduje u veřejných zakázek zadaných od 1. 1. 2014 vždy, pokud se jedná o veřejnou zakázku podle zákona č. 137/2006 Sb., o veřejných zakázkách, ve znění pozdějších předpisů, a zákona č. 134/2016 Sb., o zadávání veřejných zakázek, ve znění pozdějších předpisů, a byl veřejné zakázce přidělen.

V případě veřejných zakázek malého rozsahu se identifikátor veřejné zakázky vyplňuje, pokud má zadavatel povinnost smlouvu uveřejnit na profilu zadavatele, veřejná zakázka tím získá identifikátor z daného profilu zadavatele, který je vykazován v Pomocném analytickém přehledu. Pokud zadavatel nemá povinnost uveřejnit informace na profilu zadavatele, ale přesto je uveřejní, veřejná zakázka tím získá identifikátor profilu zadavatele, který je vykazován v Pomocném analytickém přehledu.

Pro uvádění identifikátoru veřejné zakázky v zasílaných výkazech ve tvaru XML platí pro jeho formát pravidla definovaná v příslušném XSD schematu. Obecně je použito pravidlo, že identifikátor je zasílán pouze v alfanumerické podobě, tedy bez oddělovačů ("/" nebo "-").

# **10.4 Způsob zajištění splnění povinnosti zachovávat mlčenlivost**

V souladu s ustanovením § 3 odst. 7 písm. a) a § 3a odst. 3 *Technické vyhlášky* a v souladu s Přílohou č. 2b *Technické vyhlášky* je stanoven způsob zajištění splnění povinnosti zachovávat mlčenlivost.

Vybrané účetní jednotky, které jsou povinny zachovávat mlčenlivost o skutečnostech, které jsou požadovány v jednotlivých částech Pomocného analytického přehledu, postupují při identifikaci partnerů v tomto výkazu takto:

- V případě, že je vykazována skutečnost, kdy vstupuje do vztahu správce daně (v případě pojištění, cla apod. – dále jen "daň") a příslušný (daňový) subjekt, uvádí vybraná účetní jednotka jako IČ Partnera zástupný kód 222.
- V případě, že je vykazována skutečnost, kdy vstupuje správce daně do vztahu ke konečným příjemcům daní, zejména v rámci dělené správy, sdílení daní nebo v rámci převodů výnosů daní, uvádí účetní jednotka jako IČ Partnera zástupný kód 333.
- V případě, že se jedná o utajované informace, uvádí účetní jednotka jako IČ partnera zástupný kód 555.

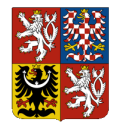

### **Technický manuál CSÚIS**

**DŮLEŽITÉ:** Při uvádění zástupných kódů je nutné dodržovat způsob formátu definovaný v daném datovém typu. V případě uvádění zástupných kódů do pole pro IČ je nutné, aby byl zástupný kód uveden stejně jako hodnota IČ v celkové délce 8 číslic, tedy s uvedením vedoucích nul, např. 00000555.

# **10.5 Identifikace partnerů ve výkazech Pomocný analytický přehled a Pomocný konsolidační přehled**

V jednotlivých částech výkazu Pomocný analytický přehled a Pomocný konsolidační přehled je vyžadováno uvedení identifikace partnera protistrany. Ve standardních případech je partner identifikován jedním ze dvou způsobů:

- 1. V případě partnera rezidenta je uvedeno jeho IČ v příslušném elementu XML PartnerIC
- 2. V případě partnera nerezidenta je uveden dvoupísmenný ISO kód země nebo mezinárodní organizace v příslušném elementu XML PartnerZeme a jeho název v elementu PartnerNazev. Výčet povolených kódů zemí a organizací jsou součástí každého publikovaného balíčku xsd, zároveň jsou publikovány v metodických informacích CSÚIS.

**DŮLEŽITÉ:** Při uvádění zástupných kódů je nutné dodržovat způsob formátu definovaný v daném datovém typu. V případě uvádění zástupných kódů do pole pro IČ je nutné, aby byl zástupný kód uveden stejně jako hodnota IČ v celkové délce 8 číslic, tedy s uvedením vedoucích nul, např. 00000555.

# **11Komunikace s CSÚIS**

Pro komunikaci se systémem CSÚIS je možné použít jednoho ze dvou komunikačních kanálů:

- **Webové služby (SOAP)** komunikace pomocí volání webových služeb, která je určena pro automatizované zpracování
- **Webová aplikace** manuální přístup pomocí uživatelského rozhraní ke službám CSÚIS umožňující ruční odesílání a přebírání zpráv do/z CSÚIS

Oba dva komunikační kanály používají stejné formáty datových zpráv a mají shodné požadavky na jejich zabezpečení vyplývající z *Technické vyhlášky*. Rovněž k jejich použití, tj. k odeslání nebo příjmu dat, je nutné přihlášení zodpovědné osoby pomocí přidělených přihlašovacích údajů.

Komunikační rozhraní CSÚIS je založeno na využívání otevřených standardů a je postaveno na bázi webových služeb. Veškerá data předávaná mezi účetní jednotkou a CSÚIS jsou vytvořena ve formátu XML dle požadavků Technické vyhlášky. Struktura jednotlivých výkazů ve formátu XML je popsána výše. Pro automatickou komunikaci účetních jednotek s CSÚIS je připraven SOAP komunikační kanál pro vytvoření rozhraní typu A2A (automatizovaná aplikační rozhraní). Detailní popis komunikačního kanálu a technické realizace komunikace je uveden v další kapitole.

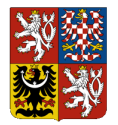

**Centrální systém účetních informací státu**

### **Technický manuál CSÚIS**

Komunikace účetní jednotky směrem do CSÚIS probíhá formou zasílání dat přes komunikační kanál. Všechna data, jež CSÚIS zasílá účetní jednotce, jsou uložena v Inboxu ZO. Výpis zpráv v Inboxu ZO a získání jejich obsahu je uživateli (ZO) přístupné voláním vyhrazených webových služeb pomocí stejného komunikačního kanálu CSÚIS. Systém CSÚIS tedy nikdy aktivně nenavazuje žádné spojení se systémy účetní jednotky. Pro uživatelskou ("manuální") komunikaci je vytvořeno uživatelské rozhraní v prostředí *Webové aplikace*, pomocí které lze zasílat připravená data do CSÚIS a rovněž přistupovat k datům (např. stavovým zprávám) uloženým v Inboxu ZO. Bližší popis naleznete v kapitole [Webová aplikace.](#page-71-0)

*Obrázek 2: Schéma komunikace s CSÚIS*

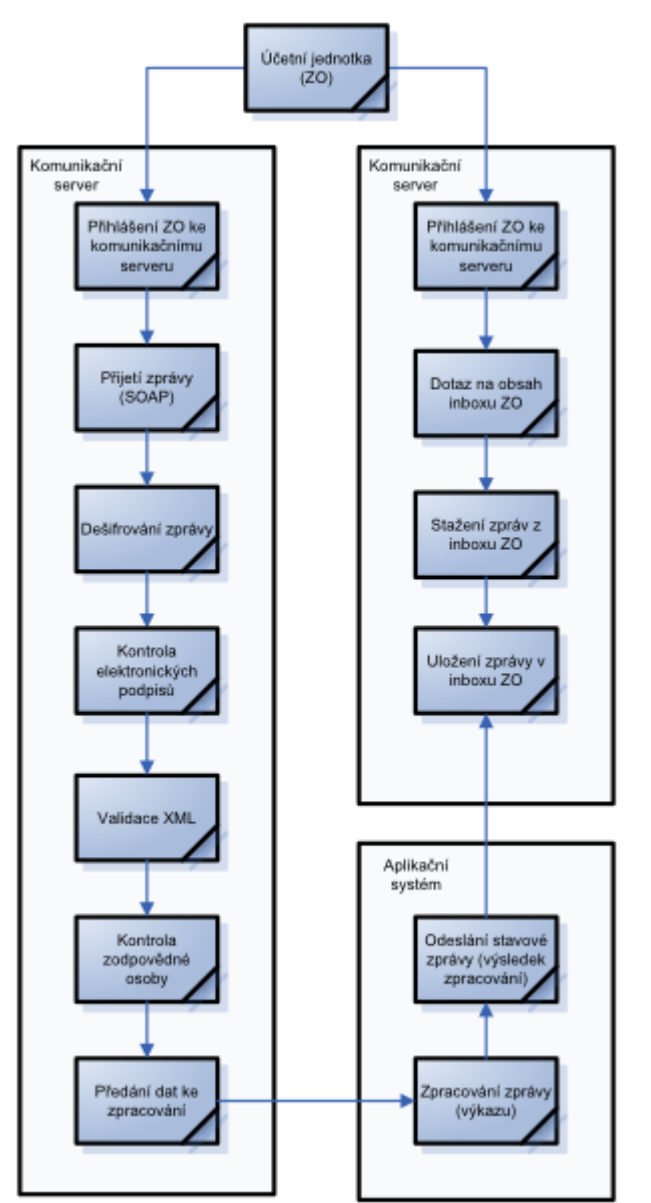

Dokument: Technický manuál CSÚIS\_přechodné období 2024\_v 2-01.docx Verze: 2-01 Vlastník: Ministerstvo financí ČR

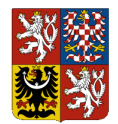

**Technický manuál CSÚIS**

# **11.1 Odesílání výkazů do CSÚIS**

Zprávy z účetní jednotky do CSÚIS jsou přenášeny vždy asynchronně. To znamená, že klient (účetní jednotka, resp. jí pověřená ZO) po odeslání dat pomocí SOAP komunikačního kanálu nebo Webové aplikace neobdrží okamžitou odpověď s výsledkem zpracování. Vzhledem k množství kontrol prováděných nad daty jsou všechny informace o výsledku zpracování vytvářeny jako tzv. *stavové zprávy* a zpřístupněny účetní jednotce, resp. ZO v jejím Inboxu.

Aktuální informace o zpracování výkazu je vždy také dostupná pomocí komponenty [V-Monitor,](#page-69-0) jejíž uživatelské rozhraní je součástí [Webová aplikace.](#page-71-0) Zároveň jsou pro automatizované zpracování k dispozici [Webová služba V-Monitor.](#page-52-0)

**OMEZENÍ:** Z technických důvodů je maximální velikost zasílaného výkazu omezena na 5 MB. Pro výkazy, které tuto velikost mohou v jistých případech překročit (např. výkaz *Pomocný analytický přehled*, *Pomocný konsolidační přehled* nebo operativní účetní záznamy), je k dispozici možnost [Dělení výkazů.](#page-39-0)

- 1. Zpráva je odeslána účetní jednotkou pomocí protokolu SOAP nebo manuálně pomocí Webové aplikace na komunikační server CSÚIS.
- 2. Komunikační server provede bezpečnostní a syntaktické kontroly a předá zprávu ke zpracování obsahových kontrol.
- 3. Podle výsledku kontrol je vytvořena v Inboxu ZO stavová zpráva informující odesílatele o úspěšném či neúspěšném přijetí zprávy ke zpracování.
- 4. Při ukončení obsahových kontrol a zpracování zaslaných dat je opět vytvořena stavová zpráva o výsledku zpracování, která je uložena v Inboxu ZO.
- 5. Pro výkaz *Pomocný analytický přehled* jsou spouštěn[y Křížové kontroly.](#page-67-0) Informace o jejich výsledku jsou dostupné pomocí V-Monitoru.
- 6. Účetní jednotka, resp. jí pověřená ZO se informací ve V-Monitoru nebo výpisem zpráv z Inboxu může přesvědčit o výsledku zpracování výkazu a případných chybách.

# <span id="page-47-0"></span>**11.2 Komunikace pomocí webových služeb (SOAP)**

V případě SOAP komunikačního kanálu (webové služby) je komunikace vždy iniciována a řízena stranou účetní jednotky (klient). Oproti tomu přenos dat může být obousměrný, tj. tímto komunikačním kanálem mohou být data přenášena jak z účetní jednotky do CSÚIS (typicky sběr účetních záznamů) tak obráceně (např. stažení stavové zprávy z Inboxu ZO).

Pro použití webových služeb jsou v XSD balíčku vždy publikovány soubory s popisem webové služby (WSDL):

- csuis.wsdl Asynchronní webová služba pro zasílání účetních záznamů a výkazů do CSÚIS
- inbox.wsdl Synchronní [Webová služba pro práci s Inboxem](#page-49-0) ZO (výpis zpráv, stažení zprávy z Inboxu)

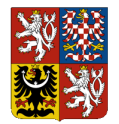

### **Technický manuál CSÚIS**

vmonitor.wsdl - Synchronní [Webová služba V-Monitor](#page-52-0) v CSÚIS

**DŮLEŽITÉ:** Webová služba pro zasílání účetních záznamů a výkazů do CSÚIS funguje v asynchronním režimu, tj. nevrací aplikační odpověď. Úspěšné doručení zprávy je indikováno návratovým kódem HTTP protokolu 2xx

**TIP:** Při odesílání většího počtu dotazů (např. hromadné odesílání výkazů ke zpracování) používejte sériové zpracování, aby nedošlo k dočasnému zahlcení služby velkým počtem současných dotazů. Doporučujeme také mezi dvě volání webové služby přidat prodlevu přibližně 1s. V případě dotazů, které vrací seznam položek (např. získání seznamu zpráv z Inboxu) používejte vždy vhodně zvolené výběrové podmínky, aby služba vracela jen ty záznamy, které vaše aplikace potřebuje zpracovat.

# **11.3 Příjem zpráv z CSÚIS**

Tento scénář slouží pro přenos zpráv typu Stavová zpráva, žádosti o zaslání jiných účetních záznamů a dalších typů zpráv směrem z CSÚIS do účetní jednotky. Veškerá komunikace tímto směrem probíhá přes tzv. Inbox. Veškeré zprávy určené pro ZO jsou uloženy na komunikačním serveru CSÚIS. ZO se pomocí SOAP komunikačního kanálu může dotázat na seznam zpráv čekajících ve schránce a vybranou zprávu si stáhnout na svůj lokální počítač.

Všechny zprávy určené účetní jednotce jsou vždy přístupné libovolné zodpovědné osobě (ZO nebo NZO), která je pro danou účetní jednotku registrována.

- 1. Získání seznamu zpráv v Inboxu aktuálně přihlášené Zodpovědné osoby za použití selekčních parametrů.
- 2. Získání obsahu konkrétní zprávy z Inboxu aktuálně přihlášené Zodpovědné osoby. Každá zpráva v Inboxu je jednoznačně identifikovaná pomocí hodnoty ZpravaId.

## **11.4 Práce s Inboxem**

Veškerá komunikace z CSÚIS směrem k účetní jednotce probíhá přes tzv. Inbox - úložiště zpráv na komunikačním serveru, ke kterému přistupují jednotlivé Zodpovědné osoby registrované v systému CSÚIS. Po registraci ZO bude pro tohoto uživatele zpřístupněn jeho Inbox, do kterého jsou ukládány všechny zprávy určené některé z účetních jednotek, pro které je daná ZO registrována.

Retence zpráv v Inboxu ZO

Veškeré zprávy v Inboxu ZO budou po uplynutí doby retence stanovené správcem CSÚIS automaticky odmazány a to nezávisle na jejich stavu (přečtené i nepřečtené zprávy). Retenční doba je stanovena na 180 dnů od zápisu zprávy do Inboxu ZO.Všechny zprávy **starší než 180** 

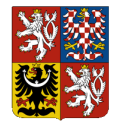

### **Technický manuál CSÚIS**

**dnů** jsou tedy z Inboxu denně vymazávány. Případná jakákoli změna retenční doby bude vždy oznámena na webových stránkách Ministerstva financí a úpravou *Technického manuálu*.

Veškeré zprávy z Inboxu ZO je možné uložit na lokální disk uživatele a to buď uložením výsledku volání webové služby pro stažení konkrétní zprávy (ZpravaPozadavek), nebo uložením zprávy pomocí *Webové aplikace*. V zobrazení konkrétní zprávy z Inboxu je možno použít odkaz pro uložení zdroje zprávy XML (doporučený postup), případně je možné pomocí menu prohlížeče uložit zobrazenou stránku ve formátu HTML.

# **11.5 Protokoly o přenosech**

Dle § 10, odst. 1 *Technické vyhlášky* je účetní jednotka povinna uchovávat protokoly o uskutečněných přenosech dat a neúspěšných pokusech o přenos dat. Ke každému pokusu je třeba uchovávat následující údaje:

- Datum a čas pokusu
- Jednoznačná identifikace odesílaného výkazu druh výkazu, účetní jednotka, období, hodnota identifikátoru přenosu (TransactionId)
- Identifikace ZO provádějící přenos registrační číslo ZO
- Adresa cílového komunikačního serveru MF, tj. URL volané webové služby nebo webové aplikace
- Výsledek přenosu (úspěch/neúspěch)
- Návratový kód komunikačního protokolu HTTP
- Text chybové zprávy, došlo-li k chybě při přenosu

Formát a způsob uložení uchovávaných protokolů je libovolný, pokud jsou zajištěny předpoklady uvedené v § 10, odst. 2 *Technické vyhlášky* a je zajištěna čitelnost údajů.

# **12Webové služby pro komunikaci s CSÚIS**

## <span id="page-49-0"></span>**12.1 Webová služba pro práci s Inboxem**

Datové typy pro práci s Inboxem jsou definovány v souboru iissp messaging.xsd. Definice datových struktur dotazů jsou uvedeny pod elementem Inbox. Pro práci s Inboxem jsou vyhrazeny dvě synchronní služby:

- 1. Získání seznamu zpráv v Inboxu podle zadaných výběrových kritérií
- 2. Stažení obsahu konkrétní zprávy z Inboxu

Všechny dotazy do Inboxu musí shodně s ostatními typy zpráv obsahovat správně vyplněnou [Komunikační obálka.](#page-24-0) Ta je rovněž součástí synchronní odpovědi na zaslaný dotaz.

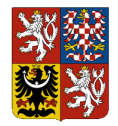

### **Technický manuál CSÚIS**

WSDL definice webových služeb pro práci s Inboxem je uvedena v souboru Inbox.wsdl, který je součástí každého publikovaného balíčku XSD.

**TIP:** Pro zjištění aktuálního stavu zpracování výkazů prosím používejte [Webová služba V-Monitor,](#page-52-0) jejichž použití je jednodušší než následné zpracování stavových zpráv z Inboxu, a které poskytují vždy aktuální informace o stavu zpracování konkrétního výkazu. Webové služby pro práci s Inboxem by měly být využívány pouze pro práci s jinými druhy zpráv (např. upomínky nebo informační zprávy).

### *12.1.1 Výpis seznamu zpráv v Inboxu*

Tato služba slouží k získání seznamu zpráv v Inboxu podle zadaných výběrových kritérií. Výsledkem je seznam zpráv obsahující jejich identifikaci a základní údaje o každé zprávě. K výběru jsou vždy použity pouze zprávy určené pro aktuálně přihlášenou Zodpovědnou osobu.

**TIP:** Při získávání seznamu zpráv použijte výběrové podmínky, abyste snížili počet vyhledaných zpráv a zrychlili odezvu.

Tato služba pracuje v synchronním režimu a používá následující datové typy:

- SeznamZpravPozadavek synchronní dotaz (request) v elementu /Envelope/EnvelopeBody/Inbox/SeznamZpravPozadavek, který obsahuje výběrové podmínky
- SeznamZpravVypis synchronní odpověď (response) v elementu /Envelope/EnvelopeBody/Inbox/SeznamZpravVypis obsahujícím seznam vybraných zpráv odpovídajících výběrové podmínce

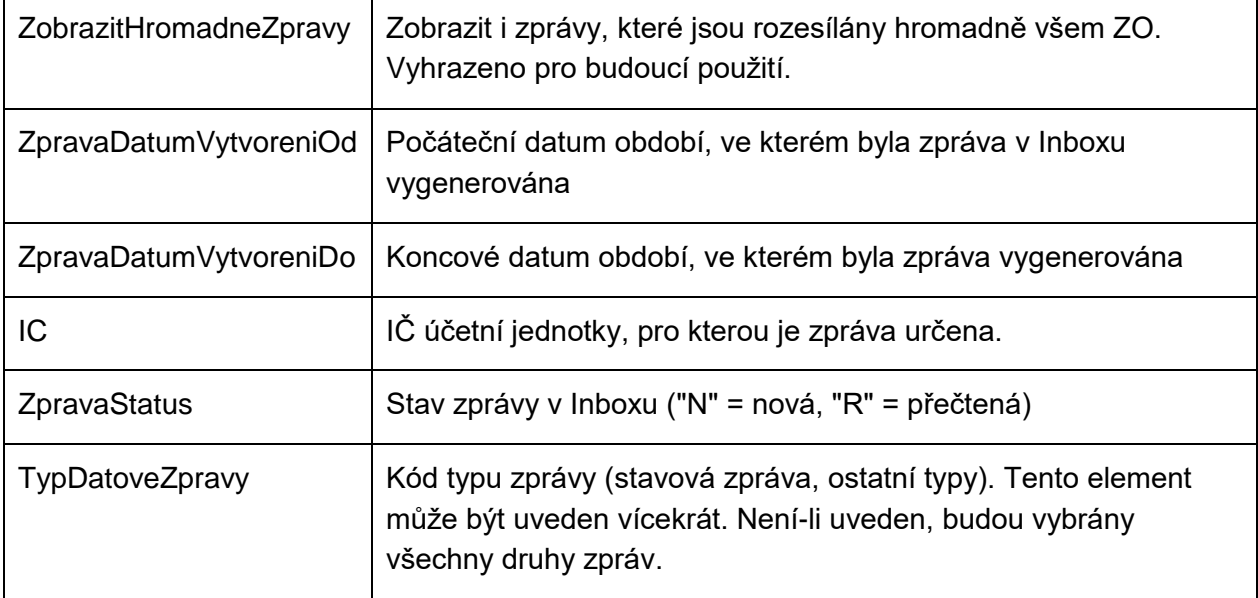

Selekční parametry datového typu SeznamZpravPozadavek:

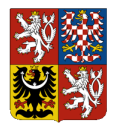

#### **Centrální systém účetních informací státu**

#### **Technický manuál CSÚIS**

Seznam vybraných zpráv SeznamZpravVypis, detailní informace o každé vybrané zprávě (podelement Zprava):

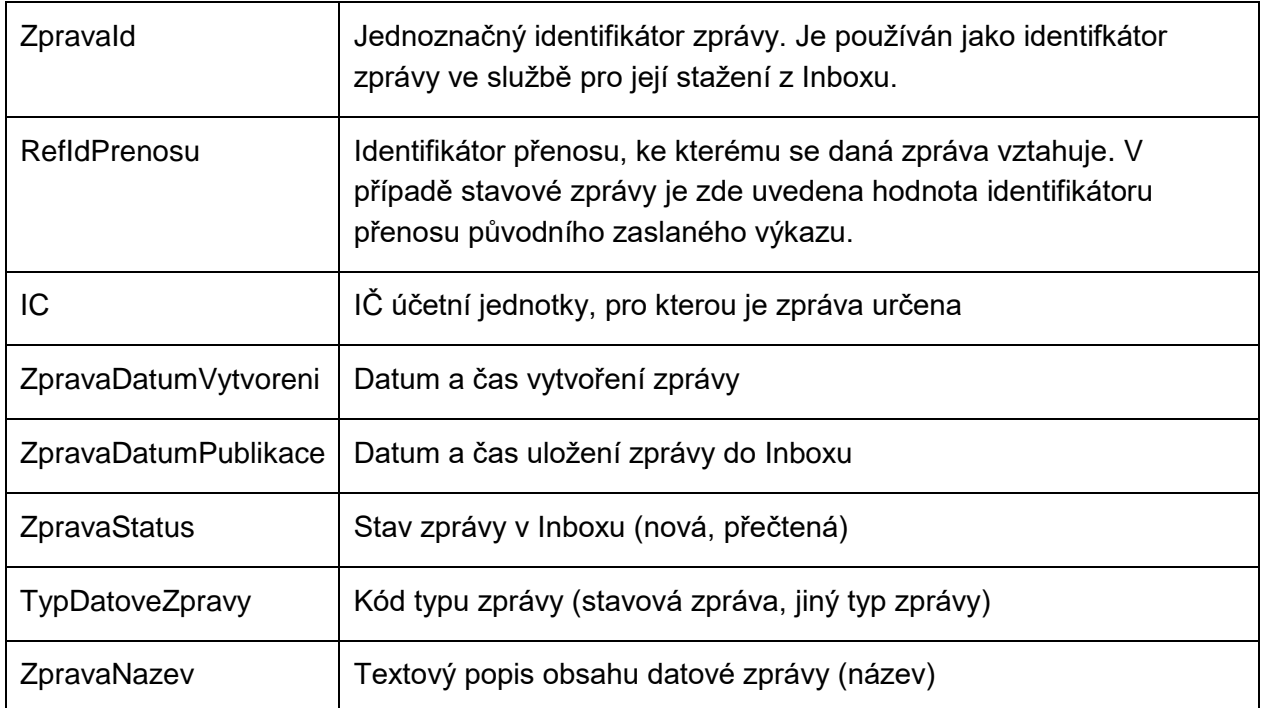

Kromě uvedených hodnot pro každou vybranou zprávu obsahuje návratová struktura také element PocetZprav obsahující počet zpráv v Inboxu, které odpovídají výběrovým kritériím.

**OMEZENÍ:** Maximální počet záznamů vrácených službou pro výpis seznamu zpráv je 15.000. Pokud výběrovým kritériím odpovídá více položek, bude struktura SeznamZpravVypis obsahovat pouze prvních 15.000. Element PocetZprav bude vždy obsahovat plný počet zpráv, které selekčním kritériím vyhovují. Používejte vždy co nejpřesnější kritéria výběru.

### <span id="page-51-0"></span>*12.1.2 Stažení konkrétní zprávy z Inboxu*

Tato služba slouží k získání obsahu konkrétní zprávy z Inboxu podle jejího jednoznačného identifikátoru ZpravaId. Výsledkem je datová struktura obsahující data zprávy příslušného typu, např. stavová zpráva. Při stažení obsahu zprávy je kontrolováno, zda aktuálně přihlášená Zodpovědná osoba je oprávněna tuto zprávu zobrazit.

Při úspěšném ukončení této funkce je vybrané zprávě v Inboxu vždy nastaven stav "přečteno".

Tato služba pracuje v synchronním režimu a používá následující datové typy:

 ZpravaPozadavek - synchronní dotaz (request) v elementu /Envelope/EnvelopeBody/Inbox/ZpravaPozadavek

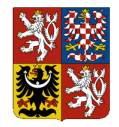

**Centrální systém účetních informací státu**

#### **Technický manuál CSÚIS**

 StavZpracovani [\(Stavová zpráva\)](#page-60-0), případně jiná datová struktura dle konkrétního typu zprávy - synchronní odpověď (response). Při stažení stavové zprávy budou výsledná data obsažena v elementu /Envelope/EnvelopeBody/StavZpracovani

Selekční parametry datového typu ZpravaPozadavek

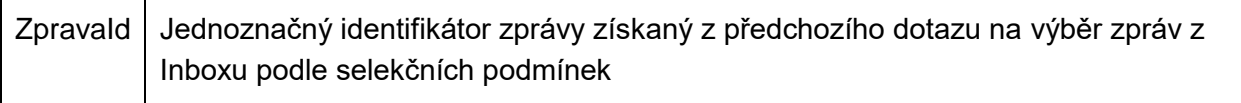

## <span id="page-52-0"></span>**12.2 Webová služba V-Monitor**

Datové typy služby **V-Monitor** jsou definovány v souboru iissp\_vmonitor.xsd. Definice datových struktur dotazů jsou uvedeny pod elementem VMonitor. K dispozici jsou následující synchronní služby:

- 1. Získání přehledu o zpracování výkazů za vybrané období a účetní jednotky
- 2. Získání seznamu doručených výkazů a jejich stavu
- 3. Získání aktuální stavové zprávy ke konkrétnímu doručenému výkazu
- 4. Získání seznamu registrovaných ZO pro účetní jednotku
- 5. Získání seznamu účetních jednotek přiřazených přihlášené ZO

Všechny dotazy služby V-Monitor musí shodně s ostatními typy zpráv obsahovat správně vyplněnou [Komunikační obálka.](#page-24-0) Ta je rovněž součástí synchronní odpovědi na zaslaný dotaz.

WSDL definice webových služeb pro práci s Inboxem je uvedena v souboru vmonitor.wsdl, který je, počínaje verzí č. 18, součástí každého publikovaného balíčku XSD.

### *12.2.1 V-Monitor: Přehled zpracování výkazů*

Přehled zpracování výkazů

Tato služba slouží k získání seznamu zpráv v Inboxu podle zadaných výběrových kritérií. Výsledkem je seznam zpráv obsahující jejich identifikaci a základní údaje o každé zprávě. K výběru jsou vždy použity pouze zprávy určené pro aktuálně přihlášenou Zodpovědnou osobu.

**TIP:** Při získávání seznamu zpráv použijte výběrové podmínky, abyste snížili počet vyhledaných zpráv a zrychlili odezvu.

Tato služba pracuje v synchronním režimu a používá následující datové typy:

 PrehledZpracovaniPozadavek - synchronní dotaz (request) v elementu /Envelope/EnvelopeBody/VMonitor/PrehledZpracovaniPozadavek, který obsahuje výběrové podmínky

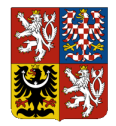

#### **Centrální systém účetních informací státu**

#### **Technický manuál CSÚIS**

 PrehledZpracovaniOdpoved - synchronní odpověď (response) v elementu /Envelope/EnvelopeBody/VMonitor/PrehledZpracovaniOdpoved obsahujícím seznam vybraných zpráv odpovídajících výběrové podmínce

Selekční parametry datového typu PrehledZpracovaniPozadavek:

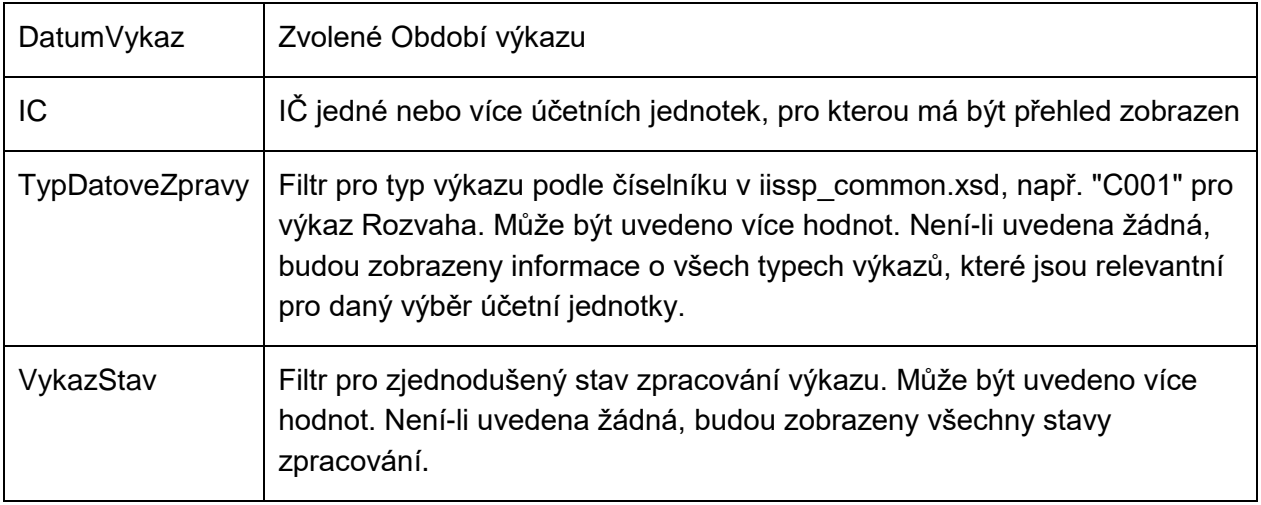

Seznam výkazů a stavu jejich zpracování je doručen ve struktuře odpovědi PrehledZpracovaniOdpoved, detailní informace jednotlivém výkazu je vždy uvedena v elementu Radek:

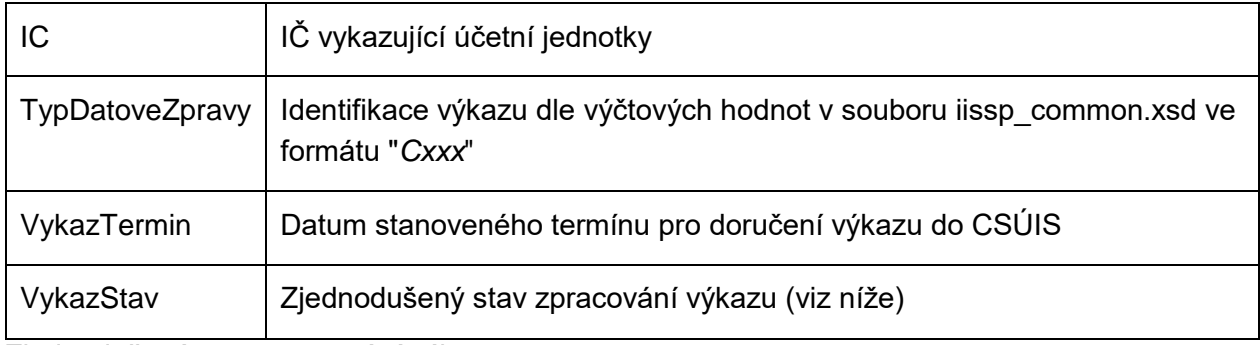

Zjednodušený stav zpracování výkazu

Pro informaci o stavu dodání a zpracování výkazu se používá element VykazStav poskytující základní informace:

0 Výkaz nebyl účetní jednotkou doručen ke zpracování v CSÚIS nebo nebyl přijat ke zpracování z důvodu chyby bezpečnostních nebo technických kontrol (chyba syntaxe XML zprávy, chyba šifrování či ověření elektronického podpisu, chyba oprávnění ZO) - viz kapitoly [Bezpečnostní kontroly,](#page-65-0) [Syntaktické kontroly.](#page-66-0)

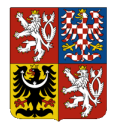

**Centrální systém účetních informací státu**

### **Technický manuál CSÚIS**

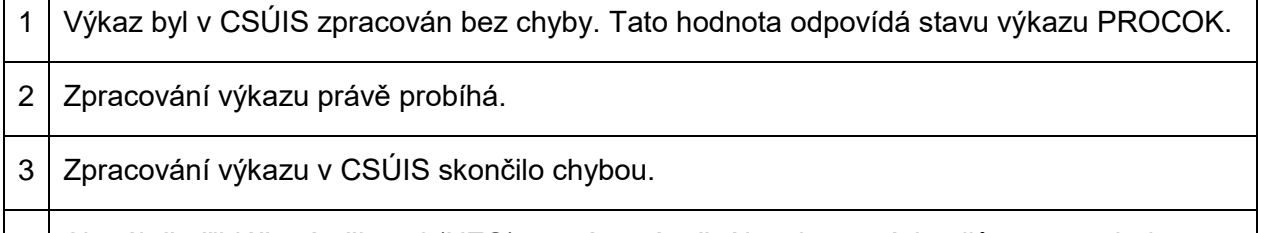

4 Aktuálně přihlášený uživatel (NZO) nemá oprávnění k zobrazení detailů o tomto druhu výkazu pro danou účetní jednotku. Při registraci NZO bylo zadáno oprávnění pouze k některým výkazům.

### *12.2.2 V-Monitor: Seznam doručených výkazů*

Tato služba slouží k získání seznamu doručených výkazů podle zadaných výběrových kritérií. Vráceny budou záznamy o všech doručených výkazech včetně zaslaných oprav výkazu stejného typu za stejné období a účetní jednotku.

Tato služba pracuje v synchronním režimu a používá následující datové typy:

- SeznamVykazuPozadavek synchronní dotaz (request) v elementu /Envelope/EnvelopeBody/VMonitor/SeznamVykazuPozadavek, který obsahuje výběrové podmínky
- SeznamVykazuOdpoved synchronní odpověď (response) v elementu /Envelope/EnvelopeBody/VMonitor/SeznamVykazuOdpoved obsahujícím seznam výkazů odpovídajících výběrové podmínce

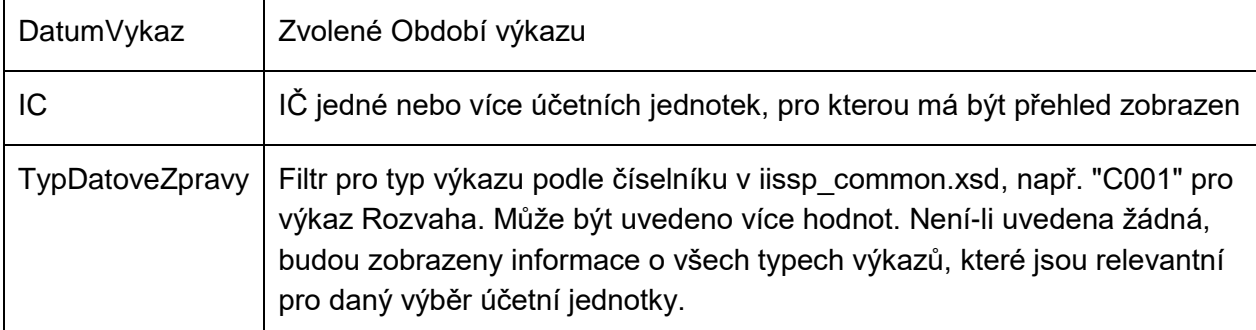

Selekční parametry datového typu PrehledZpracovaniPozadavek:

Seznam doručených výkazů a stavu jejich zpracování je doručen ve struktuře odpovědi PrehledZpracovaniOdpoved, detailní informace o jednotlivém výkazu je vždy uvedena v elementu Radek:

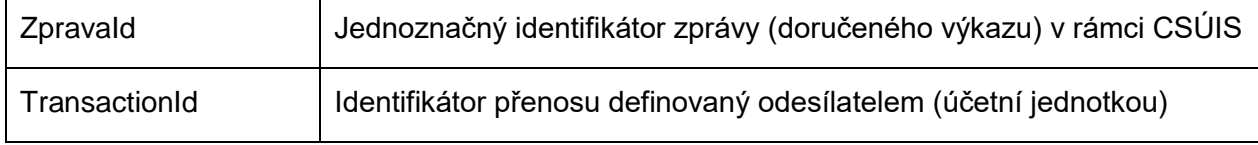

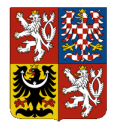

### **Centrální systém účetních informací státu**

### **Technický manuál CSÚIS**

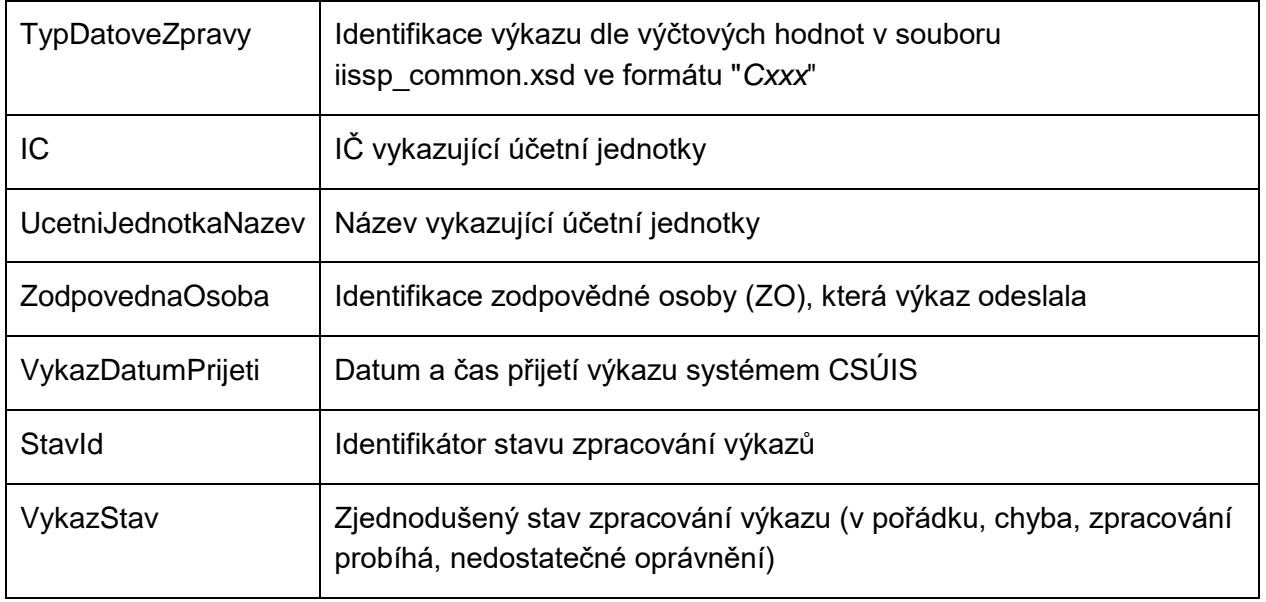

### *12.2.3 V-Monitor: Stavová zpráva*

Tato služba slouží k získání aktuálních informací o zpracování výkazu ve formátu stavové zprávy. Výběr doručeného výkazu se provede pomocí identifikátoru ZpravaId.

Tato služba pracuje v synchronním režimu a používá následující datové typy:

- StavZpracovaniPozadavek synchronní dotaz (request) v elementu /Envelope/EnvelopeBody/VMonitor/StavZpracovaniPozadavek, který obsahuje výběrové podmínky
- StavZpracovani synchronní odpověď (response) v elementu /Envelope/EnvelopeBody/StavZpracovani v podobě stavové zprávy

Selekční parametry datového typu StavZpracovaniPozadavek:

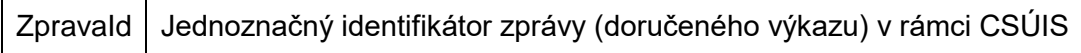

**POZNÁMKA:** Tato služba je ekvivalentní službě pro [Stažení konkrétní zprávy z Inboxu](#page-51-0) Inbox/ZpravaPozadavek pro získání obsahu stavové zprávy z Inboxu. Na rozdíl od služby Inboxu, která vrací obsah konkrétní stavové zprávy, která byla vytvořena v průběhu zpracování výkazu, vrací služba V-Monitoru vždy aktuální informace o stavu zpracování vybraného výkazu.

### *12.2.4 V-Monitor: Zobrazení seznamu registrovaných ZO*

Tato služba slouží k získání seznamu aktivních registrovaných ZO pro aktuálně vybranou účetní jednotku.

Tato služba pracuje v synchronním režimu a používá následující datové typy:

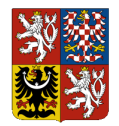

**Centrální systém účetních informací státu**

#### **Technický manuál CSÚIS**

- SeznamZOPozadavek synchronní dotaz (request) v elementu /Envelope/EnvelopeBody/VMonitor/SeznamZOPozadavek, který obsahuje IČ účetní jednotky, pro kterou má být seznam zobrazen
- SeznamZOOdpoved synchronní odpověď (response) v elementu /Envelope/EnvelopeBody/VMonitor/SeznamZOOdpoved obsahující seznam

Selekční parametry datového typu StavZpracovaniPozadavek:

IC | IČ účetní jednotky

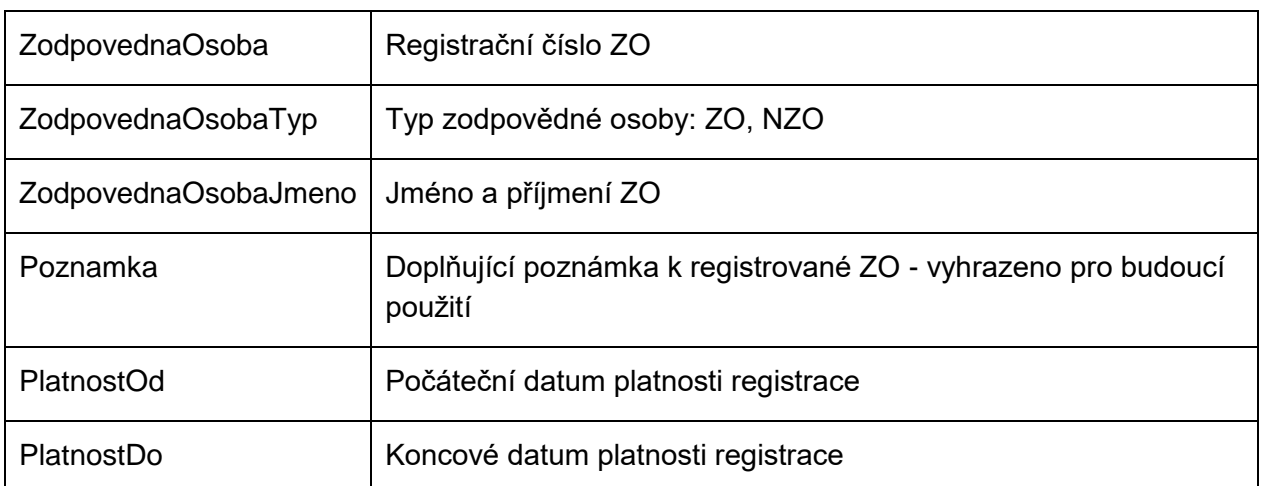

Seznam registrovaných ZO je vrácen ve struktuře Radek:

**POZNÁMKA:** Výpis seznamu ZO je dostupný pouze pro účetní jednotky, ke kterým je aktuálně přihlášený uživatel registrován jako aktivní ZO.

### *12.2.5 V-Monitor: Zobrazení seznamu přiřazených ÚJ*

Tato služba slouží k získání seznamu účetních jednotek, ke kterým má aktuálně přihlášený uživatel platnou registraci jako aktivní ZO.

Tato služba pracuje v synchronním režimu a používá následující datové typy:

- SeznamPrirazenychUJPozadavek synchronní dotaz (request) v elementu /Envelope/EnvelopeBody/VMonitor/SeznamPrirazenychUJPozadavek.
- SeznamPrirazenychUJOdpoved synchronní odpověď (response) v elementu /Envelope/EnvelopeBody/VMonitor/SeznamPrirazenychUJOdpoved obsahující prokaždou účetní jednotku strukturu UcetniJednotka.

Datový typ SeznamPrirazenychUJPozadavek nemá žádné selekční parametry. V dotazu je nutné tento element zaslat prázdný.

Seznam přiřazených účetních jednotek je vrácen ve struktuře UcetniJednotka:

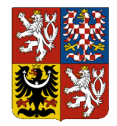

**Centrální systém účetních informací státu**

### **Technický manuál CSÚIS**

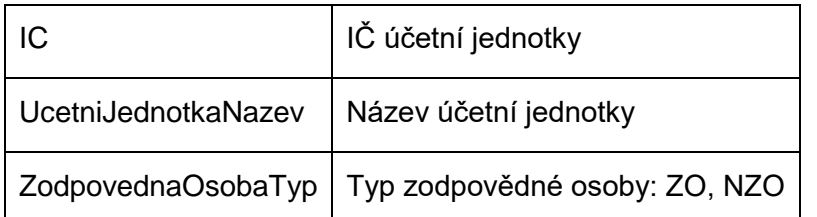

### *12.2.6 V-Monitor: Přehled křížových kontrol*

Tato služba slouží k získání přehledu provedených křížových kontrol výkazu Pomocný analytický přehled za všechny účetní jednotky, pro něž je aktuálně přihlášená ZO registrována. Pro každou účetní jednotku bude uveden datum a čas posledního běhu křížové kontroly a její výsledek.

Tato služba pracuje v synchronním režimu a používá následující datové typy:

- StavKRKPrehledPozadavek synchronní dotaz (request) v elementu /Envelope/EnvelopeBody/VMonitor/StavKRKPrehledPozadavek, který obsahuje požadované období, za které je výkaz Pomocný analytický přehled zasílán.
- StavKRKPrehledOdpoved synchronní odpověď (response) v elementu /Envelope/EnvelopeBody/VMonitor/StavKRKPrehledOdpoved obsahujícím seznam účetních jednotek, pro něž je uživatel registrován jako ZO a které mají za povinnost zasílat výkaz Pomocný analytický přehled. Pro každou účetní jednotku je vrácen výsledek provedené křížové kontroly.

Selekční parametry datového typu StavKRKPrehledPozadavek:

### DatumVykaz | Zvolené [Období výkazu](#page-5-0)

Seznam účetních jednotek a stav křížové kontroly je doručen ve struktuře odpovědi StavKRKPrehledOdpoved, detailní informace o jednotlivé kontrole je pro každou ÚJ vždy uvedena v elementu KRKPrehled:

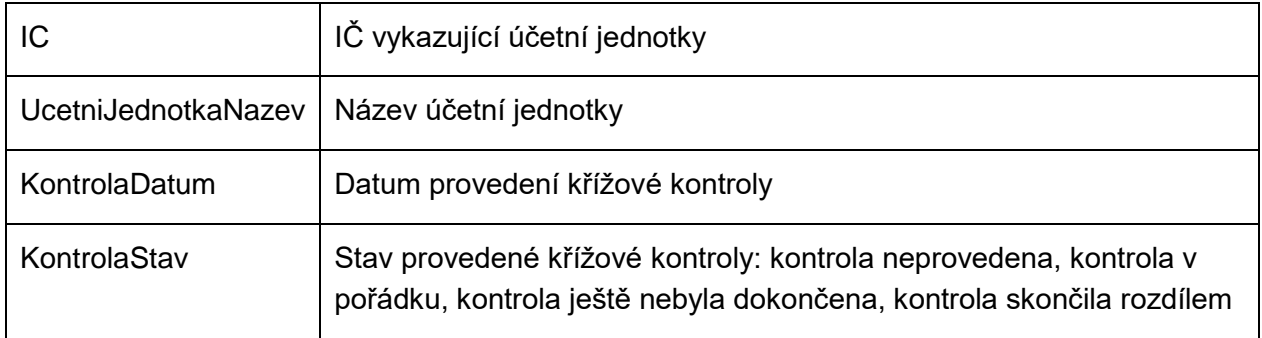

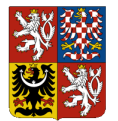

**Centrální systém účetních informací státu**

### **Technický manuál CSÚIS**

### *12.2.7 V-Monitor: Detailní výsledky křížové kontroly*

Tato služba slouží k získání detailních informací o provedené křížové kontrole výkazu Pomocný analytický přehled za vybranou účetní jednotku a období. Křížová kontrola sestává z více kontrolních vazeb, jejichž výsledky jsou v detailním přehledu obsaženy.

Pro každou vazbu křížové kontroly jsou k dispozici následující informace:

- Identifikace vazby křížové kontroly
- Stav kontrolní vazby (úspěšná, chybná)
- Označení subjektu levé strany vazby
- Kontaktní osoba levé strany
- Hodnota levé strany v Kč
- Označení subjektu pravé strany vazby
- Kontaktní osoba pravé strany
- Hodnota pravé strany v Kč
- Rozdíl v Kč

Tato služba pracuje v synchronním režimu a používá následující datové typy:

- StavKRKPozadavek synchronní dotaz (request) v elementu /Envelope/EnvelopeBody/VMonitor/StavKRKPozadavek, který obsahuje požadované období, za které je výkaz Pomocný analytický přehled zasílán, a identifikaci účetní jednotky.
- StavKRKOdpoved synchronní odpověď (response) v elementu /Envelope/EnvelopeBody/VMonitor/StavKRKOdpoved obsahujícím seznam vazeb provedené křížové kontroly, jejich výsledek a detailní informace.

Selekční parametry datového typu StavKRKPozadavek:

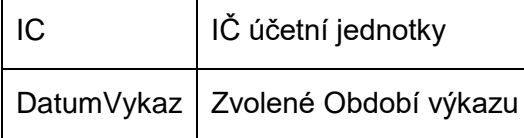

Seznam vazeb provedené křížové kontroly a další detailní informace je doručen ve struktuře odpovědi StavKRKOdpoved. Informace obsahuje datum provedené křížové kontroly v elementu KontrolaDatum a detailní informace pro jednotlivé vazby křížové kontroly v elementu VazbaKontrolni:

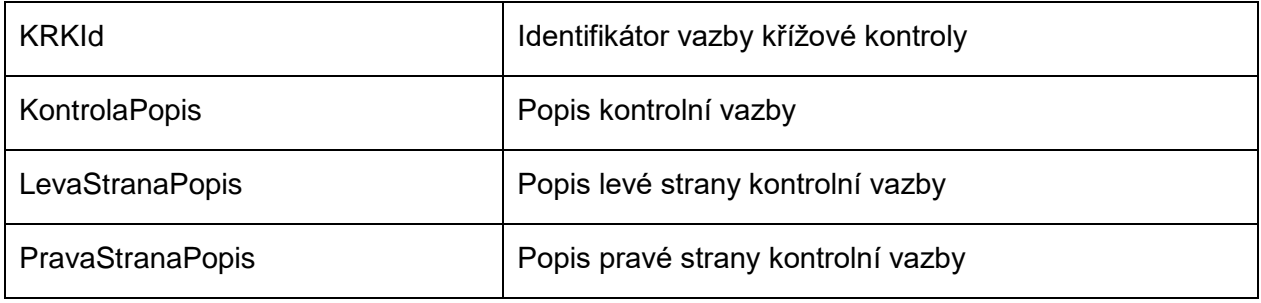

Dokument: Technický manuál CSÚIS\_přechodné období 2024\_v 2-01.docx Verze: 2-01 Vlastník: Ministerstvo financí ČR

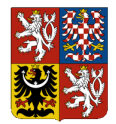

### **Centrální systém účetních informací státu**

### **Technický manuál CSÚIS**

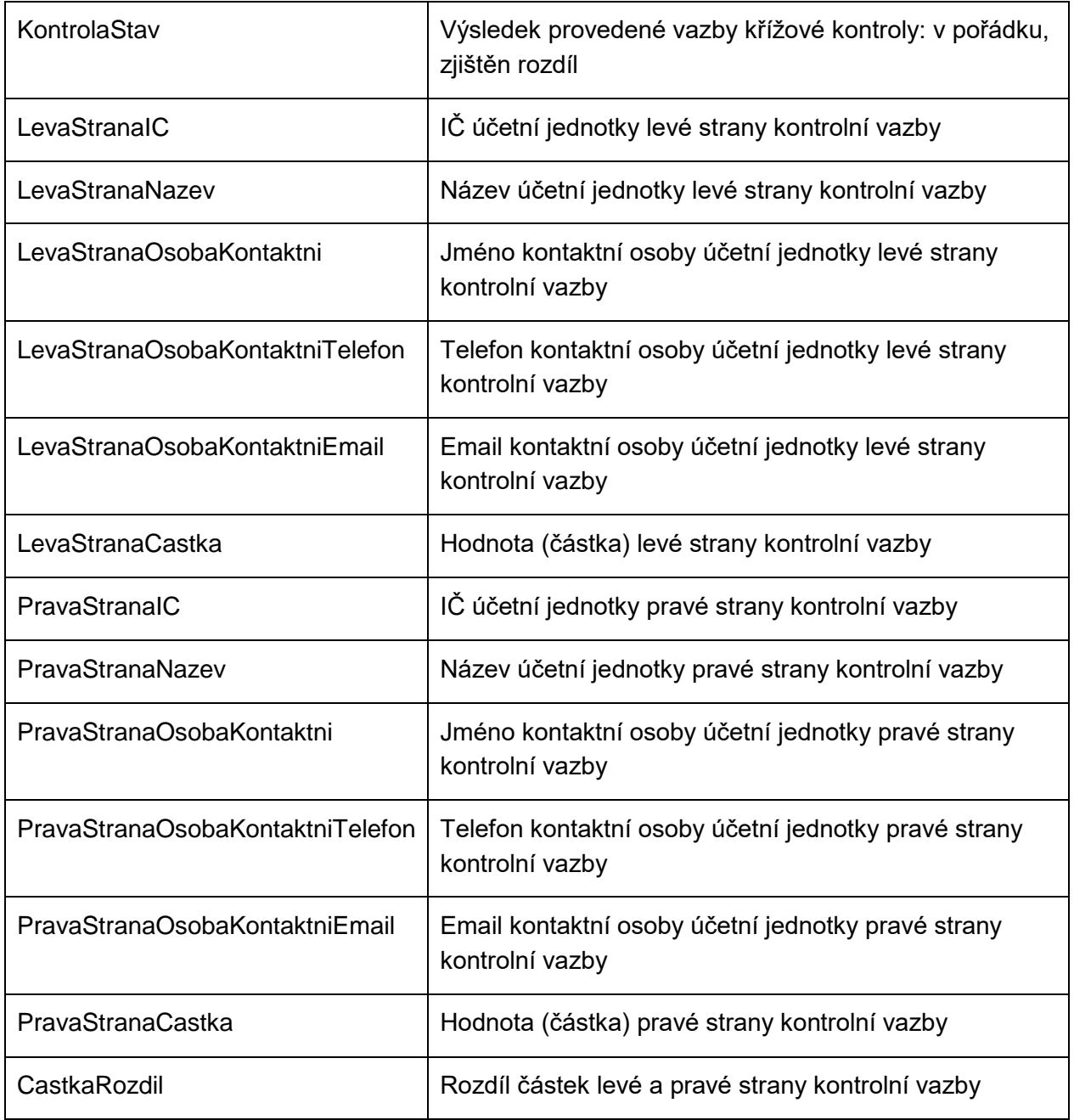

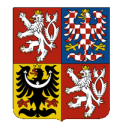

**Technický manuál CSÚIS**

# **13Zpracování výkazů v CSÚIS**

Po přijetí výkazu systémem CSÚIS je provedeno jeho zpracování. To spočívá v několika úrovních kontroly zaslaných dat a následném uložení dat k dalšímu zpracování v rámci CSÚIS a Ministerstva financí.

Popis různých druhů prováděných kontrol výkazů v CSÚIS a způsob jejich fungování je popsán v samostatné kapitole [Kontroly dat.](#page-65-1)

V jednotlivých fázích zpracování výkazů jsou protokolovány případné chyby a na základě výsledků zpracování je výkazu přiřazen konkrétní stav zpracování výkazu. Zaprotokolované informace o průběhu zpracování výkazu jsou vždy dostupné účetní jednotce.

O výsledcích zpracování je vždy informována účetní jednotka prostřednictvím svých registrovaných ZO. Komunikace směrem z CSÚIS k účetní jednotce probíhá pomocí zasílání zpráv do Inboxu ZO. Ta může rovněž použít Webové aplikace a její komponenty V-Monitor pro proaktivní sledování stavu zpracování zaslaných výkazů.

## <span id="page-60-0"></span>**13.1 Stavová zpráva**

O stavech zpracování účetních záznamů a výkazů v systému CSÚIS bude účetní jednotka informována pomocí stavové zprávy nesoucí informace o průběhu zpracování, aktuálním stavu a případných chybách. Struktura stavové zprávy je popsána XML schématem uveřejněným v souboru iissp\_messaging.xsd (viz kapitola [Popis datových prvků\)](#page-21-0).

Stavová zpráva je odeslána do Inboxu všech ZO registrovaných pro danou účetní jednotku. Identifikace originální zprávy, tj. zprávy s účetními záznamy nebo výkazem odeslané účetní jednotkou a ke které se informace o zpracování vztahují, je uvedena v poli ReferenceTransactionId záhlaví komunikační obálky stavové zprávy.

Stavová zpráva obsahuje následující informace:

- 1. Identifikaci původní zprávy (výkazu), ke které se data vztahují
- 2. Textový popis původní zprávy (výkazu) typ, období, účetní jednotka, zodpovědná osoba
- 3. Aktuální stav zpracování výkazu pomocí *identifikátoru stavu* (viz dále)
- 4. Všechny zprávy s textovým popisem výsledku jednotlivých kroků zpracování od přijetí výkazu do systému CSÚIS

Struktura stavové zprávy je následující:

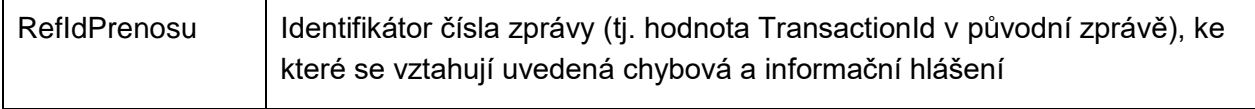

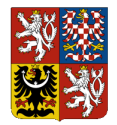

### **Centrální systém účetních informací státu**

### **Technický manuál CSÚIS**

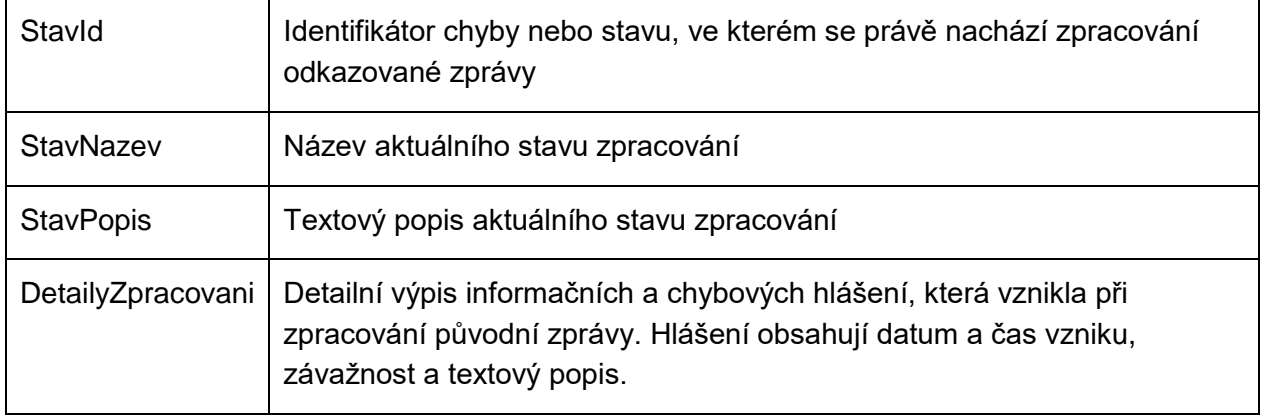

Stavová zpráva je vygenerována vždy, když dojde ke změně stavu zpracovávaného výkazu. Ve stavové zprávě jsou uvedena všechna relevantní informační a chybová hlášení vytvořená v průběhu zpracování zprávy s účetními záznamy či výkazy od jejich přijetí do CSÚIS. To znamená, že novější stavová zpráva obsahuje všechny informace jako stavové zprávy dřívější a nahrazuje je. Po ukončení zpracování výkazu je nastaven jeden ze [Stavy zpracování výkazu.](#page-61-0)

**POZNÁMKA:** Není možné, aby došlo ke změně finálního stavu zpracování výkazu, např. ke změně stavu PROCOK (úspěšné zpracování) na chybový kód nebo naopak.

## <span id="page-61-0"></span>**13.2 Stavy zpracování výkazu**

Seznam chybových kódů zpracování výkazu a postup pro jejich řešení.

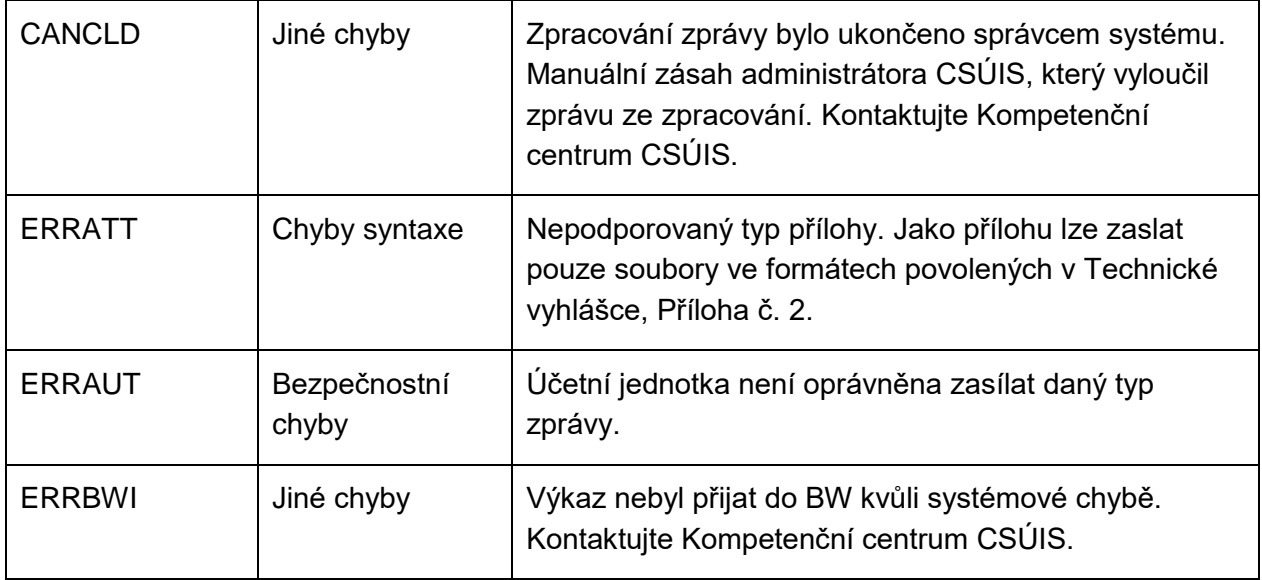

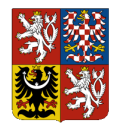

### **Centrální systém účetních informací státu**

### **Technický manuál CSÚIS**

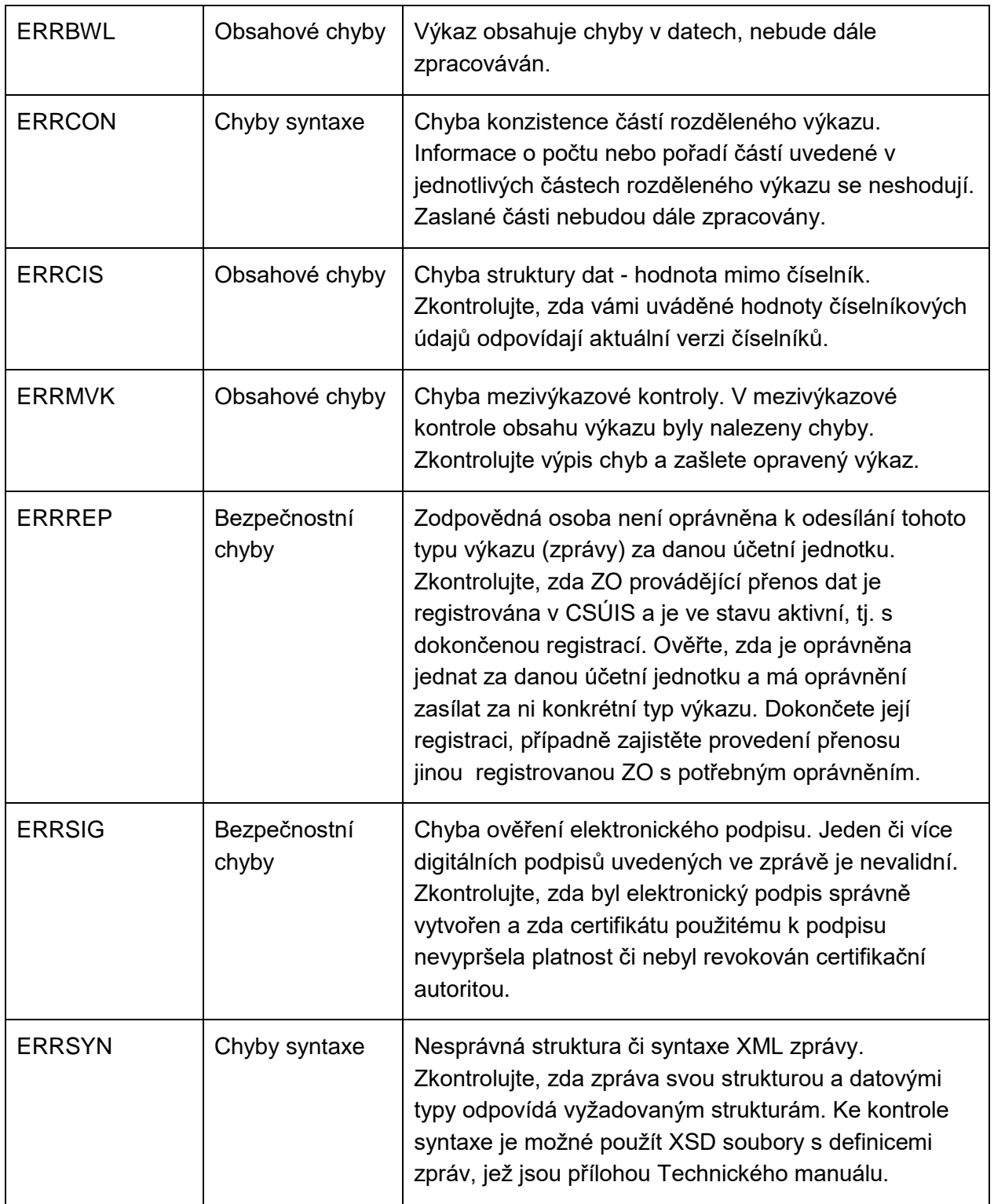

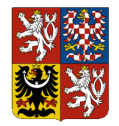

### **Centrální systém účetních informací státu**

### **Technický manuál CSÚIS**

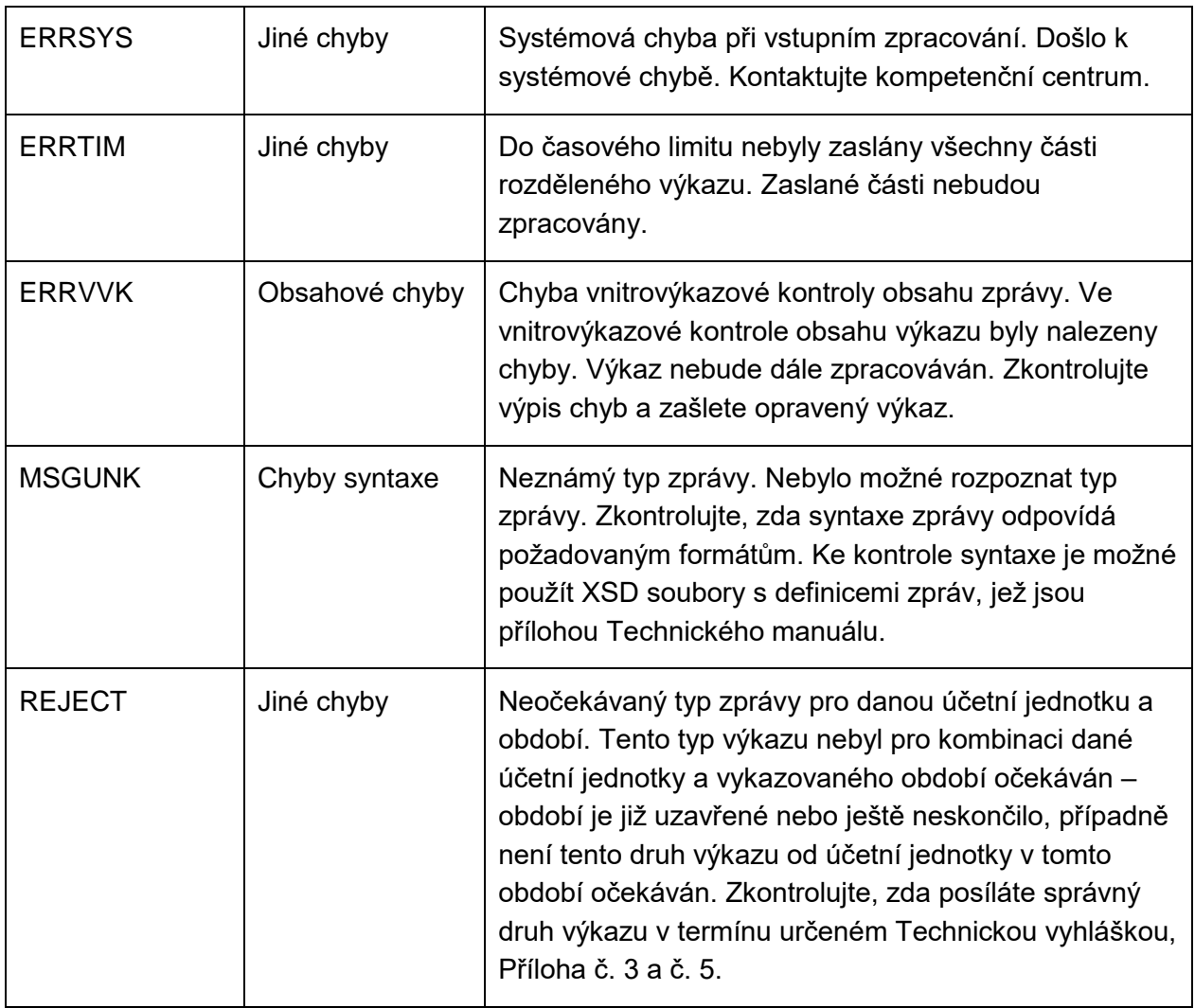

Ostatní stavy zpracování

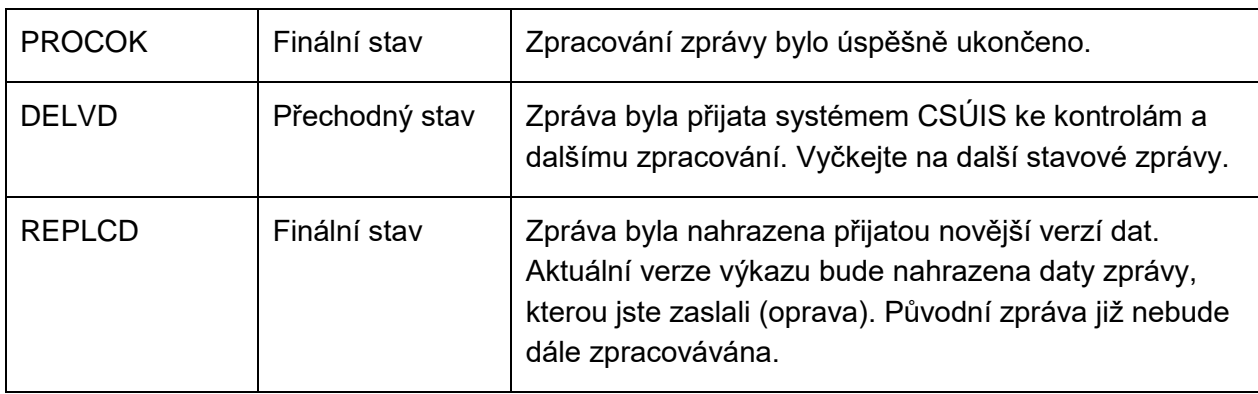

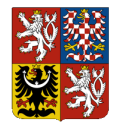

### **Centrální systém účetních informací státu**

#### **Technický manuál CSÚIS**

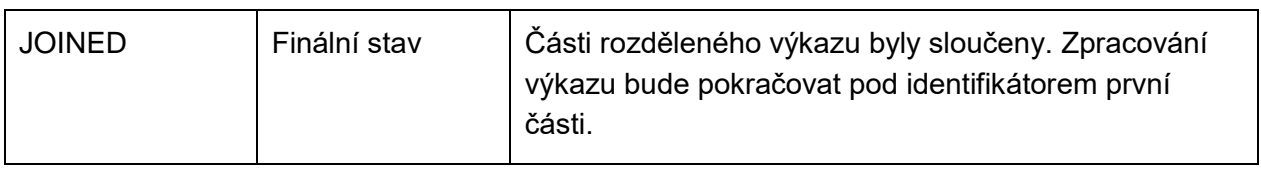

### **13.3 Urgence**

V případě, že výkaz za dané období není do systému CSÚIS zaslán v požadované kvalitě před termínem určeným legislativou, je do Inboxu ZO registrovaných pro dotčenou účetní jednotku vygenerována urgence s požadavkem na zaslání výkazu. Urgence je generována a odesílána 2., 5. a 8. den po termínu zaslání výkazu, nebo vygenerování chyby [Křížové kontroly.](#page-67-0)

Rozlišujeme mezi následujícími druhy urgencí:

- Urgence na nedodaný výkaz urguje neschválené naplánované výkazy, ke kterým neexistuje žádný dodaný výkaz.
- Urgence na chybný výkaz urguje neschválené naplánované výkazy, ke kterým byl zaslán alespoň jeden dodaný výkaz, který je ale v chybě zpracování.
- Urgence na chybu křížové kontroly urguje dodané výkazy *Pomocný analytický přehled* souhrn, u kterých se objevila chyba křížových kontrol.

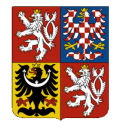

**Centrální systém účetních informací státu**

**Technický manuál CSÚIS**

# <span id="page-65-1"></span>**14Kontroly dat**

Po přijetí výkazu systémem CSÚIS dochází ke kontrolám zaslaných dat na několika úrovních. Postupně jsou prováděny následující typy kontrol:

- [Bezpečnostní kontroly](#page-65-0) kontroly zabezpečení dat a oprávnění
- [Syntaktické kontroly](#page-66-0) kontroly formální správnosti zasílaných dat
- [Sémantické kontroly](#page-66-1) kontroly obsahové správnosti zasílaných dat

# <span id="page-65-0"></span>**14.1 Bezpečnostní kontroly**

Bezprostředně po příjmu výkazu systémem CSÚIS dochází k následujícím akcím a bezpečnostním kontrolám:

- 1. Ověření případných elektronických podpisů ve zprávě
- 2. Kontrola oprávnění Zodpovědné osoby

Níže uvedené druhy chyb mohou často vzniknout z důvodu nedodržení vyžadovaného postupu při přípravě a odesílání dat do CSÚIS.

Chyba kontroly zodpovědné osoby

V záhlaví komunikační obálky je uvedena identifikace zodpovědné osoby. Jestliže výkaz odešle do CSÚIS osoba, která k tomu není oprávněná, nebo není v systému CSÚIS aktivní a přiřazená jako ZO k dané účetní jednotce, nebude zpráva přijata ke zpracování. Výkazy může posílat jenom osoba k tomu oprávněná. Uveďte v hlavičce zprávy identifikaci ZO, která je shodná s osobou provádějící přihlášení a přenos zprávy, a zprávu znovu zašlete pomocí zvoleného komunikačního kanálu do CSÚIS.

Při výskytu chyby při ověření zodpovědné osoby může stavová zpráva obsahovat některé z následujících chybových hlášení:

- Při ověření zodpovědné osoby nastala systémová chyba. Odešlete prosím výkaz znovu později.
- Partner nnnnnnnnnnnn není ZO pro ÚJ číslo nnnnnnnnnnnn.
- ZO nnnnnnnnnn není aktivována. Dokončete registrační proces.
- ZO nnnnnnnnnn nemá oprávnění pro práci s výkazem xxxx za ÚJ nnnnnnnnnnnn.

Zkontrolujte platnost registrace vaší ZO pro danou účetní jednotku. V případě přetrvávajících problémů kontaktujte Kompetenční centrum.

### Kontrola elektronického podpisu

Součástí účetních záznamů zasílaných v datové zprávě je dle *Zákona o účetnictví* elektronický podpis. V případě, že systém nedokázal tento elektronický podpis ověřit, či vypršela platnost podpisového certifikátu k datu zaslání zprávy do CSÚIS, nebude zaslaná zpráva systémem

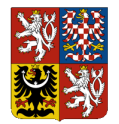

**Centrální systém účetních informací státu**

#### **Technický manuál CSÚIS**

CSÚIS zpracována. V tomto případě vám bude zaslána stavová zpráva s odpovídajícím chybovým hlášením.

Zkontrolujte prosím platnost certifikátu, kterým elektronický podpis vytváříte, a postup pro vytvoření tohoto podpisu. Elektronický podpis musí být v dokumentu vytvořen dle specifikace XML Signature a musí rovněž obsahovat certifikát, kterým byl účetní záznam podepsán.

Při výskytu chyby při ověření elektronického podpisu může stavová zpráva obsahovat následující chybové hlášení: KVS005 - MsgDecryptKVS: Elektronický podpis obsažený ve zprávě není platný. Ověřte, zda byla data podepsána platným komerčním nebo kvalifikovaným certifikátem a zda nebyla po podepsání modifikována.

## <span id="page-66-0"></span>**14.2 Syntaktické kontroly**

Při příjmu zprávy systémem CSÚIS dochází k syntaktické kontrole zaslaných dat. Jedná se zejména o formální validaci XML struktury a obsahu zaslané zprávy, zda odpovídá požadavkům na syntaxi, uvedeným v [Seznam výkazů](#page-29-0) a celé zprávy. Pokud při této kontrole dojde ke zjištění chyby syntaxe, bude zpracování výkazu odmítnuto a pomocí stavové zprávy se stavem ERRSYN zaslána odesílateli informace s popisem chyby a výstupem XML validátoru.

Před odesláním zprávy do CSÚIS je nutné ověřit, že je zpráva syntakticky validní pomocí [Validace](#page-21-1)  [XML](#page-21-1) oproti jeho XSD schématu podle aktuálního [Balíček XSD.](#page-23-0) Popisy konkrétních datových struktur a odkazy na odpovídající XSD soubory jsou uvedeny v kapitole [Popis datových prvků.](#page-21-0)

# <span id="page-66-1"></span>**14.3 Sémantické kontroly**

Poslední kontrolou, která je při příchodu dat do CSÚIS prováděna, jsou sémantické chyby, tedy chyby vlastního datového obsahu. V závislosti na typu účetních záznamů, resp. předávaného výkazu je provedena řada obsahových kontrol, které kontrolují správnost potřebných vazeb mezi jednotlivými položkami.

Jedná se o následující typy kontrol:

- 1. Kontroly číselníků: Kontrola vyplněných dat vůči číselníkům při přípravě výkazů musí být zohledněny aktuální verze všech použitých číselníků.
- 2. Vnitrovýkazové kontroly: Kontrola vyplněných dat v rámci jednoho výkazu, např. soulad součtových položek s vypočteným součtem, rovnost aktiv a pasiv apod.
- 3. Mezivýkazové kontroly: Kontrola vyplněných dat mezi více výkazy dané účetní jednotky pouze u výkazů, kde je kontrola mezi dvěma či více výkazy relevantní.
- 4. Křížové kontroly: Kontrola vyplněných dat mezi výkazy různých účetních jednotek pouze u výkazu Pomocný analytický přehled.

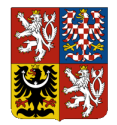

**Technický manuál CSÚIS**

### *14.3.1 Vnitrovýkazové kontroly*

Vnitrovýkazovou kontrolou je míněna kontrola vyplněných dat v rámci jednoho výkazu, např. soulad součtových položek s vypočteným součtem, rovnost aktiv a pasiv apod.

Objeví-li se při vnitrovýkazové kontrole výkazu alespoň jedna chyba, nebude výkaz dále zpracováván a v systému bude označen stavem ERRVVK**Chyba! Nenalezen zdroj odkazů.**. Účetní jednotka, resp. její ZO budou informovány pomocí zaslané stavové zprávy obsahující detailní informace o nalezené chybě - položky a hodnoty, které nejsou v souladu. Aktuální stav výkazu a obsah stavové zprávy je rovněž možné zobrazit pomocí [V-Monitor.](#page-69-0)

Při výskytu chyby vnitrovýkazové kontroly musí účetní jednotka zaslat opravený výkaz, jinak bude považována povinnost účetní jednotky dodat konkrétní druh výkazu za nesplněnou.

### *14.3.2 Mezivýkazové kontroly*

Mezivýkazovou kontrolou se rozumí kontrola vyplněných dat mezi dvěma nebo více výkazy dané účetní jednotky. Tato kontrola probíhá pouze u výkazů, kde je relevantní.

Objeví-li se při mezivýkazové kontrole chyba, tj. nesoulad hodnot stejného charakteru uvedených v různých výkazech téže účetní jednotky, budou všechny výkazy, jichž se tato konkrétní kontrola týká, označeny stavem ERRMVK. Účetní jednotka, resp. její ZO budou informovány pomocí zaslané stavové zprávy obsahující detailní informace o nalezené chybě - položky a hodnoty, které nejsou v souladu. Aktuální stav výkazu a obsah stavové zprávy je rovněž možné zobrazit pomocí [V-Monitor.](#page-69-0)

Účetní jednotka je povinna zasláním opravy jednoho nebo více dotčených výkazů tuto chybu odstranit.

### <span id="page-67-0"></span>*14.3.3 Křížové kontroly*

Křížovou kontrolou se rozumí kontrola vyplněných dat mezi výkazy *Pomocný analytický přehled detail* (Části X - XIII) různých účetních jednotek.

Objeví-li se při křížové kontrole chyba, tj. nesoulad hodnot stejného charakteru vykazovaných oběma protistranami (účetními jednotkami) v detailních rozpadech výkazu Pomocný analytický přehled, **nebude** tím změněn stav zpracování výkazu ani nebude vytvářena stavová zpráva. V případě výskytu chyby křížové kontroly bude účetní jednotka, resp. její ZO informována pomocí informační zprávy zaslané do Inboxu ZO.

Detailní popis nalezených chyb křížových kontrol je zpřístupněn pomocí [V-Monitor](#page-69-0) v části *Detailní výsledky křížové kontroly*.

Povinností účetní jednotky, v jejímž výkazu byla nalezena chyba, je zajistit její opravu zasláním opraveného výkazu.

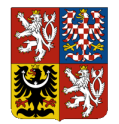

**Centrální systém účetních informací státu Technický manuál CSÚIS**

### *14.3.4 Informativní kontroly*

Od ledna 2018 jsou v systému CSÚIS nově zavedeny informativní kontroly. Jedná se o tzv. měkké kontroly, které **neovlivňují stav zpracování výkazu**. Jejich cílem je informovat uživatele, že po metodické stránce se v zaslaných výkazech nachází nějaká nekonzistence.

Výsledky informativních kontrol se budou logovat při zpracování výkazu a jejich přehled bude zaslán spolu s výsledky ostatních kontrol do inboxu uživatele. Pokud uživatel dostane zprávu o chybě v informativní kontrole, měl by chybu vyhledat, zvážit opravu a případně opravený výkaz přeposlat do systému IISSP.

Aktuálně nastavené informativní kontroly lze najít na stejnojmenném listu tabulky kontrolních vazeb publikované na stránkách státní pokladny: [https://www.statnipokladna.cz/cs/csuis/technicke-informace.](https://www.statnipokladna.cz/cs/csuis/technicke-informace)

### *14.3.5 Kontrolní vazby*

Aktuální kontrolní vazby účetních záznamů, finančních výkazů a výkazů pro monitorování a řízení veřejných financí jsou průběžně publikovány na webu CSÚIS na adrese: <https://www.statnipokladna.cz/cs/csuis/technicke-informace>

Bližší metodický popis a definice algoritmů křížových kontrol jsou uvedeny v dokumentu *Metodika křížových kontrol PAP*, který je publikován na webu CSÚIS na výše uvedené adrese.

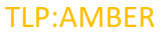

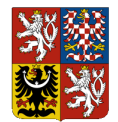

**Technický manuál CSÚIS**

# **15Monitoring zpracování výkazů v CSÚIS**

## <span id="page-69-0"></span>**15.1 V-Monitor**

**V-Monitor** je komponenta CSÚIS, která slouží pro monitorování zpracování výkazů v CSÚIS a poskytuje následující služby:

- 1. Přehled zpracování výkazů
- 2. Seznam doručených výkazů
- 3. Výpis aktuálního stavu zpracování výkazu a informací o jeho průběhu [\(Stavová zpráva\)](#page-60-0)
- 4. Seznam ZO registrovaných pro účetní jednotku
- 5. Seznam účetních jednotek, pro které je ZO registrována
- 6. Přehled o provedených [Křížové kontroly](#page-67-0) výkazu Pomocný analytický přehled a jejich stavu
- 7. Detailní informace o výsledcích provedené křížové kontroly výkazu Pomocný analytický přehled

Služby **V-Monitoru** jsou dostupné pomocí uživatelského rozhraní [Webová aplikace](#page-71-0) a pro automatizované využití jako samostatná [Webová služba V-Monitor.](#page-52-0) Nově budou k dispozici i na Portále CSÚIS.

Bližší popis uživatelského rozhraní komponenty V-Monitor naleznete v uživatelské příručce Webové aplikace.

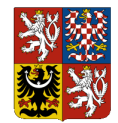

**Technický manuál CSÚIS**

# **16Doplňkové nástroje pro práci s CSÚIS**

# **16.1 Portál CSÚIS**

Náhrada Webové aplikace. Souběh provozu Webové aplikace a Portálu CSÚIS je popsán v kapitole 5.4 a 5.5.

# **16.2 Klient CSÚIS**

je aplikace pro komunikaci mezi účetními jednotkami a CSÚIS. Aplikace nahrazuje stávající aplikace dostupné pro zasílání výkazů do CSÚIS, tedy především Šifrovací utilitu a Webovou aplikaci pro manuální zašifrování, resp. odeslání jednotlivých zpráv do CSÚIS a dále aplikaci Dávkové výkazy pro hromadné zasílání zpráv do CSÚIS.

Aplikace slouží pro centralizaci a automatizaci činnosti spojené s odesíláním zpráv do CSÚIS. Poskytuje následující funkce:

- Odeslání nešifrovaných výkazů do CSÚIS
- Přidání ZO s certifikátem
- Změna certifikátu u ZO
- Převedení ZO na certifikát
- Dekódování osobních přístupových údajů ZO
- Generování kontrolního součtu osobních přístupových údajů ZO
- Nahrání existujících osobních přístupových údajů ZO
- Kontrola struktury XML souborů
- Šifrování XML souborů
- Dešifrování XML souborů
- Odesílání šifrovaných souborů
- Odesílání nešifrovaných souborů

Aplikace Klient CSÚIS není určena k vytváření XML souborů s výkazy ve formátu vyžadovaném pro předání do CSÚIS. Tyto soubory musí být ve vyžadované podobě vytvořeny jiným způsobem, aplikace Klient CSÚIS provede pouze jejich kontrolu, zašifrování a odeslání do CSÚIS v automatizovaném režimu, tedy bez nutnosti uživatelského zásahu. K úspěšnému provozování aplikace Klient CSÚIS je nezbytné, aby byl uživatel této aplikace již zaregistrován jako ZO pro vybrané účetní jednotky, jejichž výkazy chce do CSÚIS odesílat. Dále je nutné, aby měl připravený svůj šifrovací klíč, který mu byl při registraci v CSÚIS přidělen.

Detailní informace o aplikaci **Klient CSÚIS** včetně jejího uživatelského manuálu a odkazu pro spuštění aplikace jsou dostupné na webové stránce **[Klient CSÚIS](https://www.statnipokladna.cz/cs/csuis/klient-csuis)**.

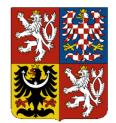

**Technický manuál CSÚIS**

## <span id="page-71-0"></span>**16.3 Webová aplikace**

Jako alternativní způsob výměny zpráv mezi účetní jednotkou a CSÚIS poskytuje IISSP webovou aplikaci poskytující uživatelské rozhraní pro manuální činnosti zasílání zpráv do CSÚIS, výpis zpráv ze schránky ZO či jejich download.

Pro přihlášení k webové aplikaci použije ZO přidělené uživatelské jméno a heslo totožné s přístupovými údaji pro standardní komunikační kanál SOAP. Webová aplikace je dostupná odkazem z webových stránek CSÚIS. Pro všechny druhy zpráv zasílaných pomocí webové aplikace platí stejná pravidla na obsah, formát a zabezpečení jako při použití přenosového komunikačního kanálu SOAP.

Přístup k Webové aplikaci, aktuální informace a uživatelský manuál k Webové aplikaci jsou k dispozici na adrese [https://www.statnipokladna.cz/cs/csuis/webova-aplikace.](https://www.statnipokladna.cz/cs/csuis/webova-aplikace)
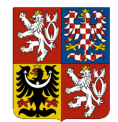

**Integrovaný informační systém Státní pokladny (IISSP) Centrální systém účetních informací státu**

**Technický manuál CSÚIS**

## **17Technické požadavky na klientské stanice**

Požadavky na připojení klientské stanice k IISSP CSÚIS byly přesunuty do obecného dokumentu *Technický manuál - Příručka administrátora* na webových stránkách Kompetenčního centra Státní pokladny: [https://www.statnipokladna.cz/cs/kompetencni-centrum/technicke-informace.](https://www.statnipokladna.cz/cs/kompetencni-centrum/technicke-informace)

### <span id="page-72-1"></span>**18Hlášení závad**

Chyby a problémy při práci s CSÚIS je nutné hlásit pomocí [Kontaktní informace.](#page-72-0)

Informace předávané na *ServiceDesk* musí obsahovat následující informace nutné k identifikaci a řešení problému:

- 1. Identifikace dotčené účetní jednotky (IČ)
- 2. Registrační číslo ZO
- 3. Datum a čas výskytu chyby
- 4. Aplikace nebo místo, kde se chyba vyskytla
- 5. Chybová zpráva nebo způsob, jakým se chyba projevila (textový popis nebo otisk obrazovky)
- 6. Činnosti prováděné bezprostředně před výskytem chyby
- 7. Zadávané informace nebo vstupní data (např. výkaz, stavová zpráva), je-li to pro výskyt chyby relevantní

## <span id="page-72-0"></span>**19Kontaktní informace**

Kompetenční centrum

Ministerstvo financí ČR, Kompetenční centrum IISSP, Letenská 15, 118 10 Praha 1

- Webové stránky CSÚIS[:https://www.statnipokladna.cz/cs/csuis](https://www.statnipokladna.cz/cs/csuis)
- Webové stránky Kompetenčního centra[:https://www.statnipokladna.cz/cs/kompetencni](https://www.statnipokladna.cz/cs/kompetencni-centrum)[centrum](https://www.statnipokladna.cz/cs/kompetencni-centrum)
- E-mailová adresa Kompetenčního centra[:kc.iissp@mfcr.cz](mailto:kc.iissp@mfcr.cz)

**ServiceDesk** 

Hlášení závad na emailové adrese[:servicedesk@spcss.cz](mailto:servicedesk@spcss.cz)

Kontaktní emailové adresy

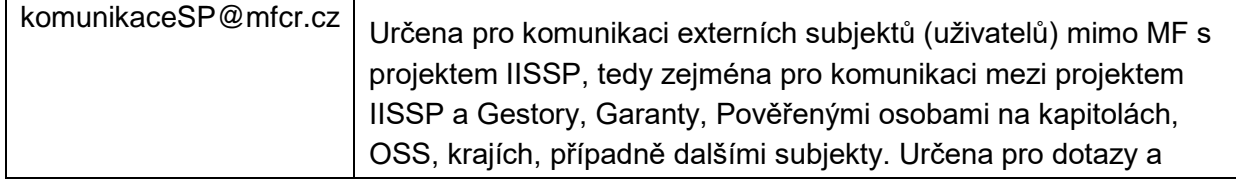

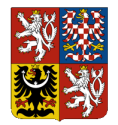

### **Centrální systém účetních informací státu**

#### **Technický manuál CSÚIS**

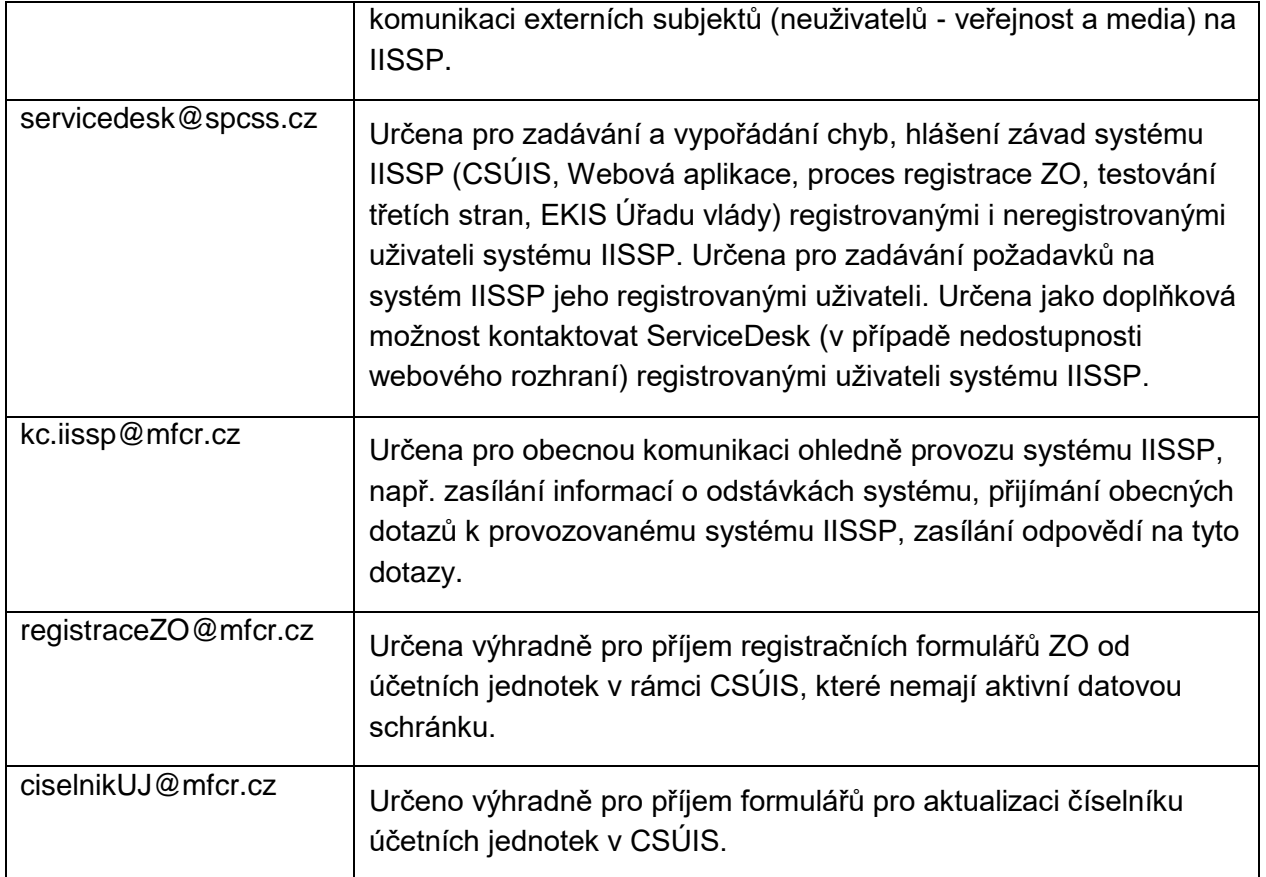

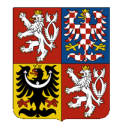

**Centrální systém účetních informací státu**

**Technický manuál CSÚIS**

# **20Odkazy z Technické vyhlášky (§3 odstavec 7)**

**a) vymezení datových prvků předávaných údajů a jejich atributy**

[Popis datových prvků](#page-21-0)

**b) vymezení komunikačního rozhraní včetně bezpečnostních parametrů a bližší podmínky jeho provozu**

• [Komunikace s CSÚIS](#page-45-0)

#### **c) způsob hlášení závad datových přenosů**

- [Hlášení závad](#page-72-1)
- [Kontaktní informace](#page-72-0)

#### **d) termíny vytváření sestav jednotlivých předaných účetních záznamů pro účely uživatelů účetních záznamů**

 Oficiální sestavy ve formě sumářů se vytvářejí v okamžiku uzavření zpracování daného období na úrovni Správce systému CSÚIS a jsou k dispozici oprávněným uživatelům na Portále IISSP. Uzavření zpracování probíhá zpravidla 5 až 10 pracovních dní po termínu zaslání výkazů dle Technické vyhlášky.

**e) strukturu jednotlivých číselníků, registrů a informací z registrů spravovaných centrálními orgány veřejné správy nebo spravovaných správcem centrálního systému účetních informací státu, včetně jejich použití při členění účetních záznamů a jejich přenosu**

[Rejstříky a číselníky](#page-34-0)

**f) parametry a další údaje potřebné pro autentizaci a autorizaci postupů spojených spřenosem účetních záznamů,včetně způsobů a termínů předávání prostředků nutných k technickému a organizačnímu zabezpečení přenosu účetních záznamů mezi vybranou účetní jednotkou a centrálním systémem účetních informací státu**

- [Vytváření elektronických podpisů](#page-38-0)
- Šifrování zprávy
- Šifrovací utilita

**g) údaje potřebné pro registraci osoby odpovědné za přenos dat mezi vybranou účetní jednotkou a centrálním systémem účetních informací státu (dále jen "zodpovědná osoba")**

[Registrace Zodpovědné osoby](#page-16-0)

#### **h) způsob a postupy provádění syntaktické kontroly, kontroly zabezpečení a obsahové kontroly**

- [Syntaktické kontroly](#page-66-0)
- [Bezpečnostní kontroly](#page-65-0)

Dokument: Technický manuál CSÚIS\_přechodné období 2024\_v 2-01.docx Verze: 2-01 Vlastník: Ministerstvo financí ČR

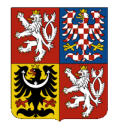

#### **Technický manuál CSÚIS**

• [Sémantické kontroly](#page-66-1)

**i) postupy provádění obsahové kontroly konsolidačních účetních záznamů, které vycházejí ze závazných vzorů a postupů stanovených vyhláškou k provedení zákona o účetnictví pro některé vybrané účetní jednotky**

*Zatím nestanoveno*

#### **j) způsob poskytování součinnosti zodpovědné osobě správcem centrálního systému účetních informací státu při odstraňování chyb v přenášených účetních záznamech**

 Poskytování součinnosti ze strany Správce CSÚIS je součástí celého systému podpory uživatelů systému Státní pokladny v rámci Kompetenčního centra IISSP. Podpora je<br>poskytována ve ve formě služby Service Desk poskytována ve formě služby Service Desk [https://www.statnipokladna.cz/cs/kompetencni-centrum/zakladni-popis.](https://www.statnipokladna.cz/cs/kompetencni-centrum/zakladni-popis)

#### **k) způsob předání údajů o zodpovědné osobě správci centrálního systému účetních informací státu**

[Registrace Zodpovědné osoby](#page-16-0)

#### **l) typy a specifikace komunikačních protokolů a související skutečnosti**

• [Komunikace pomocí webových služeb \(SOAP\)](#page-47-0)

**m) způsob oznamování závažných skutečností, zejména hrozby zneužití přenášených účetních záznamů nebo jiných přenášených dat, správci centrálního systému účetních informací státu vybranou účetní jednotkou** 

[Kontaktní informace](#page-72-0)

**n) požadavky na vyžádání a přenos jiného účetního záznamu a tím spojený postup osoby, která jiný účetní záznam vyžádala, jakož i s tím spojený postup správce centrálního systému účetních informací státu a dotčené vybrané účetní jednotky**

*Zatím nestanoveno*

**o) parametry stavových zpráv o přenosech, způsob jejich tvorby a poskytování vybraným účetním jednotkám a související skutečnosti**

[Stavová zpráva](#page-60-0)

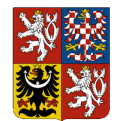

**Integrovaný informační systém Státní pokladny (IISSP) Centrální systém účetních informací státu**

**Technický manuál CSÚIS**

# **21Ukázka zprávy v XML formátu**

```
<?xml version="1.0" encoding="UTF-8"?>
<msg:Envelope xmlns:xsi='http://www.w3.org/2001/XMLSchema-instance'
    xmlns:sig='http://www.w3.org/2000/09/xmldsig#'
    xmlns:iissp='urn:cz:mfcr:iissp:schemas:Common:v1'
    xmlns:cus='urn:cz:mfcr:iissp:schemas:Cus:v1'
    xmlns:msg='urn:cz:mfcr:iissp:schemas:Messaging:v1'
    xsi:schemaLocation='urn:cz:mfcr:iissp:schemas:Messaging:v1 iissp_messaging.
xsd'>
        <!-- Záhlaví komunikační obálky -->
        <msg:EnvelopeHeader>
               <iissp:TransactionId>A970E763D149462BB1EBB0E7831996DB</iissp:Tra
nsactionId>
               <msg:DateTimeCreated>2009-10-23T10:03:18Z</msg:DateTimeCreated>
               <msg:Sender>
                      <iissp:IC>00020478</iissp:IC>
                     <iissp:SubjectName>Ministerstvo zemědělství</iissp:Subjec
tName>
                      <iissp:ResponsiblePerson>
                             <iissp:PersonName>Jan Novak</iissp:PersonName>
                            <iissp:Email>jan.novak@nekde.cz</iissp:Email>
                            <iissp:PersonId>0010000010</iissp:PersonId>
                      </iissp:ResponsiblePerson>
               </msg:Sender>
               <msg:Recipient>
                      <iissp:IC>00006947</iissp:IC>
                     <iissp:SubjectName>Ministerstvo financí ČR</iissp:Subject
Name>
                      <iissp:Module>CSUIS</iissp:Module>
               </msg:Recipient>
        </msg:EnvelopeHeader>
        <!-- Vlastní tělo -->
        <msg:EnvelopeBody>
            <cus:Message>
                <cus:MessageHeader>
                    <cus:MessageId>A970E763D149462BB1EBB0E7831996DB</cus:Messag
eId>
                    <cus:DateTimeCreated>2009-10-
23T10:03:18.0Z</cus:DateTimeCreated>
                </cus:MessageHeader>
                <cus:MessageBody>
                 <Rozvaha xmlns="urn:cz:isvs:micr:schemas:Rozvaha:v1"
                     xmlns:acc="urn:cz:isvs:micr:schemas:AccountTypes:v1"
                    xmlns:cmn="urn:cz:isvs:micr:schemas:CommonTypes:v1"
                    xmlns:bus="urn:cz:isvs:micr:schemas:BusinessTypes:v2"
                    xmlns:stm="urn:cz:isvs:micr:schemas:StatementTypes:v1">
                                    <!-- hlavička účetního výkazu -->
                                    <VykazHlavicka>
                                      <bus:SubjektICO>99999999</bus:SubjektICO>
                                      <stm:Kapitola>999</stm:Kapitola>
```
Dokument: Technický manuál CSÚIS\_přechodné období 2024\_v 2-01.docx Verze: 2-01 Vlastník: Ministerstvo financí ČR

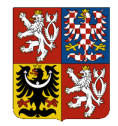

#### **Centrální systém účetních informací státu**

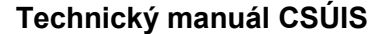

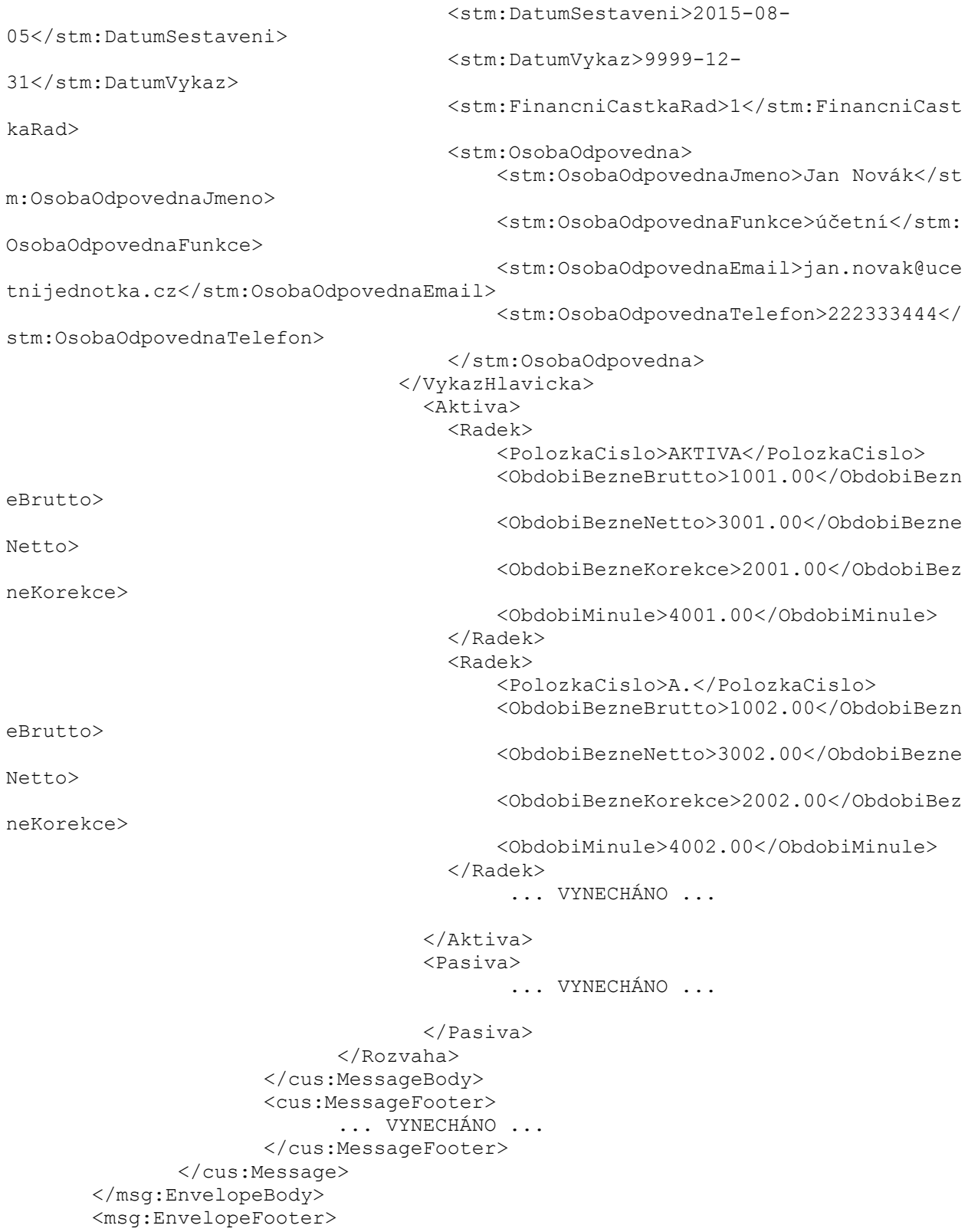

Dokument: Technický manuál CSÚIS\_přechodné období 2024\_v 2-01.docx Verze: 2-01 Vlastník: Ministerstvo financí ČR **Strana 78 z 84** 

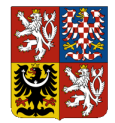

**Integrovaný informační systém Státní pokladny (IISSP) Centrální systém účetních informací státu**

#### **Technický manuál CSÚIS**

... VYNECHÁNO ...

 </msg:EnvelopeFooter> </msg:Envelope>

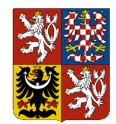

**Technický manuál CSÚIS**

# **22Číselník výkazů a dalších druhů zpráv**

*Tabulka 8: Zprávy (výkazy) vytvářené ÚJ*

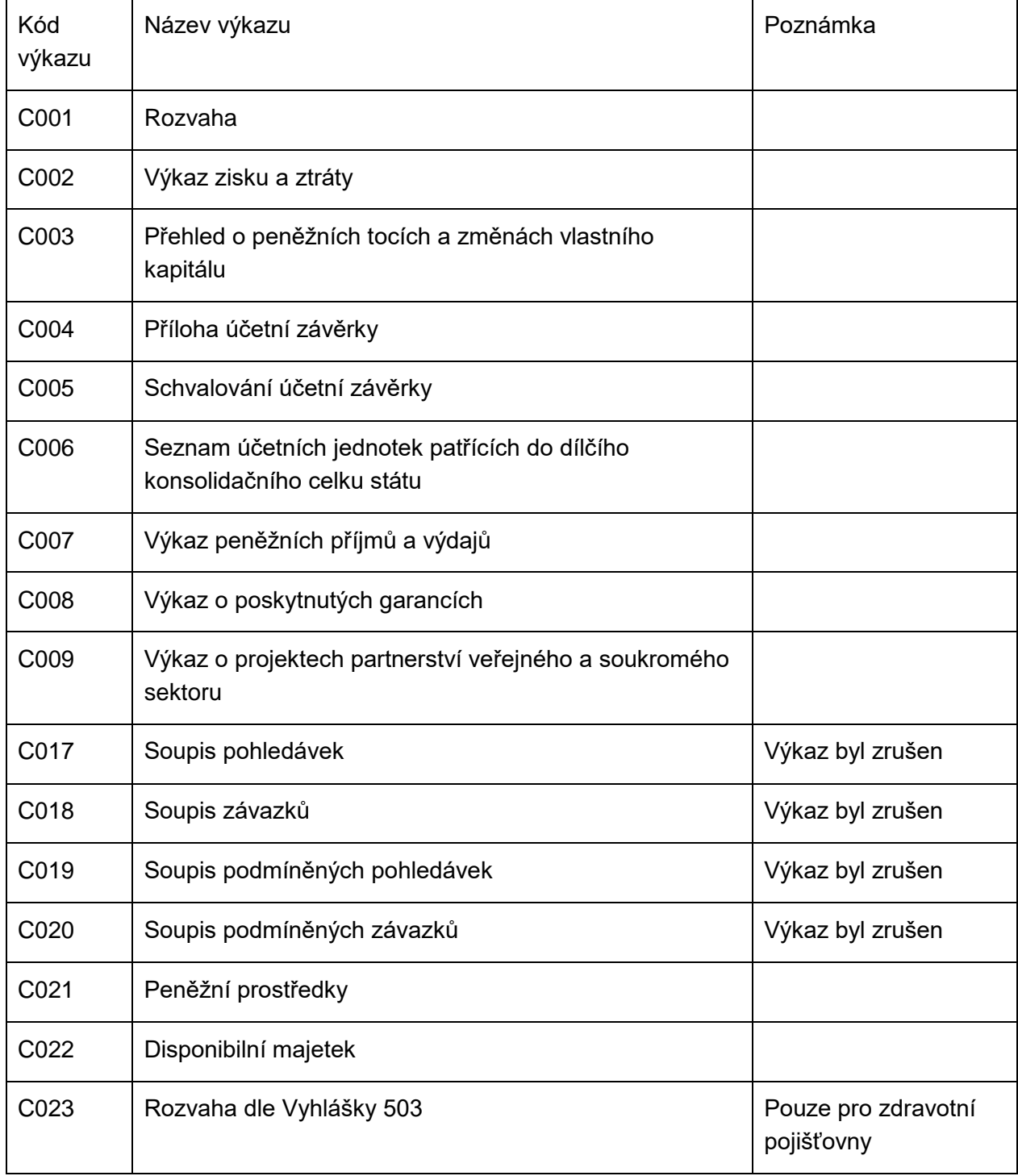

Dokument: Technický manuál CSÚIS\_přechodné období 2024\_v 2-01.docx Verze: 2-01 Vlastník: Ministerstvo financí ČR **Strana 80 z 84** Strana 80 z 84

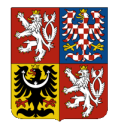

**Centrální systém účetních informací státu**

#### **Technický manuál CSÚIS**

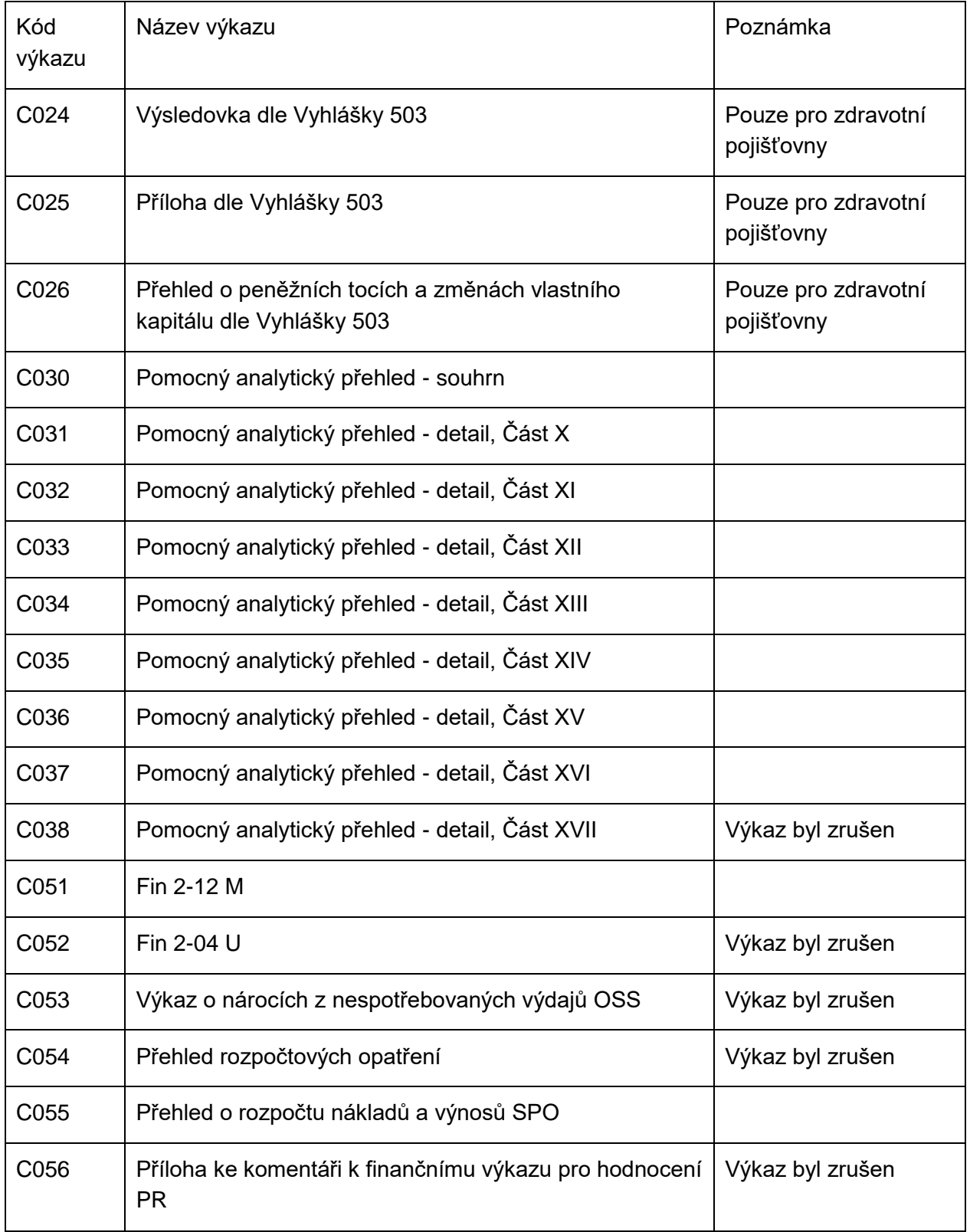

Dokument: Technický manuál CSÚIS\_přechodné období 2024\_v 2-01.docx Verze: 2-01 Vlastník: Ministerstvo financí ČR **Strana 81 z 84** Strana 81 z 84

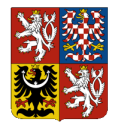

**Centrální systém účetních informací státu**

#### **Technický manuál CSÚIS**

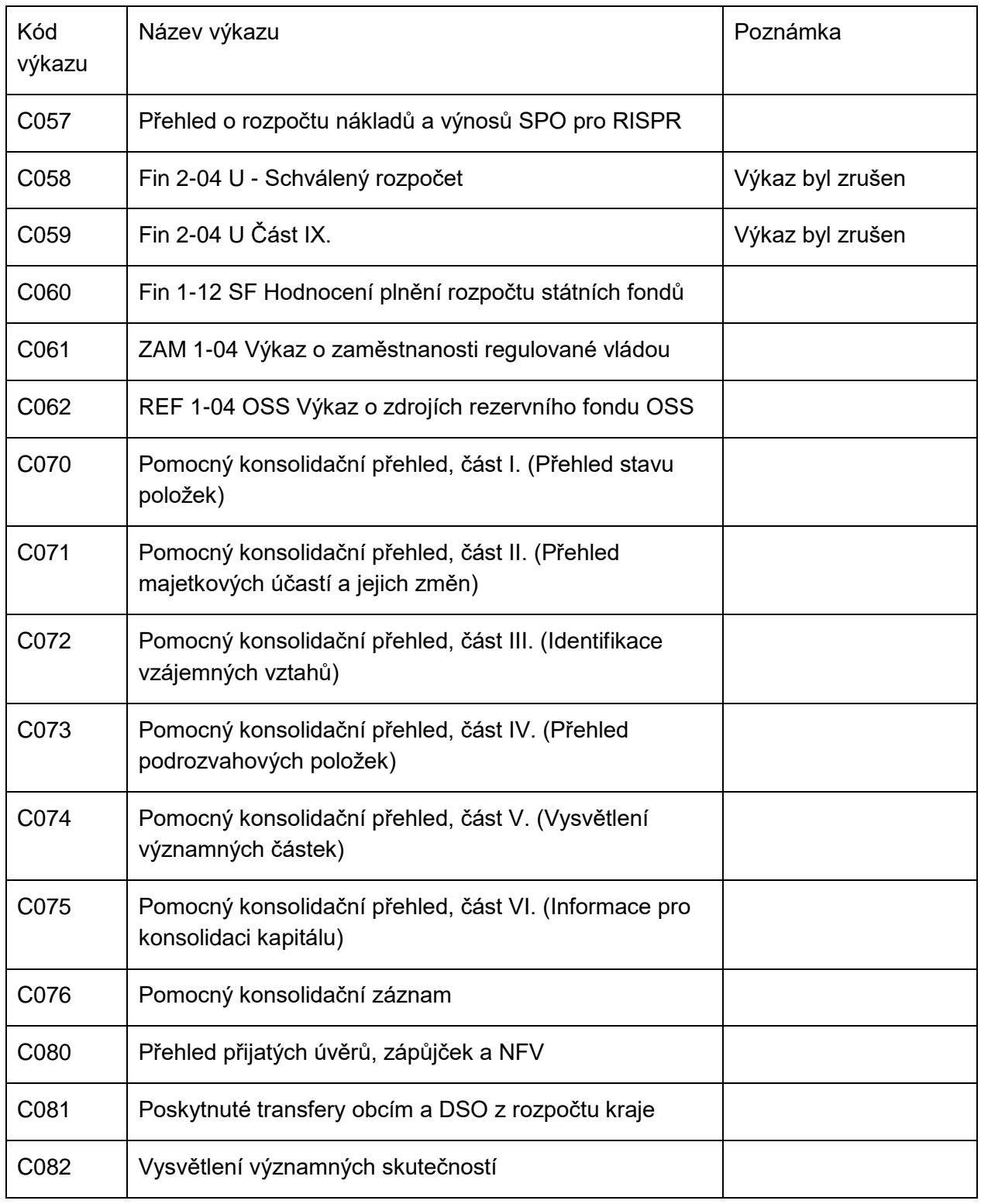

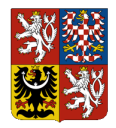

**Centrální systém účetních informací státu**

#### **Technický manuál CSÚIS**

*Tabulka 9: Zprávy vytvářené CSÚIS*

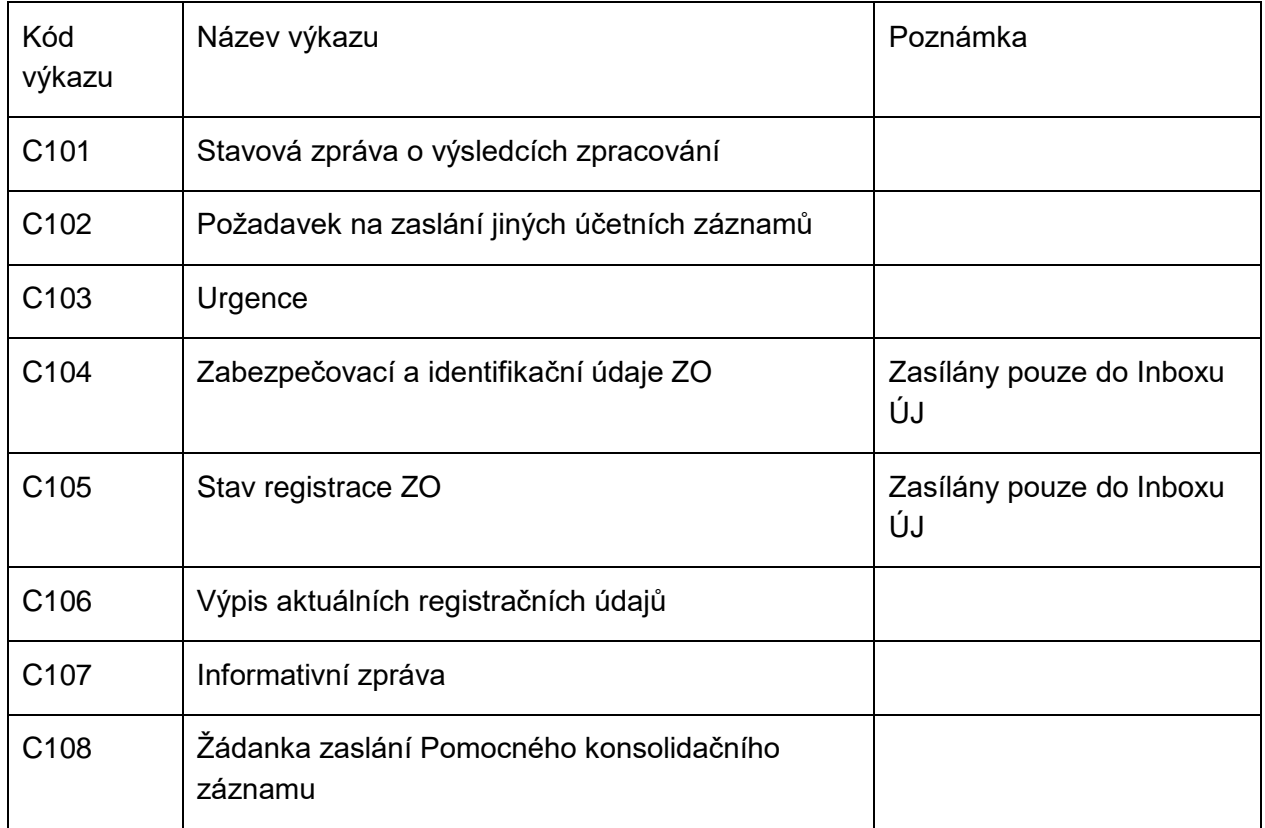

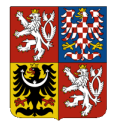

**Integrovaný informační systém Státní pokladny (IISSP) Centrální systém účetních informací státu Technický manuál CSÚIS**